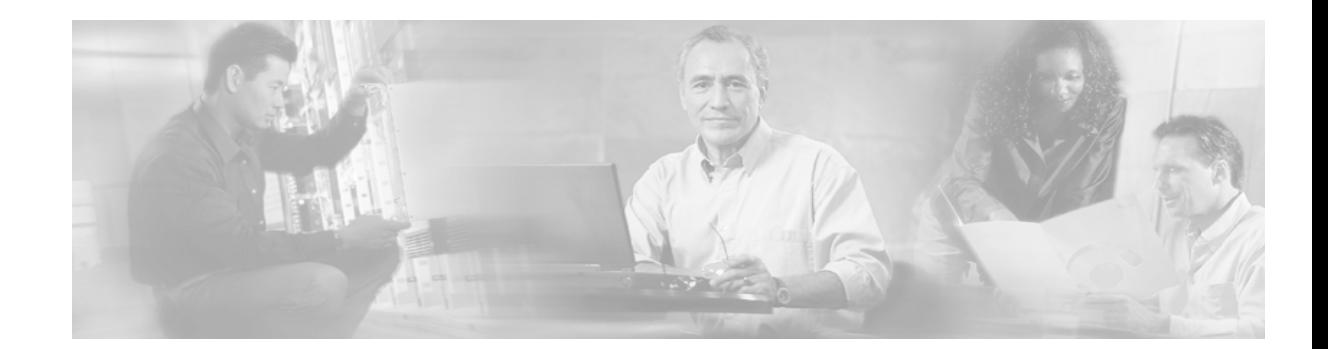

# **Start Here: MPLS AToM — Transport, Platform, and Release Specifics**

The AToM documentation set describes the AToM features and explains how to implement them. This chapter includes the following sections:

- [Documentation Specifics, page 5](#page-0-0)
- **•** [Feature History, page 6](#page-1-1)
- **•** [Supported Software Releases and Platforms, page 6](#page-1-0)
- **•** [Restrictions, page 12](#page-7-0)
- **•** [Related Features and Technologies, page 14](#page-9-0)
- **•** [Related Documents, page 14](#page-9-1)
- **•** [Supported Standards, MIBs, and RFCs, page 15](#page-10-0)
- **•** [What To Do Next, page 16](#page-11-0)

# <span id="page-0-0"></span>**Documentation Specifics**

This documentation set includes the following sections:

- **•** *Start Here: MPLS AToM: Transport, Platform, and Release Specifics* (this document)
- **•** *MPLS AToM: Overview*
- **•** *MPLS AToM: Configuring*
- **•** *MPLS AToM: Commands*

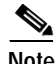

 $\mathbf I$ 

**Note** This chapter details the features that are supported in each release and on each platform. Not all MPLS AToM features are supported in each Cisco IOS software release for each platform. Read the entire chapter before reading the other MPLS AToM chapters.

The other chapters provide overview, configuration, and command reference information for MPLS AToM features.

# <span id="page-1-2"></span><span id="page-1-1"></span>**Feature History**

[Table 1](#page-1-2) outlines the development of the MPLS AToM features.

| <b>Cisco IOS Release</b> | <b>Revision</b>                                                                                                    |  |
|--------------------------|----------------------------------------------------------------------------------------------------|--|
| 12.0(10)ST               | MPLS ATOM: ATM AAL5 over MPLS was introduced on the Cisco 12000<br>series routers.                                                                     |  |
| 12.1(8a)E                | MPLS ATOM: Ethernet over MPLS was introduced on the Cisco 7600 series<br>Internet router.                                                              |  |
| 12.0(21)ST               | Ethernet over MPLS was introduced on the Cisco 12000 series routers. ATM<br>AAL5 over MPLS was updated.                                                |  |
| $12.0(22)$ S             | Ethernet over MPLS was integrated into this release. Support for the Cisco<br>10720 router was added. AAL5 over MPLS was integrated into this release. |  |
| $12.0(23)$ S             | The following MPLS features were introduced:                                                                                                    |  |
|                          | ATM Cell Relay over MPLS<br>$\bullet$                                                                                                    |  |
|                          | Frame Relay over MPLS<br>$\bullet$                                                                                                    |  |
|                          | <b>HDLC</b> over MPLS<br>$\bullet$                                                                                                    |  |
|                          | <b>PPP</b> over MPLS<br>٠                                                                                                    |  |
|                          | The following features were updated:                                                                                                    |  |
|                          | Ethernet over MPLS                                                                                                    |  |
|                          | AAL5 over MPLS<br>$\bullet$                                                                                                    |  |

*Table 1 MPLS AToM Feature History*

# <span id="page-1-0"></span> **Supported Software Releases and Platforms**

Cisco IOS Release 12.0(23)S includes the following AToM transports, which are supported on the Cisco 7200 and 7500 series routers:

- **•** ATM AAL5 over MPLS
- **•** ATM Cell Relay over MPLS
- **•** Ethernet over MPLS
- **•** Frame Relay over MPLS
- **•** HDLC over MPLS
- **•** PPP over MPLS

ATM AAL5 over MPLS and Ethernet over MPLS were introduced in previous releases and on various platforms. AAL5 over MPLS is also supported on the Cisco 12000 series router. Ethernet over MPLS is also supported on the Cisco 12000 series router and the Cisco 10720 router.

[Table 2](#page-2-0) and [Table 3](#page-2-1) provide all the releases and platforms on which ATM AAL5 over MPLS and Ethernet over MPLS are supported.

 $\sim$ 

<span id="page-2-0"></span>

| <b>Supported Releases</b> | <b>Supported Platforms</b>                                                                                                    |  |
|---------------------------|----------------------------------------------------------------------------------------------------|--|
| 12.0(10)ST                | Cisco 12000 series routers                                                                                                    |  |
| 12.0(21)ST                | Cisco 12000 series routers and additional line<br>cards                                                                                                    |  |
| $12.0(23)$ S              | Cisco $7200$ , $7500$ , and $12000$ series routers                                                                                                    |  |
|                           | Earlier releases of AAL5 over MPLS do<br><b>Note</b><br>not work with this release. You must<br>upgrade all routers to the latest release of<br>ATM AAL5 over MPLS. |  |

*Table 2 ATM AAL5 over MPLS Supported Releases and Platforms*

*Table 3 Ethernet over MPLS Supported Releases and Platforms*

<span id="page-2-1"></span>

| <b>Supported Releases</b> | <b>Supported Platforms</b>                           |
|---------------------------|------------------------------------------------------|
| 12.1(8a)E                 | Cisco 7600 series Internet routers                   |
| 12.0(21)ST                | Cisco 12000 series routers                           |
| $12.0(22)$ S              | Cisco 12000 series routers and 10720 router          |
| $12.0(23)$ S              | Cisco 7200, 7500, 10720, and 12000 series<br>routers |

# **Supported Chassis Types and Processors**

The Cisco 7200 and 7500 series routers can use the following chassis types and processors:

- **•** Cisco 7200 series routers
	- **–** Chassis: All 7200-VXR chassis types
	- **–** Processors: NPE-225, NPE-300, and NPE-400
- **•** Cisco 7500 series routers
	- **–** Chassis: All 7500 chassis types
	- **–** Processors: RSP4, RSP4+, RSP8
	- **–** VIPs: VIP2-50, VIP4-50, VIP4-80

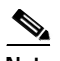

 $\mathbf I$ 

**Note** The chassis, processors, and VIPs listed have been tested and are supported for use with MPLS AToM. All other chassis, processors, and VIPs have not been tested and therefore are not supported. In future releases, you will not be able to configure AToM on unsupported hardware.

# **Supported Port Adapters**

The following port adapters are supported for the Cisco 7200 and 7500 series routers for each transport type in Cisco IOS Release 12.0(23)S.

## **ATM AAL5 over MPLS**

- **•** PA-A3-OC3
- **•** PA-A3-T3
- **•** PA-A3-E3
- **•** PA-A3-OC12
- **•** PA-A3-8T1IMA
- **•** PA-A3-8E1IMA

### **Notes:**

- **•** Hardware revision 1.0 of the following port adapters is not supported:
	- **–** PA-A3-OC3
	- **–** PA-A3-E3
	- **–** PA-A3-T3
- **•** ATM Cell Relay over MPLS is not supported on the following port adapters:
	- **–** PA-A1-OC3
	- **–** PA-A2-OC3

## **ATM Cell Relay over MPLS**

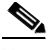

**Note** In this release, ATM Cell Relay over MPLS supports the transport of single cells. The configuration of the AToM circuit requires that you use PVCs.

- **•** PA-A3-OC3
- **•** PA-A3-E3
- **•** PA-A3-T3
- **•** PA-A3-8T1IMA
- **•** PA-A3-8E1IMA

#### **Notes:**

- **•** Hardware revision 1.0 of the following port adapters is not supported:
	- **–** PA-A3-OC3
	- **–** PA-A3-E3
	- **–** PA-A3-T3
- **•** ATM Cell Relay over MPLS is not supported on the following port adapters:
	- **–** PA-A1-OC3
	- **–** PA-A2-OC3

### **Ethernet over MPLS**

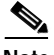

**Note** In this release, Ethernet over MPLS supports the transport of Ethernet VLAN cells.

#### **7200 and 7500**

- **•** PA-2FE
- **•** PA-FE

#### **7200 only**

- **•** PA-GE
- **•** C7200-I/O-2FE
- **•** C7200-I/O-GE+E (Only the Gigabit Ethernet port of this port adapter is supported.)

#### **7500 only**

- **•** GEIP
- **•** GEIP+

### **Frame Relay over MPLS**

 $\mathbf I$ 

- **•** PA-MC-8T1
- **•** PA-MC-8E1
- **•** PA-MC-2T3+
- **•** PA-MC-T3
- **•** PA-T3
- **•** PA-2T3
- **•** PA-T3+
- **•** PA-4T+
- **•** PA-2T3+
- **•** PA-8T-V35
- **•** PA-E3
- **•** PA-2E3
- **•** PA-MC-E3
- **•** PA-MC-2E1
- **•** PA-MC-4T1
- **•** PA-MC-STM1
- **•** PA-MC-2T1
- **•** PA-MC-8TE1+
- **•** PA-POS-OC3
- **•** PA-HSSI
- **•** PA-2HSSI
- **•** PA-4E1G120
- **•** PA-8T-232
- **•** PA-8T-X21

### **HDLC over MPLS**

- **•** PA-4T
- **•** PA-4T+
- **•** PA-8T
- **•** PA-H
- **•** PA-2H
- **•** PA-POS-OC3-SMI
- **•** PA-POS-OC3-SML
- **•** PA-POS-OC3-MM

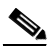

**Note** Only serial, POS, and HSSI interfaces are supported. Channelized interfaces are not supported.

## **PPP over MPLS**

- **•** PA-4T
- **•** PA-4T+
- **•** PA-8T
- **•** PA-H
- **•** PA-2H
- **•** PA-POS-OC3-SMI
- **•** PA-POS-OC3-SML
- **•** PA-POS-OC3-MM

# $\overline{\mathscr{C}}$

**Note** Only serial, POS, and HSSI interfaces are supported. Channelized interfaces are not supported.

Ī

۰

# **Supported Line Cards**

In Cisco 12000 series Internet routers, the following line cards are supported.

## **ATM AAL5 over MPLS**

Label imposition is supported on the following engines and line cards:

### **Engine 0:**

- **•** 4-port OC-3 ATM line card
- **•** 1-port OC-12 ATM line card

### **Engine 2:**

- **•** 4-port OC-12 ATM line card
- **•** 8-port OC-3 ATM line card

Label disposition is supported on all line cards.

## **Ethernet over MPLS**

Label imposition is supported on the following engines and line cards:

## **Engine 2:**

- **•** 3-port Gigabit Ethernet line card
- **•** 10-port Gigabit Ethernet line card

Label disposition is supported on all line cards.

### **Determining Platform Support Through Cisco Feature Navigator**

Cisco IOS software is packaged in feature sets that are supported on specific platforms. To get updated information regarding platform support for this feature, access Cisco Feature Navigator. Cisco Feature Navigator dynamically updates the list of supported platforms as new platform support is added for the feature.

Cisco Feature Navigator is a web-based tool that enables you to quickly determine which Cisco IOS software images support a specific set of features and which features are supported in a specific Cisco IOS image. You can search by feature or release. Under the release section, you can compare releases side by side to display both the features unique to each software release and the features in common.

To access Cisco Feature Navigator, you must have an account on Cisco.com. If you have forgotten or lost your account information, send a blank e-mail to cco-locksmith@cisco.com. An automatic check will verify that your e-mail address is registered with Cisco.com. If the check is successful, account details with a new random password will be e-mailed to you. Qualified users can establish an account on Cisco.com by following the directions found at this URL:

### <http://www.cisco.com/register>

Cisco Feature Navigator is updated regularly when major Cisco IOS software releases and technology releases occur. For the most current information, go to the Cisco Feature Navigator home page at the following URL:

### <http://www.cisco.com/go/fn>

#### **Availability of Cisco IOS Software Images**

Platform support for particular Cisco IOS software releases is dependent on the availability of the software images for those platforms. Software images for some platforms may be deferred, delayed, or changed without prior notice. For updated information about platform support and availability of software images for each Cisco IOS software release, refer to the online release notes or, if supported, Cisco Feature Navigator.

# <span id="page-7-0"></span>**Restrictions**

The following general restrictions pertain to all transport types under AToM:

- **• Out-of-order packets:** AToM does not support detecting of out-of-order packets.
- **• Fast Reroute:** Fast Reroute (FRR) can co-exist with AToM in a network. However, FRR does not provide link protection for AToM virtual circuits (VCs).
- **• Address format:** All loopback addresses on PE routers must be configured with 32-bit masks to ensure proper operation of MPLS forwarding between PE routers.
- **• Maximum transmission unit:** Because MPLS AToM does not allow packets to be fragmented and reassembled, ensure that the maximum transmission unit (MTU) of all intermediate links between endpoints is sufficient to carry the largest Layer 2 VLAN packet received. See the Troubleshooting section of the [MPLS AToM: Configuring](http://www.cisco.com/univercd/cc/td/doc/product/software/ios120/120newft/120limit/120s/120s23/atom/fsatomb.htm) chapter for more information.
- **• VC ID:** When you use the **mpls l2transport route** command, make sure that the two values you enter (the IP address of the remote PE router and VC ID) make a unique pairing.

The following sections list restrictions by transport type and platform (if applicable).

## **ATM AAL5 over MPLS Restrictions**

The following restrictions pertain to the ATM AAL5 over MPLS feature:

- **• SDU mode:** AAL5 over MPLS is supported only in SDU mode.
- **• Setting the experimental bits:** You cannot use dCEf mode when setting the experimental bits.
- **• PVC configuration:** You can configure ATM AAL5 over MPLS on permanent virtual circuits (PVCs) only. You cannot configure ATM AAL5 over MPLS on main interfaces.

#### **Cisco 12000 series Router Restrictions**

The following restrictions are specific to the Cisco 12000 series routers with AAL5 over MPLS:

**OAM:** Some line cards do not support the imposition or disposition of OAM cells. You can use OAM cell emulation for those line cards.

## **ATM Cell Relay over MPLS Restrictions**

The following restrictions pertain to the ATM Cell Relay over MPLS feature:

- **• PVC configuration:** You can configure ATM Cell Relay over MPLS on PVCs only. You cannot [configure ATM Cell Relay over MPLS on main interfaces.](http://www.cisco.com/go/fn)
- **• Single cell relay:** In this release, each MPLS packet contains one ATM cell. In other words, each ATM cell is transported as a single packet.
- **• Control word:** The use of the control word is not supported.
- **• TE tunnels:** If you have traffic engineering (TE) tunnels running between the PE routers, you must enable LDP on the tunnel interfaces.
- **• Quality of service (QoS):** ATM Cell Relay does not support QoS in this release.
- **• Port Adapters:** Cell Relay over MPLS is not supported on hardware revision 1.0 PA-A3-OC3, PA-A3-E3, and PA-A3-T3 Port Adapters.
- **• VCC mode:** ATM Cell Relay over MPLS supports only virtual channel connection (VCC) mode.

# **Ethernet over MPLS Restrictions**

The following restrictions pertain to the Ethernet over MPLS feature:

- **Packet format:** Ethernet over MPLS supports VLAN packets that conform to the IEEE 802.1Q standard. The 802.1Q specification establishes a standard method for inserting VLAN membership information into Ethernet frames. Inter-Switch Link (ISL) protocol is not supported between the PE and customer edge (CE) routers.
- **• Configuring on subinterfaces:** You must enable Ethernet over MPLS by specifying the **mpls l2transport route** command on an 802.1Q subinterface.

#### **Cisco 7200/7500 series Routers Restrictions with Ethernet over MPLS**

The following restrictions apply to the Cisco 7200 and/or 7500 series routers:

**• Modular QoS:** On the Cisco 7500 series routers, dCEF must be enabled before you set the experimental bits.

#### **Cisco 12000 series Router Restrictions with Ethernet over MPLS**

The following restrictions are specific to the Cisco 12000 series routers:

- **• VLAN ID rewrite:** The Cisco 12000 series routers do not support the VLAN ID rewrite feature, which enables you to use VLAN interfaces with different VLAN IDs at both ends of the tunnel. On the Cisco 12000 series router, you must make sure that the VLAN IDs match.
- **Quality of Service:** Quality of service is not supported on the Cisco 12000 series routers.
- **• Cisco 12000 series router line card support:** The Cisco 12000 series 3-port Gigabit Ethernet line card allows you to configure both Ethernet over MPLS and MPLS VPNs. For more information, see the *[Release Notes for Cisco IOS Release 12.0 S](http://www.cisco.com/univercd/cc/td/doc/product/software/ios120/relnote/7000fam/rn120s.htm)*.

# **Frame Relay over MPLS Restrictions**

I

The following restrictions pertain to the Frame Relay over MPLS feature:

- **• Distributed CEF (dCEF):** On the Cisco 7500 series routers, distributed processing for Frame Relay over MPLS is not supported. Therefore, whether you enable CEF or dCEF, the route switch processor (RSP) switches all frame relay packets. This restriction does not affect other features that are processed in distributed mode.
- **• Traffic shaping:** Frame Relay traffic shaping is not supported with AToM switched VCs.

# **HDLC over MPLS Restrictions**

The following restrictions pertain to the HDLC over MPLS feature:

- **• Asynchronous interfaces:** Asynchronous interfaces are not supported.
- **• Interface configuration:** You must configure HDLC over MPLS on router interfaces only. You cannot configure HDLC over MPLS on subinterfaces.
- **• Distributed CEF (dCEF):** On the Cisco 7500 series routers, distributed processing for HDLC over MPLS is not supported. This restriction does not affect other features that are processed in distributed mode.

## **PPP over MPLS Restrictions**

The following restrictions pertain to the PPP over MPLS feature:

- **• Zero hops between PE routers:** Zero hops on one router is not supported. However, you can have back-to-back PE routers.
- **• Asynchronous interfaces:** Asynchronous interfaces are not supported. The connections between the CE and PE routers on both ends of the backbone must have similar link layer characteristics. The connections between the CE and PE routers must both be synchronous.
- **• Multilink PPP:** Multilink PPP (MLP) is not supported.
- **Distributed CEF (dCEF):** On the Cisco 7500 series routers, distributed processing for PPP over MPLS is not supported. This restriction does not affect other features that are processed in distributed mode.

# <span id="page-9-0"></span>**Related Features and Technologies**

Layer 2 Tunnel Protocol Version 3 (L2TPv3) provides the ability to tunnel any Layer 2 payload over an IP core network using Layer 2 virtual private networks (L2VPNs). For more information on this feature, see the following documents:

- **•** *[Layer 2 Tunnel Protocol Feature Summary](http://www.cisco.com/univercd/cc/td/doc/product/software/ios120/120newft/120t/120t1/l2tpt.htm)*
- **•** *[Layer 2 Tunneling Protocol: A Feature in Cisco IOS Software](http://www.cisco.com/warp/public/cc/pd/iosw/prodlit/l2tun_ds.htm)*
- **•** *[Layer 2 Tunnel Protocol Version 3 \(L2TPv3\) Feature Module](http://www.cisco.com/univercd/cc/td/doc/product/software/ios120/120newft/120limit/120s/120s23/l2tpv3.htm)*
- **•** *[Unified VPN Suite](http://www.cisco.com/warp/public/732/Tech/unified_vpn/uvpnslearn.shtml)*

# <span id="page-9-1"></span>**Related Documents**

See the following documents for more information about AToM:

- **•** *[Data Sheet: Any Transport over MPLS](http://www.cisco.com/warp/public/cc/so/neso/vpn/unvpnst/atomf_ds.htm)*
- **•** *[White Paper: Cisco Any Transport over MPLS](http://www.cisco.com/warp/public/cc/so/neso/vpn/unvpnst/atomf_wp.htm)*
- **•** *[Overview: Cisco Any Transport over MPLS](http://www.cisco.com/warp/public/cc/so/neso/vpn/unvpnst/atomf_ov.htm)*

# <span id="page-10-0"></span>**Supported Standards, MIBs, and RFCs**

#### **Standards**

**MIBs** 

- **•** *Transport of Layer 2 Frames Over MPLS* draft-martini-l2circuit-trans-mpls-08.txt
- **•** *Encapsulation Methods for Transport of Layer 2 Frames Over MPLS* draft-martini-l2circuit-encap-mpls-04.txt

You can find the drafts of these documents at http://search.ietf.org.

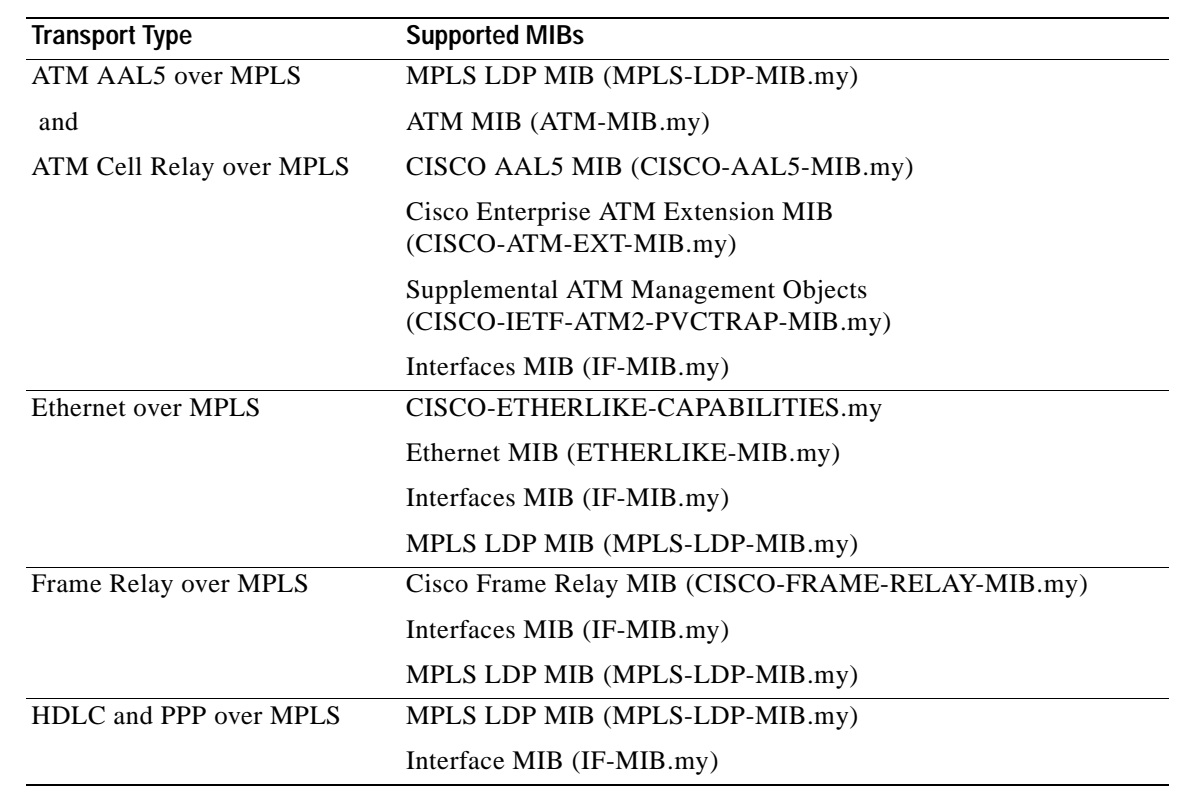

To locate and download MIBs for selected platforms, Cisco IOS releases, and feature sets, use Cisco MIB Locator found at the following URL:

<http://tools.cisco.com/ITDIT/MIBS/servlet/index>

If Cisco MIB Locator does not support the MIB information that you need, you can also obtain a list of supported MIBs and download MIBs from the Cisco MIBs page at the following URL:

<http://www.cisco.com/public/sw-center/netmgmt/cmtk/mibs.shtml>

To access Cisco MIB Locator, you must have an account on Cisco.com. If you have forgotten or lost your account information, send a blank e-mail to cco-locksmith@cisco.com. An automatic check will verify that your e-mail address is registered with Cisco.com. If the check is successful, account details with a [new random password will be e-mailed to you. Qualified users can establish an account on Cisco.co](http://www.cisco.com/warp/public/cc/so/neso/vpn/unvpnst/atomf_ov.htm)m by following the directions found at this URL:

<http://www.cisco.com/register>

 $\mathbf I$ 

I

### **RFCs**

- **•** RFC 3032, *MPLS Label Stack Encoding*
- **•** RFC 3036, *LDP Specification*

# <span id="page-11-0"></span>**What To Do Next**

See the following MPLS AToM documentation for more information:

- **•** *MPLS AToM: Overview*
- **•** *MPLS AToM: Configuring*
- **•** *MPLS AToM: Commands*

٦

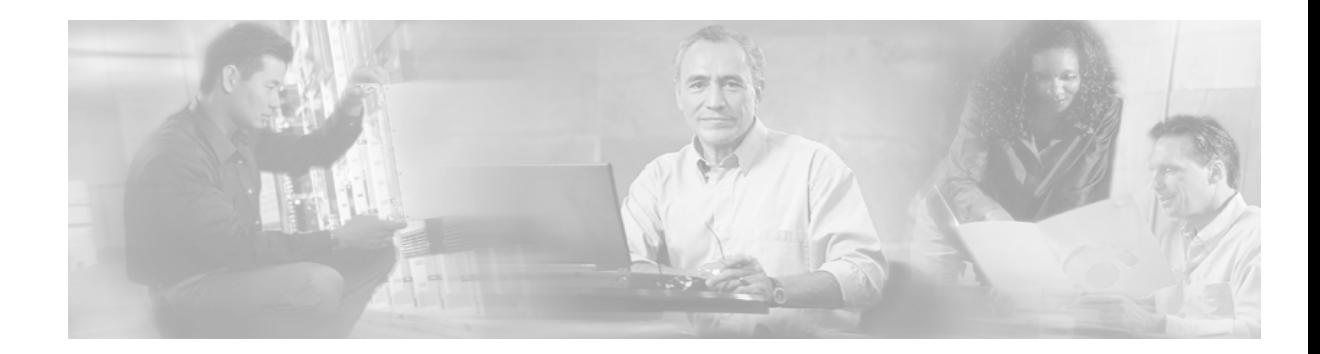

# **MPLS AToM — Overview**

This document provides an introduction to MPLS AToM and includes the following sections:

- **•** [Documentation Specifics, page 14](#page-12-0)
- **•** [Feature Overview, page 14](#page-12-1)
- **•** [Benefits, page 26](#page-24-0)
- **•** [What To Do Next, page 27](#page-25-0)

# <span id="page-12-0"></span>**Documentation Specifics**

This documentation set includes the following sections:

- **•** *Start Here: MPLS AToM: Transport, Platform, and Release Specifics*
- **•** *MPLS AToM: Overview* (this document)
- **•** *MPLS AToM: Configuring*
- **•** *MPLS AToM: Commands*

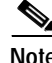

**Note** *[Start Here: MPLS AToM: Transport, Platform, and Release Specifics](http://www.cisco.com/univercd/cc/td/doc/product/software/ios120/120newft/120limit/120s/120s23/atom/fsatom.htm)* details the features that are supported in each release and on each platform. Not all MPLS AToM features are supported in each Cisco IOS software release for each platform. Read the entire chapter before reading the other MPLS AToM chapters.

The other chapters provide overview, configuration, and command reference information for MPLS AToM features.

# <span id="page-12-1"></span>**Feature Overview**

 $\mathbf I$ 

Any Transport over MPLS (AToM) is a solution for transporting Layer 2 packets over an MPLS backbone. AToM enables service providers to supply connectivity between customer sites with existing data link layer (Layer 2) networks by using a single, integrated, packet-based network infrastructure a Cisco MPLS network. Instead of separate networks with network management environments, service providers can deliver Layer 2 connections over an MPLS backbone.

With Cisco AToM technology, provisioning and connecting is straightforward. A customer using Ethernet in a building or campus in one location can connect through a service provider offering Ethernet over MPLS to the customer's Ethernet networks in remote locations.

AToM provides a common framework to encapsulate and transport supported Layer 2 traffic types over an MPLS network core. Service providers can use a single MPLS network infrastructure to offer customers connectivity for supported Layer 2 traffic, as well as customers' IP traffic in Layer 3 VPNs.

AToM supports the following transport types:

- **•** ATM AAL5 over MPLS
- **•** ATM Cell Relay over MPLS
- **•** Ethernet VLAN over MPLS
- **•** Frame Relay over MPLS
- **•** PPP over MPLS
- **•** HDLC over MPLS

# **ATM AAL5 over MPLS**

### **How ATM AAL5 SDUs Move Between PE Routers**

ATM AAL5 over MPLS encapsulates ATM AAL5 service data units (SDUs) in MPLS packets and forwards them across the MPLS network. Each AAL5 SDU is transported as a single packet. The following steps outline the process of encapsulating the SDU.

#### **Ingress PE router**

- **1.** An ingress provider edge (PE) router receives an ATM AAL5 SDU and removes the header.
- **2.** The PE router copies the control word elements from the header to the corresponding fields in the control word of the SDU. The control word contains:
	- **–** Explicit forward congestion indication (EFCI) bit—Used by ATM switches to indicate congestion experienced by forwarded data cells.
	- **–** Cell loss priority (CLP) bit—Indicates whether a cell should be dropped if it encounters extreme congestion as it moves through the ATM network.
- **3.** The PE router adds a virtual circuit (VC) label and a label switched path (LSP) tunnel label to the packet for normal MPLS routing through the MPLS backbone. The core routers use the LSP tunnel label to move the packet through the MPLS backbone. A core router does not distinguish ATM AAL5 traffic from other types of traffic. The packet is handled just like other packets in the MPLS backbone.

#### **Egress PE router**

- **1.** At the other edge of the MPLS backbone, the egress PE router receives the packet and copies the control word elements from the control word to the header.
- **2.** The PE router removes the VC label and LSP tunnel label if one is present. If no LSP tunnel label is present, it is because the penultimate router removed that label.
- **3.** The PE router adds an AAL5 header and sends the packet out the appropriate customer-facing interface.

[Figure 1](#page-14-0) illustrates this process.

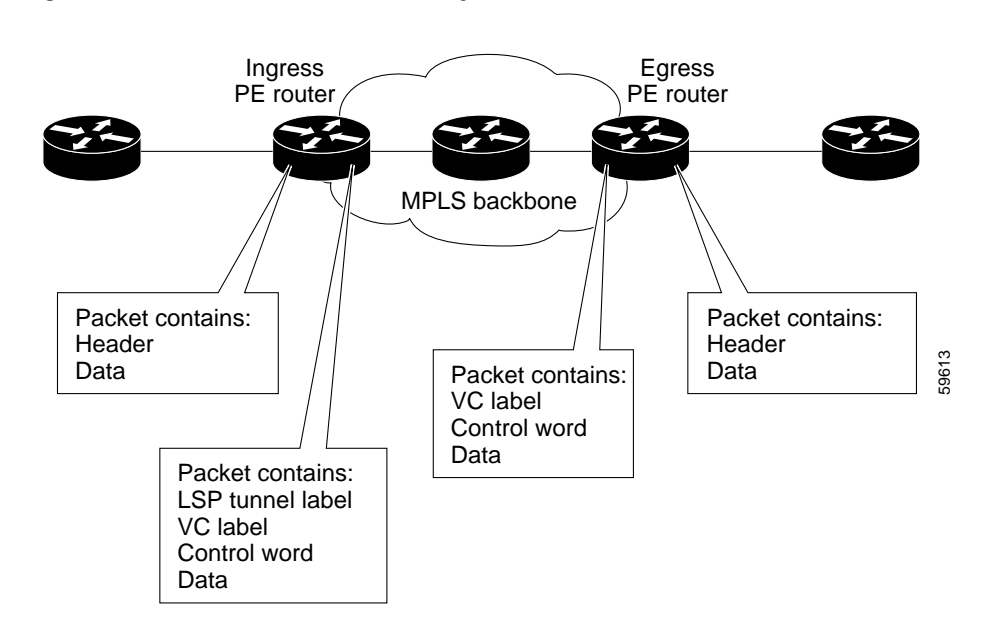

<span id="page-14-0"></span>*Figure 1 ATM AAL5 Packets as They Traverse the MPLS Backbone*

### **AAL5 Packets Containing OAM Cells**

The Cisco 7200 and 7500 series routers support the transport of F5 end-to-end operational, administrative, and maintenance (OAM) cells. Only Mode 0 is supported. F5 OAM cells are transported over the MPLS backbone with the payload. The OAM cell fits into the payload of a single AAL5 packet.

#### **Notes:**

- **•** PVC switching is not supported in OAM encapsulation.
- **•** Both PE routers must be configured with the same VPI/VCI value.

### **OAM Cell Emulation**

I

#### **Supported Platforms:**

This functionality is supported on the following platforms:

- **•** Cisco 7200 series routers
- **•** Cisco 7500 series routers
- **•** Cisco 12000 series routers

If a PE router does not support the transport of OAM cells across an LSP, you can use OAM cell emulation to locally terminate or loopback the OAM cells. You configure OAM cell emulation on both PE routers, which emulates a VC by forming two unidirectional LSPs. You use the **oam-ac emulation-enable** command on both PE routers to enable OAM cell emulation.

After OAM cell emulation is enabled on a router, you can configure and manage the ATM VC in the same manner as you would a terminated VC. A VC that has been configured with OAM cell emulation can send loopback cells at configured intervals toward the local CE router. The endpoint can be either of the following:

**•** End-to-end loopback, which sends OAM cells to the local CE router.

**•** Segment loopback, which responds to OAM cells to a device along the path between the PE and CE routers.

The OAM cells include the following:

- **•** Alarm indication signal (AIS)
- **•** Remote defect indication (RDI)

These cells identify and report defects along a VC. When a physical link or interface failure occurs, intermediate nodes insert OAM AIS cells into all the downstream devices affected by the failure. When a router receives an AIS cell, it marks the ATM VC down and sends an RDI cell to let the remote end know about the failure.

See the [Configure OAM Cell Emulation for ATM AAL5 over MPLS](http://www.cisco.com/univercd/cc/td/doc/product/software/ios120/120newft/120limit/120s/120s23/atom/fsatomb.htm) section for information on configuring OAM cell emulation.

# **ATM Cell Relay over MPLS**

ATM Cell Relay over MPLS transports single ATM cells over the MPLS backbone. The AToM circuit is configuring on permanent virtual circuits. In this release, only PVC mode, single cell relay is supported.

### **How ATM Cells Move Between PE Routers**

ATM Cell Relay over MPLS encapsulates ATM cells in MPLS packets and forwards them across the MPLS network. Each MPLS packet contains one ATM cell. In other words, each ATM cell is transported as a single packet. The following steps outline the process of encapsulating the ATM cell.

#### **Ingress PE Router**

- **1.** The ingress PE router receives an ATM cell and removes the header. The following items are not removed from the ATM cell:
	- **–** The control word. The control word contains:

Explicit forward congestion indication (EFCI) bit **—** Used by ATM switches to indicate congestion experienced by forwarded data cells.

Cell loss priority (CLP) bit **—** indicates whether a cell should be dropped if it encounters extreme congestion as it moves through the ATM network.

- **–** The virtual path identifier (VPI) and virtual channel identifier (VCI). The VPI and VCI identify the next destination of a cell as it passes through a series of ATM switches on its way to its destination. ATM switches use the VPI/VCI fields to identify the next virtual channel link (VCL) that a cell needs to transit on its way to its final destination.
- **2.** The PE router adds a VC label and an LSP tunnel label to the packet for normal MPLS routing through the MPLS backbone. The P routers use the LSP tunnel label to move the packet through the MPLS backbone. A core router does not distinguish ATM Cell Relay traffic from other types of traffic. The packet is handled just like other packets in the MPLS backbone.

#### **Egress PE Router**

**1.** At the other edge of the MPLS backbone, the egress PE router receives the packet and removes the LSP tunnel label if one is present. If no LSP tunnel label is present, it is because the penultimate router removed that label. The PE router also removes the control word and VC label from the packet.

**2.** The PE router adds an ATM header and sends the packet out the appropriate customer facing interface.

[Figure 2](#page-16-0) illustrates this process.

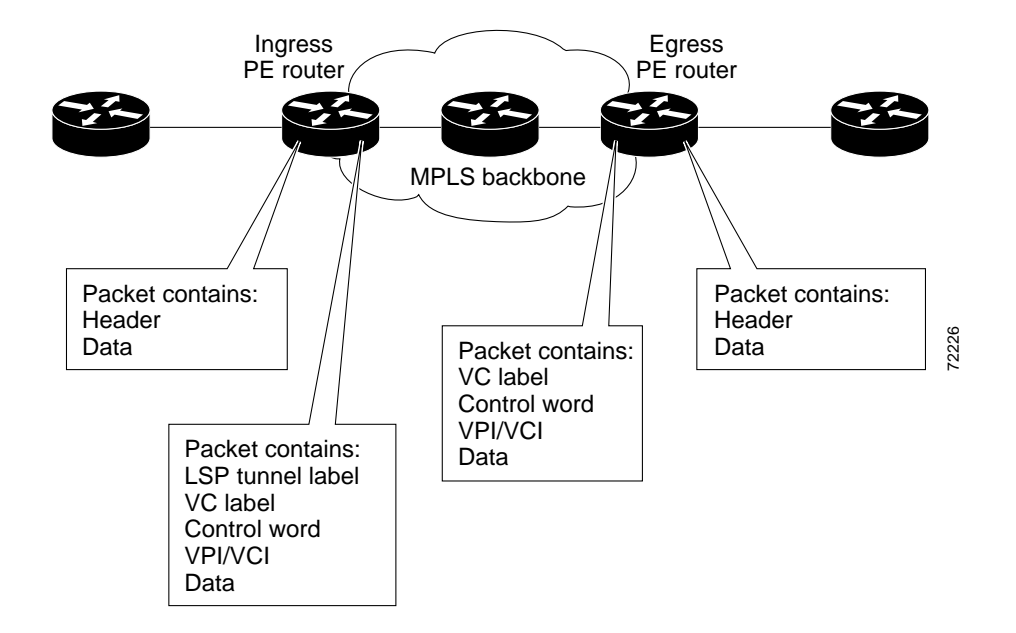

<span id="page-16-0"></span>*Figure 2 ATM Cell Packets as They Traverse the MPLS Backbone*

#### **ATM Packets Containing OAM Cells**

If F5 end-to-end operational, administrative, and maintenance (OAM) cells are included in a packet, they are transported over the MPLS backbone with the payload. The OAM cell fits into the payload of a single packet. The Cisco 7200 and 7500 series routers support the transport of F5 end-to-end OAM cells. Only

# **Ethernet over MPLS**

I

### **How Ethernet PDUs Move Between PE Routers**

Ethernet over MPLS works by encapsulating Ethernet PDUs in MPLS packets and forwarding them across the MPLS network. Each PDU is transported as a single packet. The following steps outline the process of encapsulating the PDU.

#### **Ingress PE Router:**

- **1.** The ingress PE router receives a PDU and removes the preamble, start of frame delimiter (SFD), and the frame check sequence (FCS). The rest of the header remains the same.
- **2.** The PE router copies the control word from the header, even though it is not used. The PE router adds a VC label and LSP tunnel label for normal MPLS routing through the MPLS backbone. The core routers use the LSP tunnel label to move the packet through the MPLS backbone. A core router does not distinguish Ethernet traffic from other types of traffic. The packet is handled just like other packets in the MPLS backbone.

#### **Egress PE Router**

- **1.** At the other edge of the MPLS backbone, the egress PE router receives the packet and removes the LSP tunnel label if one is present. If no LSP tunnel label is present, it is because the penultimate router removed that label. The PE router also removes the control word and VC label from the packet.
- **2.** The PE router updates the header if necessary and sends the packet out the appropriate customer facing interface.

[Figure 3](#page-17-0) illustrates this process.

<span id="page-17-0"></span>*Figure 3 Ethernet Packets as They Traverse the MPLS Backbone*

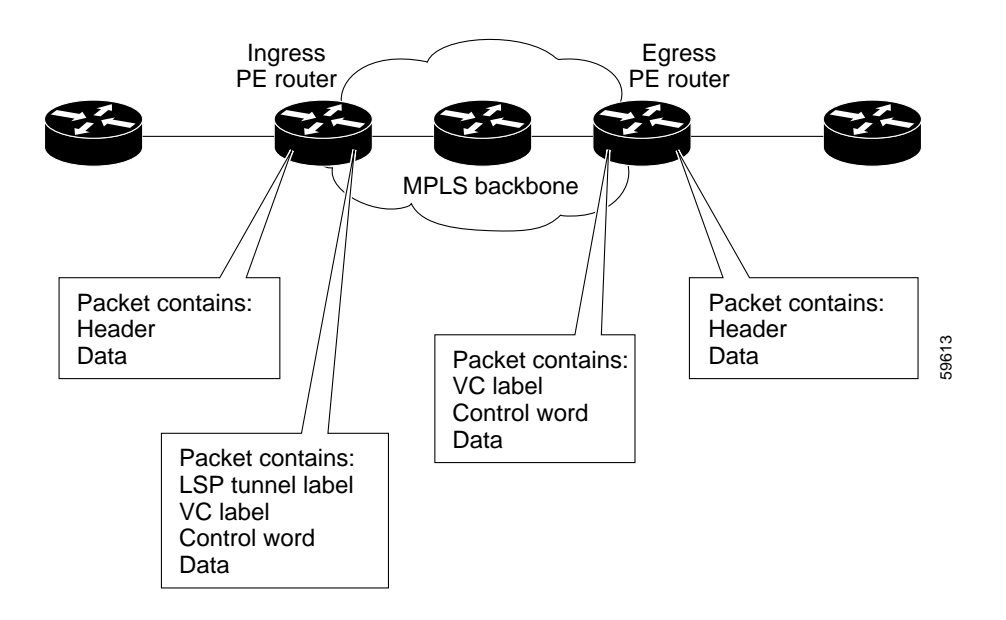

## **Frame Relay over MPLS**

### **How Frame Relay PDUs Move Between PE Routers**

Frame Relay over MPLS encapsulates Frame Relay protocol data units (PDUs) in MPLS packets and forwards them across the MPLS network. The process of transporting the PDU differs, depending on whether you set up DLCI-to-DLCI connections or port-to-port connections. The following sections explain both processes.

#### **How Frame Relay Packets Move Between PE Routers with DLCI-to-DLCI Connections**

The following steps outline the process of encapsulating the PDU in a Frame Relay configuration with DLCI-to-DLCI connections.

#### **Ingress PE router**

- **1.** An ingress PE router receives a Frame Relay PDU and removes the Frame Relay header and the frame check sequence (FCS).
- **2.** The PE router copies the control word elements from the Frame Relay header to the corresponding fields in the control word of the Frame Relay PDU. The control word elements include:
- **–** Backward explicit congestion notification (BECN)
- **–** Forward explicit congestion notification (FECN)
- **–** Discard eligibility (DE)
- **–** Command/response
- **3.** The PE router adds a VC label and an LSP tunnel label to the packet for normal MPLS routing through the MPLS backbone. The core routers use the LSP tunnel label to move the packet through the MPLS backbone. A core router does not distinguish Frame Relay traffic from other types of traffic. The packet is handled just like other packets in the MPLS backbone.

#### **Egress PE router**

- **1.** At the other edge of the MPLS backbone, the egress PE router receives the packet and copies the control word elements from the control word to the Frame Relay header.
- **2.** The egress PE router removes the VC label and LSP tunnel label if one is present. If no LSP tunnel label is present, it is because the penultimate router removed that label.
- **3.** The PE router adds the Frame Relay header and sends the packet out the appropriate customer-facing interface.

[Figure 4](#page-18-0) illustrates this process.

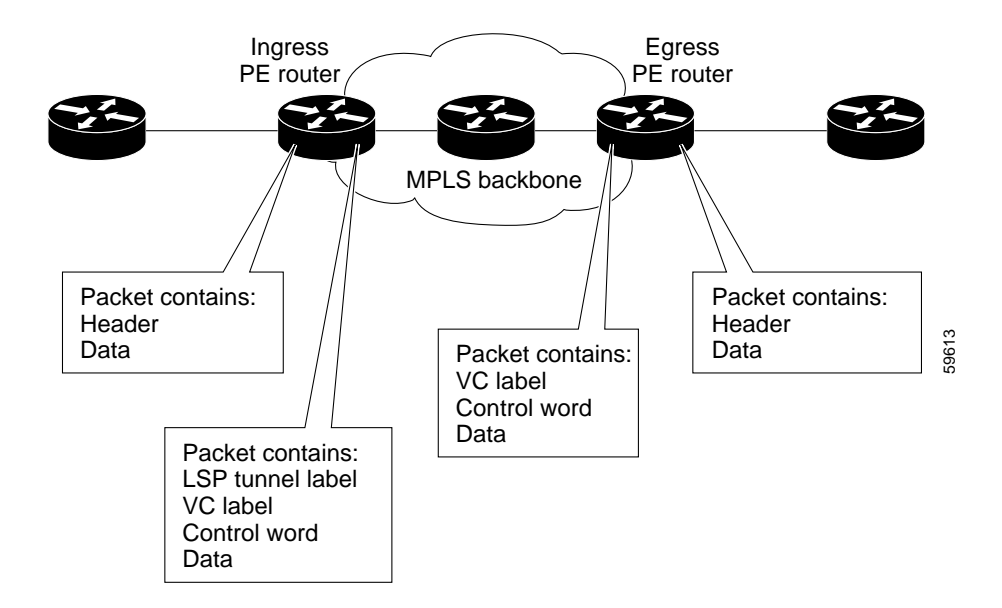

#### <span id="page-18-0"></span>*Figure 4 Frame Relay Packets as They Traverse the MPLS Backbone*

#### **How Frame Relay Packets Move Between PE Routers with Port-to-Port Connections**

When you set up a port-to-port connection between PE routers, you use HDLC mode to transport the Frame Relay encapsulated packets. In HDLC mode, the whole HDLC packet is transported. Only the HDLC flags and FCS bits are removed. The contents of the packet are not used or changed, including the FECN, BECN, and DE bits. For more information about the HDLC packets, see the ["How HDLC](#page-20-0)  [Packets Move Between PE Routers" section on page 22.](#page-20-0)

### **Local Management Interface and Frame Relay over MPLS**

Local Management Interface (LMI) is a protocol that communicates status information about permanent virtual circuits (PVCs). When a PVC is added, deleted, or changed, the LMI notifies the endpoint of the status change. LMI also provides a polling mechanism that verifies that a link is up.

#### **How LMI Works**

To determine the PVC status, LMI checks that a PVC is available from the reporting device to the Frame Relay end-user device. If PVC is available, LMI reports that the status is "Active." A status of Active means that all interfaces, line protocols and core segments are operational between the reporting device and the Frame Relay end-user device. If any of those components is not available, the LMI reports a status of "Inactive."

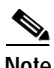

**Note** Only the data circuit-terminating equipment (DCE) and network-to-network interface (NNI) interface types can report LMI status.

[Figure 5](#page-19-0) is a sample topology that helps illustrate how LMI works.

### <span id="page-19-0"></span>*Figure 5 Sample Topology*

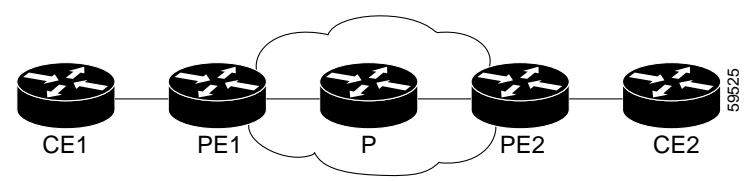

In [Figure 5](#page-19-0), note the following:

- **•** CE1 and PE1 and PE2 and CE2 are Frame Relay LMI peers.
- **•** CE1 and CE2 can be Frame Relay switches or end-user devices.
- **•** Each Frame Relay PVC is composed of multiple segments.
- **•** The DLCI value is local to each segment and is changed as traffic is switched from segment to segment. Two Frame Relay PVC segments exist in [Figure 5](#page-19-0); one is between PE1 and CE1 and the other is between PE2 and CE2.

How the LMI protocol behaves depends on whether you have DLCI-to-DLCI or port-to-port connections.

#### **DLCI-to-DLCI Connections**

If you have DLCI-to-DLCI connections, LMI runs locally on the Frame Relay ports between the PE and CE devices.

- **•** CE1 sends an active status to PE1 if the PVC for CE1 is available. If CE1 is a switch, LMI checks that the PVC is available from CE1 to the user device attached to CE1.
- **•** PE1 sends an active status to CE1 if the following conditions are met:
	- **–** A PVC for PE1 is available.
	- **–** PE1 has received an MPLS label from the remote PE router.
	- **–** An MPLS tunnel label exists between PE1 and the remote PE.

**–** CE2 reports an Active status to PE2. If CE2 is a switch, LMI checks that the PVC is available from PE1 to the end user device attached to CE2.

For data terminal equipment (DTE)/DCE configurations, the following LMI behavior exists:

The Frame Relay device accessing the network (DTE) does the polling. The network device (DCE) responds to the LMI polls. Therefore, if a problem exists on the DTE side, the DCE is not aware of the problem, because it does not poll.

#### **Port-to-Port Connections**

If you have port-to-port connections, the PE routers do not participate in the LMI status-checking procedures. LMI operates between the customer edge (CE) routers only. The CE routers must be configured as DCE-DTE or NNI-NNI.

# **HDLC over MPLS**

I

### <span id="page-20-0"></span>**How HDLC Packets Move Between PE Routers**

HDLC over MPLS encapsulates HDLC protocol data units (PDUs) in MPLS packets and forwards them across the MPLS network. The PE routers do not participate in any protocol negotiation or authentication. The following steps outline the process of encapsulating the PDU.

#### **Ingress PE Router**

- **1.** An ingress PE router receives an HDLC PDU and removes the flags and the frame check sequence (FCS).
- **2.** The PE router copies the control field to the PDU, even though the control field is not used. The PE router adds a VC label and LSP tunnel label for normal MPLS routing through the MPLS backbone. The core routers use the LSP tunnel label to move the packet through the MPLS backbone. A core router does not distinguish HDLC traffic from other types of traffic. The packet is handled just like other packets in the MPLS backbone.

#### **Egress PE Router**

- **1.** At the other edge of the MPLS backbone, the PE router receives the packet and removes the VC label and the LSP tunnel label if one is present. If no LSP tunnel label is present, it is because the penultimate router removed that label.
- **2.** The PE router adds the flags and FCS and sends the packet out the appropriate customer facing interface.

[Figure 6](#page-21-0) illustrates this process.

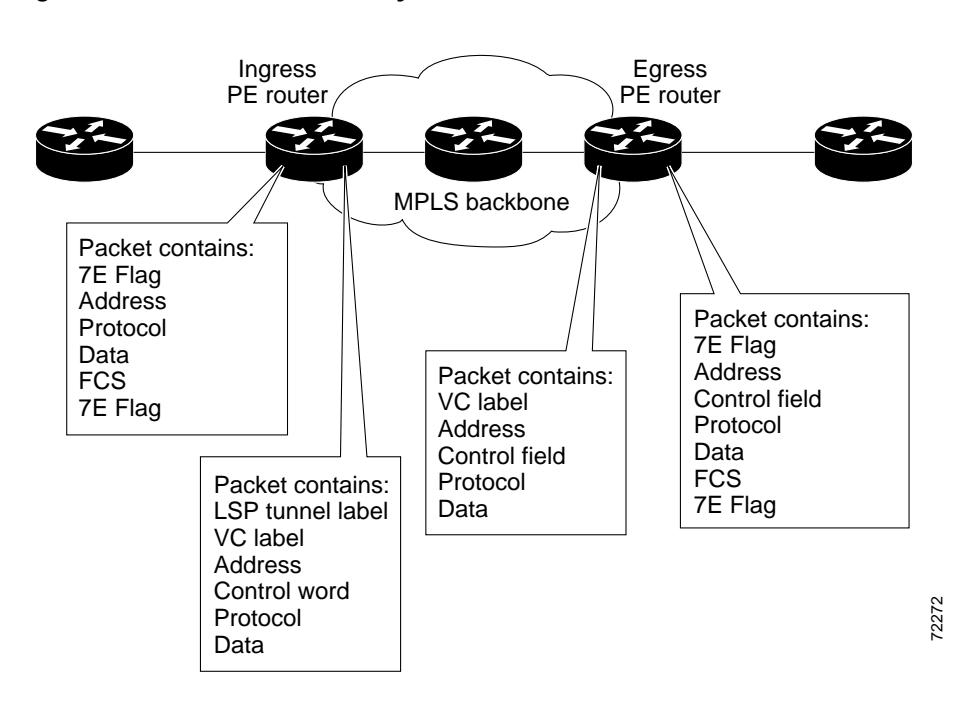

<span id="page-21-0"></span>*Figure 6 HDLC Packets as They Traverse the MPLS Backbone*

# **PPP over MPLS**

### **How PPP Packets Move Between PE Routers**

PPP over MPLS encapsulates PPP PDUs in MPLS packets and forwards them across the MPLS network. The PE routers do not participate in any protocol negotiation or authentication. The following steps outline the process of encapsulating the PDU.

#### **Ingress PE Router**

- **1.** An ingress PE router receives a PPP PDU and removes the flags, address, control field, and the frame check sequence (FCS).
- **2.** The PE router adds a VC label and LSP tunnel label to the packet for normal MPLS routing through the MPLS backbone. The core routers use the LSP tunnel label to move the packet through the MPLS backbone. A core router does not distinguish PPP traffic from other types of traffic. The packet is handled just like other packets in the MPLS backbone.

#### **Egress PE Router**

- **1.** At the other edge of the MPLS backbone, the egress PE router receives the packet and removes the VC label and LSP tunnel label if one is present. If no LSP tunnel label is present, it is because the penultimate router removed that label.
- **2.** The PE router adds the flags, address, control field, and FCS and sends the packet out the appropriate customer facing interface.

[Figure 7](#page-22-0) illustrates this process.

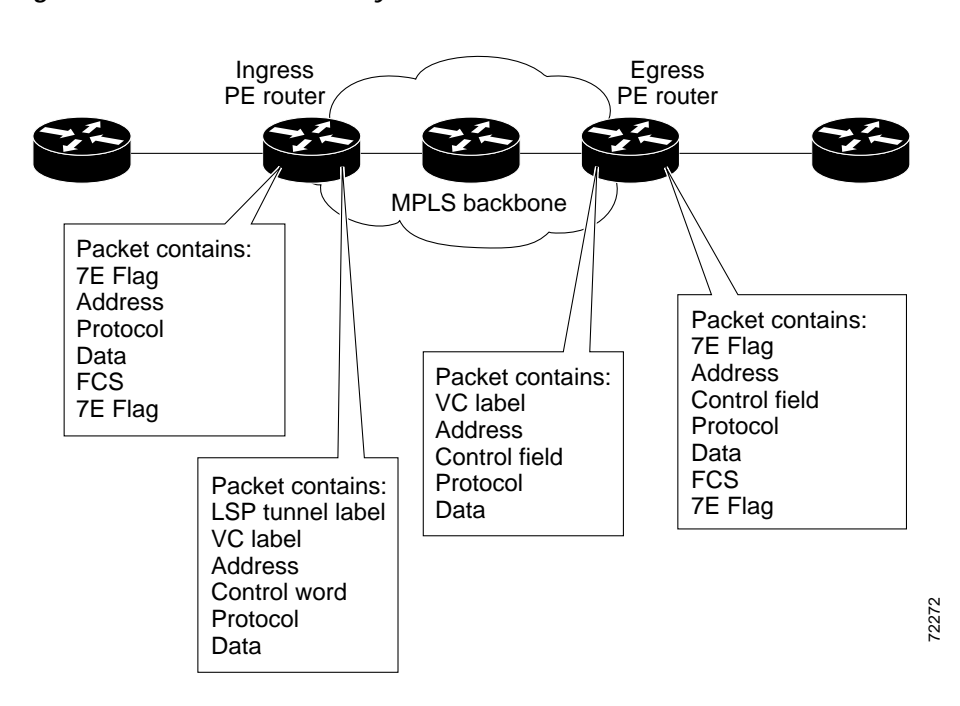

<span id="page-22-0"></span>*Figure 7 PPP Packets as They Traverse the MPLS Backbone*

## **AToM and Quality of Service**

This section explains the Quality of service (QoS) functionality available for the Cisco 7200 and 7500 series routers. Ethernet over MPLS provides QoS support on the Cisco 10720 router. The Cisco 12000 series router does not support any QoS functionality in this release.

For configuration steps and examples, see the ["Configuring Quality of Service" section.](http://www.cisco.com/univercd/cc/td/doc/product/software/ios120/120newft/120limit/120s/120s23/atom/fsatomb.htm)

Quality of service enables a network to control and predictably manage a variety of networked applications and traffic types. As networks carry more complex, time-critical data, such as audio and video, QoS prioritizes the traffic to ensure that each application gets the service it requires.

MPLS provides QoS using the three experimental bits in a label to determine the queue of packets. You statically set the experimental bits in both the VC label and the LSP tunnel label, because the LSP tunnel label might be removed at the penultimate router. For more information about QoS, see the following documents:

- **•** *[Modular Quality of Service Command-Line Interface](http://www.cisco.com/univercd/cc/td/doc/product/software/ios122/122cgcr/fqos_c/fqcprt8/index.htm)*
- **•** *[Cisco IOS Quality of Service Solutions Command Reference, Release 12.2](http://www.cisco.com/univercd/cc/td/doc/product/software/ios122/122cgcr/fqos_r/index.htm)*
- **•** *[Cisco IOS Release 12.0 Quality of Service Solutions Configuration Guide](http://www.cisco.com/univercd/cc/td/doc/product/software/ios120/12cgcr/qos_c/index.htm)*

The following sections explain the transport-specific implementations of QoS.

### **ATM AAL5 over MPLS and QoS**

ATM AAL5 over MPLS provides QoS using the three experimental bits in a label to determine the priority of packets. You statically set the experimental bits to determine the experimental bit settings.

If you do not assign values to the experimental bits, the priority bits in the header's "tag control information" field are set to zero.

Do not use dCEF mode when setting the EXP bits.

## **ATM Cell Relay over MPLS and QoS**

ATM Cell Relay does not support QoS.

## **Ethernet over MPLS and QoS**

#### **QoS Support on the Cisco 7200 and 7500 Series Routers**

Ethernet over MPLS provides QoS by using the three experimental bits in a label to determine the priority of packets. Ethernet over MPLS achieves QoS by using either of the following methods:

- **•** Writing the priority bits into the experimental bit field, which is the default.
- **•** Using the **match any** command.

If you do not assign values to the experimental bits, the priority bits in the 802.1Q header's "tag control information" field are written into the experimental bit fields.

On the Cisco 7500 series routers, dCEF must be enabled before you set the experimental bits.

#### **QoS Support on the Cisco 10720 Router**

[Table 4](#page-23-0) lists the QoS commands that are supported on the Cisco 10720 router for Ethernet over MPLS. The letter Y means that the command is supported on that interface. A dash (—) means that command is not supported on that interface.

<span id="page-23-0"></span>**Note** The **match cos** command is supported only on subinterfaces, not main interfaces.

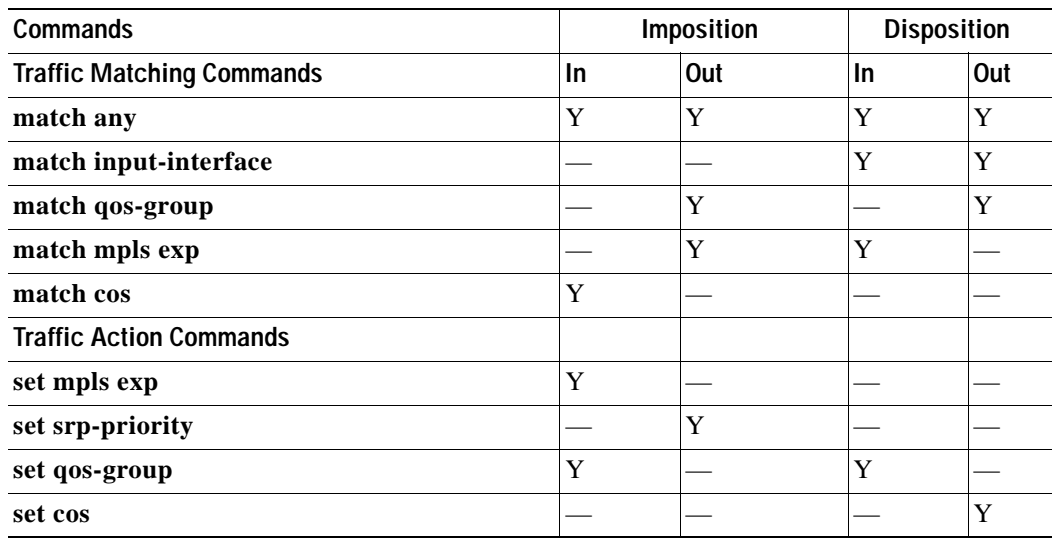

#### *Table 4 QoS Support on the 10720 Router for Ethernet over MPLS*

### **Frame Relay over MPLS and QoS**

Frame Relay over MPLS provides QoS using the three experimental bits in a label to determine the priority of PDUs. If you do not assign values to the experimental bits, the priority bits in the header's "tag control information" field are set to zero.

On the Cisco 7500 series routers, dCEF must be enabled before you set the experimental bits.

## **Frame Relay over MPLS and Policing**

Frame relay policing operates on incoming PVC traffic. When enabled on the interface, policing prevents traffic congestion by treating traffic as either committed or excess. Committed traffic is equal to or less than the committed parameter allowed within a given time. Excess traffic exceeds the committed burst parameter allowed within a given time.

The following method determines how a packet is treated:

A PE router receives a Frame Relay packet as follows:

- **•** If the committed information rate (CIR) of the ingress interface been exceeded, the DE bit is marked with a 1. If the peak information rate (PIR) of the ingress interface has also been exceeded, the packet is discarded.
- **•** If the CIR of the ingress interface has not been exceeded, the DE bit remains at zero, and the packet is allowed to proceed.

### **HDLC over MPLS and PPP over MPLS and QoS**

HDLC over MPLS and PPP over MPLS provide QoS using the three experimental bits in a label to determine the priority of PDUs. If you do not assign values to the experimental bits, zeros are written into the experimental bit fields.

On the Cisco 7500 series routers, enable dCEF before setting the experimental bits. Because of a restriction, dCEF has no effect on the manner in which packets are processed. All packets are processed by the router switch processor, whether CEF or DCEF is enabled.

# <span id="page-24-0"></span>**Benefits**

The following list explains some of the benefits of enabling Layer 2 packets to be sent in the MPLS network:

- **•** The AToM product set accommodates many types of Layer 2 packets, including Ethernet and Frame Relay, across multiple Cisco router platforms, such as the Cisco 7200 and 7500 series routers. This enables the service provider to transport all types of traffic over the backbone and accommodate all types of customers.
- **•** AToM adheres to the standards developed for transporting Layer 2 packets over MPLS. (See the ["Supported Standards, MIBs, and RFCs" section](http://www.cisco.com/univercd/cc/td/doc/product/software/ios120/120newft/120limit/120s/120s23/atom/fsatoma.htm) for the specific standards that AToM follows.) This benefits the service provider who wants to incorporate industry-standard methodologies in the network. Other Layer 2 solutions are proprietary, which can limit the service provider's ability to expand the network and can force the service provider to use only one vendor's equipment.
- **•** Upgrading to AToM is transparent to the customer. Because the service provider network is separate from the customer network, the service provider can upgrade to AToM without disruption of service to the customer. The customers assume that they are using a traditional Layer 2 backbone.

I

# <span id="page-25-0"></span>**What To Do Next**

See the following MPLS AToM documentation for more information:

- **•** *Start Here: MPLS AToM: Transport, Platform, and Release Specifics*
- **•** *MPLS AToM: Configuring*
- **•** *MPLS AToM: Commands*

۰

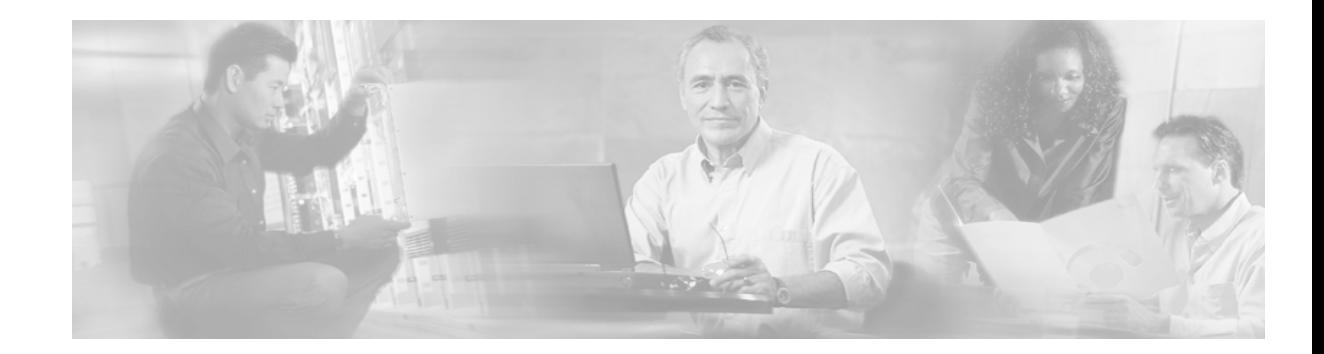

# **MPLS AToM — Configuring**

This document provides configuration tasks for the MPLS AToM and includes the following sections:

- [Documentation Specifics, page 27](#page-26-0)
- [Prerequisites to Configuring, page 27](#page-26-1)
- **•** [Configuration Tasks, page 28](#page-27-0)
- **•** [Verification Tasks, page 34](#page-33-0)
- **•** [Other Configuration Tasks, page 39](#page-38-0)
- **•** [Troubleshooting Tasks, page 40](#page-39-0)
- **•** [Configuration Examples, page 43](#page-42-0)
- **•** [What To Do Next, page 47](#page-46-0)

# <span id="page-26-0"></span> **Documentation Specifics**

This documentation set includes the following sections:

- **•** *Start Here: MPLS AToM: Transport, Platform, and Release Specifics*
- **•** *MPLS AToM: Overview*
- **•** *MPLS AToM: Configuring (*this document)
- **•** *MPLS AToM: Commands*

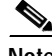

 $\mathbf I$ 

**Note** *[Start Here: MPLS AToM: Transport, Platform, and Release Specifics](http://www.cisco.com/univercd/cc/td/doc/product/software/ios120/120newft/120limit/120s/120s23/atom/fsatom.htm)* details the features that are supported in each release and on each platform. Not all MPLS AToM features are supported in each Cisco IOS software release for each platform. Read the entire chapter before reading the other chapters.

The other chapters provide overview, configuration, and command reference information for MPLS AToM features.

# <span id="page-26-1"></span>**Prerequisites to Configuring**

Before configuring AToM, configure the following:

- **•** Provide label switched paths (LSPs) between provider edge (PE) routers by enabling dynamic MPLS labeling (through the **mpls ip** command) on all paths between the imposition and disposition PE routers.
- **•** Enable and configure Cisco Express Forwarding (CEF) or distributed CEF before configuring ATM AAL5, ATM Cell Relay, or Ethernet over MPLS. Enable and configure CEF before configuring Frame Relay, HDLC, or PPP over MPLS.

# **Migrating from Older Releases of ATM AAL5 over MPLS**

The Cisco 12000 series routers supported ATM AAL5 over MPLS in Cisco IOS Releases 12.0(10)ST and 12.0(21)ST. If you are using AAL5 over MPLS from one of those releases, you must upgrade to Cisco IOS Release 12.0(23)S. The AAL5 over MPLS feature in the older releases is based on old IETF Martini drafts and is incompatible with this release.

When you install Cisco IOS Release 12.0(23)S, the old AAL5 over MPLS configuration file is replaced with a new configuration file. Save the old configuration file before upgrading. Some of the old commands are replaced with the following new configuration commands. See [Table 5](#page-27-2) for the specific commands.

| Old Command                                                                  | <b>New Command</b>          | <b>Command Function</b>                                    |
|------------------------------------------------------------------------------|-----------------------------|------------------------------------------------------------|
| atm route interface                                                          | mpls 12transport route      | Enables the transport of AAL5 SDUs<br>over an MPLS tunnel. |
| atm route interface<br>[ <b>priority</b> number]<br>[rate-limit $CIR$ $Bc$ ] | mpls 12transport cos        | Sets the burst rate and committed<br>information rate.     |
| mpls atm-transport cos-map                                                   | mpls 12transport<br>cos-map | Creates a COS map matrix                                   |

<span id="page-27-2"></span>*Table 5 Commands that Change When You Upgrade from Older Versions of AAL5 over MPLS*

# <span id="page-27-0"></span>**Configuration Tasks**

Perform the following configuration tasks to enable AToM:

- **•** [Step 1: Specify the Label Distribution Protocol](#page-27-1) (required)
- **•** [Step 2: Assign LDP Router IDs to the PE Routers](#page-28-0) (required)
- **•** [Step 3: Enable the PE Routers to Transport AToM Packets](#page-28-1) (required)
- **•** [Step 4: Configure the Customer CE Routers](#page-32-0) (optional)

# <span id="page-27-1"></span> **Step 1: Specify the Label Distribution Protocol**

To specify the label distribution protocol for this interface, issue the following command. If you do not specify LDP, tag distribution protocol (TDP) is used instead.

Router(config)# **mpls label protocol ldp**

# <span id="page-28-0"></span>**Step 2: Assign LDP Router IDs to the PE Routers**

To assign LDP router IDs to the PE routers, perform the following steps. Both PE routers require a loopback address that you can use to create a virtual circuit (VC) between the routers.

- **Step 1** Enter interface configuration mode by using the following command: Router(config)# **interface loopback0**
- **Step 2** Assign an IP address to the loopback interface. The LDP router ID must be configured with a 32-bit mask to ensure proper operation of MPLS forwarding between PE routers.

Router(config-if)# **ip address** ip-address

**Step 3** Force the loopback IP address to be used as the router ID. You must assign an LDP router ID to each PE router. The **mpls ldp router-id** command allows you to specify which interface's IP address to use as the router ID. The **force** keyword guarantees that the PE routers are correctly targeting the appropriate router ID. If you do not use the **force** keyword, the router might assign a different router ID, which can prevent the establishment of VCs between PE routers.

Router(config)# **mpls ldp router-id loopback0 force**

# <span id="page-28-1"></span>**Step 3: Enable the PE Routers to Transport AToM Packets**

In general, the steps for configuring a PE router so that it can transport Layer 2 packets include:

- **Step 1** Choose which interface will transport the packets with the **interface** command.
- **Step 2** Specify the type of encapsulation you want on the interface with the **encapsulation** command.
- **Step 3** Enable the local and remote PE router to establish a virtual circuit with the **mpls l2transport route**  command. On each PE router, specify the loopback address of the remote PE router at the other end of the VC. You also assign a number to the VC, called a VC ID. Specify the same VC ID on both ends of the VC. On a PE router, the destination and vc-id pair must be unique. See the **[mpls l2transport route](#page-65-0)** command for more information.

Each transport type might require some additional commands, which are detailed in the following sections:

- **•** [Enable PE Routers to Transport ATM AAL5 and ATM Cell Relay Packets, page 30](#page-29-0)
- **•** [Enable PE Routers to Transport Ethernet Packets, page 30](#page-29-1)
- **•** [Enable PE Routers with DLCI-to-DLCI Connections to Transport Frame Relay Packets, page 31](#page-30-0)
- **•** [Enable PE Routers to Transport Frame Relay with Port-to-Port Connections, HDLC over MPLS, and](#page-31-0)  [PPP over MPLS Packets, page 32](#page-31-0)
- **•** [Enable Other PE Devices to Transport Frame Relay Packets, page 32](#page-31-1)

Ī

## <span id="page-29-0"></span>**Enable PE Routers to Transport ATM AAL5 and ATM Cell Relay Packets**

In this release, the ATM Cell Relay features transports only a single cell. You must configure ATM Cell Relay on the permanent virtual circuits. ATM Cell Relay over MPLS supports only PVC mode, single cell relay.

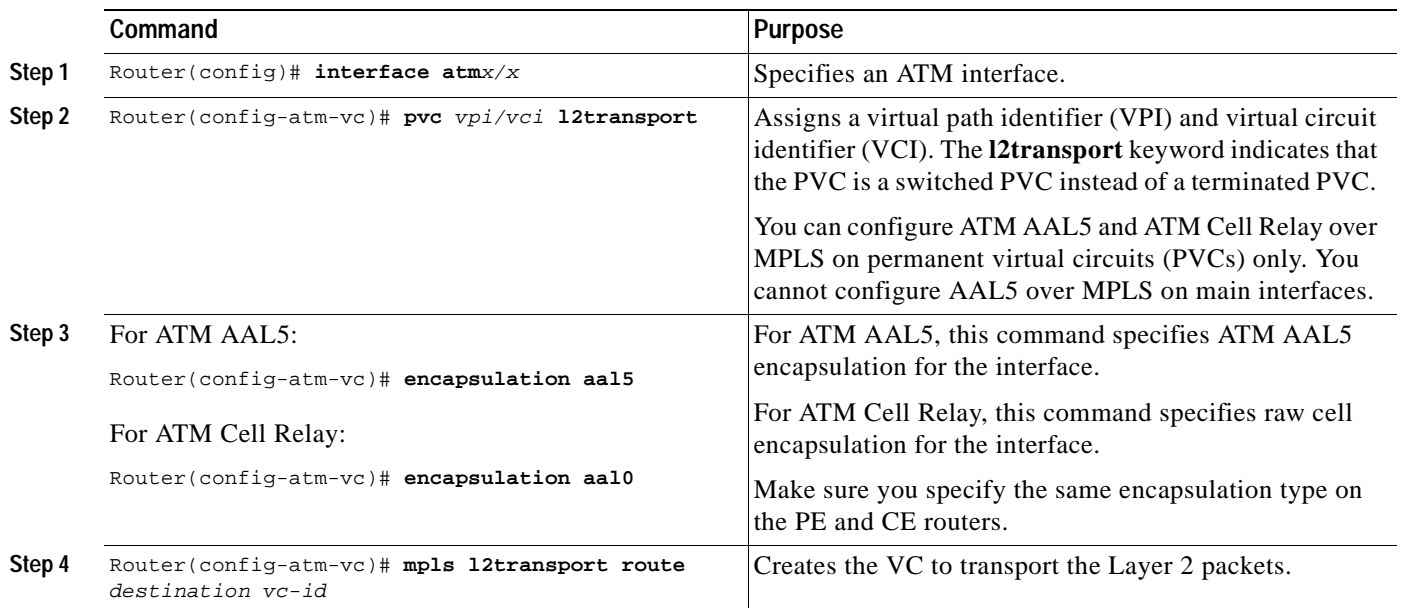

## <span id="page-29-1"></span>**Enable PE Routers to Transport Ethernet Packets**

On the Cisco 10720 Internet Router, you can configure Ethernet over MPLS on the PE interfaces. On the Cisco 12000 series routers and the Cisco 7200 and 7500 series routers, you must configure Ethernet over MPLS on the subinterfaces.

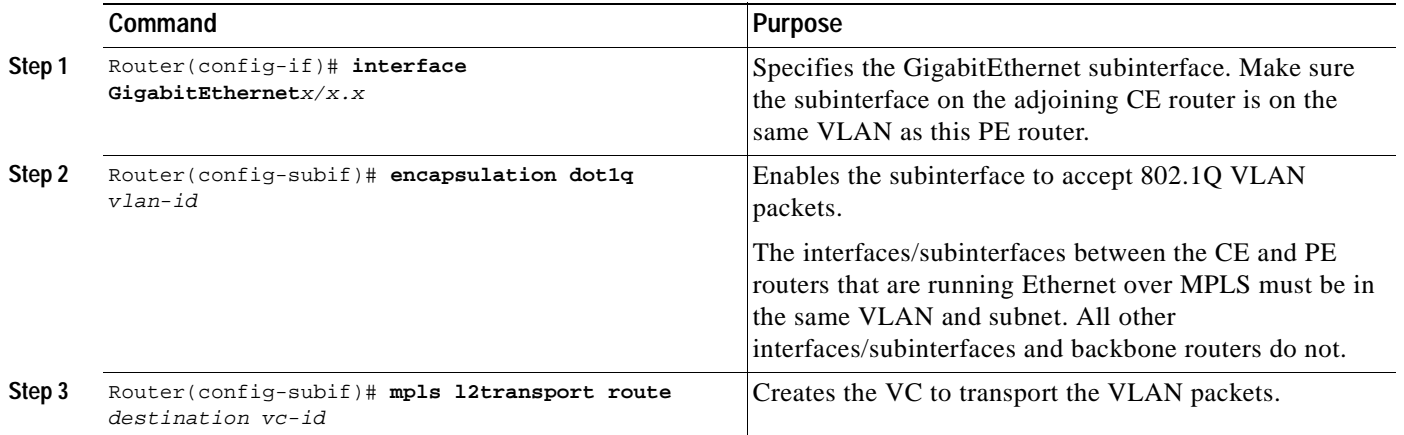

 $\mathbf I$ 

 $\mathbf{I}$ 

# <span id="page-30-0"></span>**Enable PE Routers with DLCI-to-DLCI Connections to Transport Frame Relay Packets**

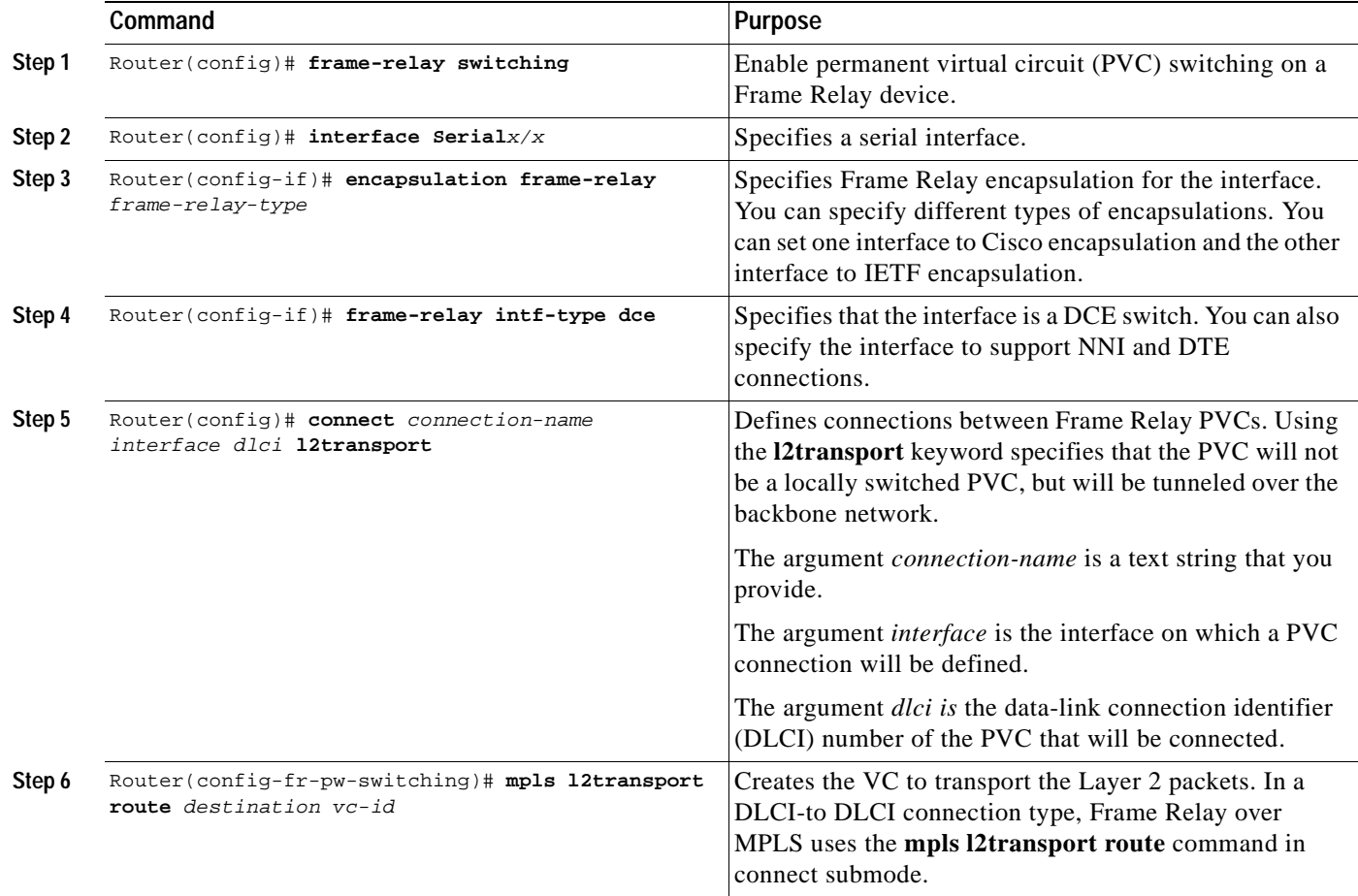

## <span id="page-31-0"></span>**Enable PE Routers to Transport Frame Relay with Port-to-Port Connections, HDLC over MPLS, and PPP over MPLS Packets**

Use the following steps to set up any of the following transport types:

- **•** Frame Relay Port-to-Port: When you set up a port-to-port connection between PE routers, you use HDLC mode to transport the Frame Relay encapsulated packets.
- **•** HDLC
- **•** PPP

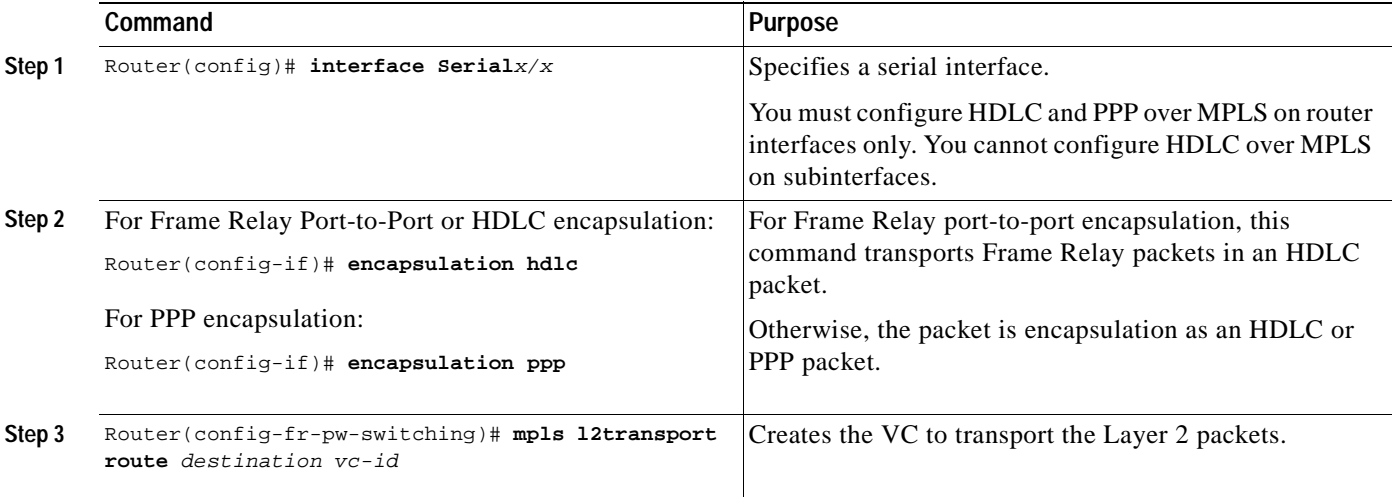

## <span id="page-31-1"></span>**Enable Other PE Devices to Transport Frame Relay Packets**

You can configure an interface as a DTE device or a DCE switch, or as a switch connected to a switch with NNI connections. Use the following command in interface configuration mode:

#### **frame-relay intf-type [dce | dte | nni]**

The keywords are explained in the following table:

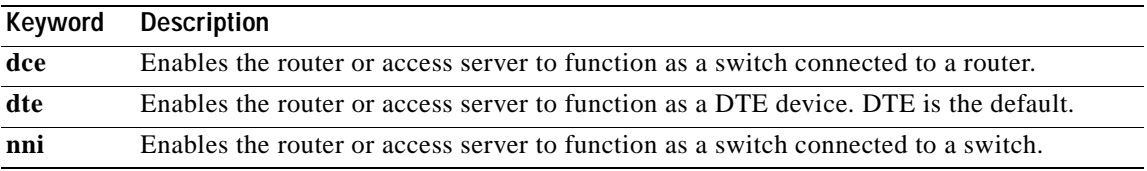

# <span id="page-32-0"></span>**Step 4: Configure the Customer CE Routers**

This section explains how to configure the customer CE router to transport Layer 2 packets. If the customer CE routers are configured to accept Layer 2 packets, these steps are not necessary.

In general, you use the following steps to configure the CE router. Each transport type might require some additional commands, which are detailed in the following sections.

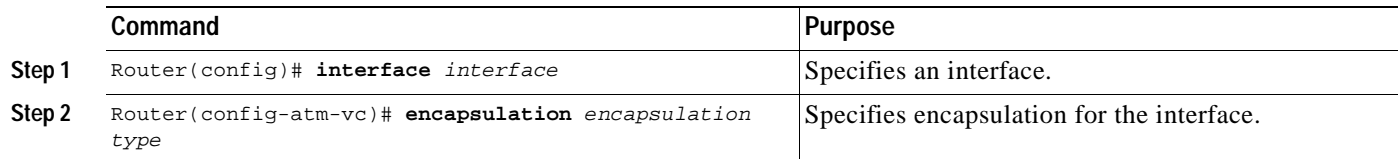

## **Configure CE Routers for ATM AAL5 over MPLS**

To configure the CE routers for ATM AAL5 over MPLS, make sure you specify the same encapsulation type on the PE and CE routers.

```
Router(config)# interface atmx/x
Router(config-if)# pvc vpi/vci
Router(config-atm-vc)# encapsulation aal5
```
**Note** CE devices can also be switches.

## **Configure CE Routers for ATM Cell Relay over MPLS**

To configure the CE routers for ATM Cell Relay over MPLS, make sure the CE routers have the same encapsulation type. However, the PE and CE routers can have different encapsulation types.

```
Router(config)# interface atmx/x
Router(config-if)# pvc vpi/vci
Router(config-atm-vc)# encapsulation aal5
```
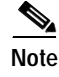

**Note** CE devices can also be switches.

## **Configure CE Routers for Ethernet over MPLS**

To configure the CE routers for Ethernet over MPLS, make sure the interfaces/subinterfaces on the CE routers connected to the PE routers share the same VLAN ID and are in the same subnet.

```
Router(config-if)# interface GigabitEthernet x/x.x
Router(config-subif)# encapsulation dot1Q vlan-id
Router(config-subif)# ip address ip-address
```
## **Configure CE Routers for Frame Relay over MPLS**

To configure the CE routers for Frame Relay over MPLS, make sure the following conditions are met:

- **•** For DLCI-to-DLCI connections, the interfaces between the CE and PE routers must use the same LMI type. The CE routers must use the same encapsulation type.
- **•** For port-to-port connections, all the routers (PE and CE) must have the same type of LMI, encapsulation, and interface. The CE routers must be configured as either DCE-DTE or NNI-NNI.

**•** In this procedure, the CE device is a router. The CE device can also be a Frame Relay switch.

The following example configures the CE routers for Frame Relay.

```
Router(config)# interface Serialx/x
Router(config-if)# encapsulation frame-relay [ietf]
```
### **Configure CE Routers for HDLC over MPLS**

To configure the CE routers for HDLC over MPLS, if you configure keep-alive functionality, make sure that both CE router interfaces have keep-alives enabled with similar settings.

```
Router(config)# interface Serialx/x
Router(config-if)# encapsulation hdlc 
Router(config-if)# ip address ip-address
```
**Note** HDLC is the default encapsulation, so you do not have to enter the **encapsulation** command.

### **Configure CE Routers for PPP over MPLS**

To configure the CE routers for PPP over MPLS, make sure the connections between the CE and PE routers on both ends of the backbone have similar link layer characteristics. The connections between the CE and PE routers must both be asynchronous or synchronous.

```
Router(config)# interface Serialx/x
Router(config-if)# encapsulation ppp
Router(config-if)# ip address ip-address
```
# <span id="page-33-0"></span> **Verification Tasks**

Perform the following tasks to verify that AToM is properly configured on the network:

- **•** [Verify Connectivity Between the PE Routers, page 35](#page-34-0)
- **•** [Verify Connectivity Between the P and PE Routers, page 36](#page-35-0)
- **•** [Verify Connectivity Between the PE and CE Routers, page 37](#page-36-0)

The following sections show the commands that help to verify the configuration of AToM. The verification procedures are based on the topology used in [Figure 8](#page-33-1).

<span id="page-33-1"></span>*Figure 8 Configuration Used for Verification*

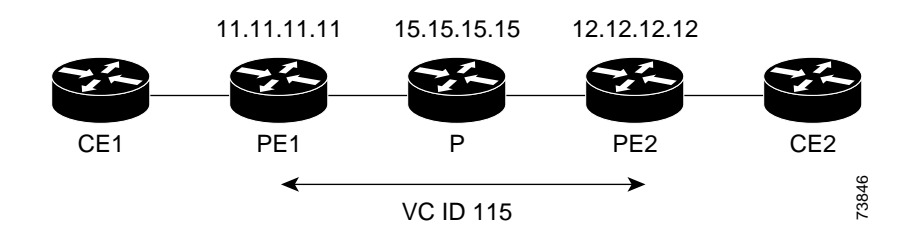

# <span id="page-34-0"></span>**Verify Connectivity Between the PE Routers**

Use the following commands on each PE router to ensure that the PE routers are working properly:

**Step 1** To make sure the PE router endpoints have discovered each other, use the **show mpls ldp discovery**  command. The command output shows that PE1 established a targeted LDP session with PE2.

```
PE1# show mpls ldp discovery 
Local LDP Identifier:
    11.11.11.11:0
Discovery Sources:
     Interfaces:
         POS6/0 (ldp): xmit/recv
             LDP Id: 15.15.15.15:0
     Targeted Hellos:
         11.11.11.11 -> 12.12.12.12 (ldp): active, xmit/recv
             LDP Id: 12.12.12.12:0
```
**Step 2** Use the **show mpls l2transport vc** command to check that a VC (with VC ID 115) has been established between the PE routers and that the VC is operational.

PE1# **show mpls l2transport vc**

 $\mathbf I$ 

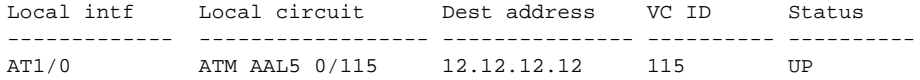

- **Step 3** To make sure the label distribution session has been established, use the **show mpls ldp neighbors**  command. The output shows that:
	- **•** PE1 and PE2 have established a targeted LDP session.
	- **•** The LDP session is operational.
	- **•** Messages are being sent and received.

```
PE1# show mpls ldp neighbor
```

```
Peer LDP Ident: 15.15.15.15:0; Local LDP Ident 11.11.11.11:0
        TCP connection: 15.15.15.15.11072 - 11.11.11.11.646
        State: Oper; Msgs sent/rcvd: 65/73; Downstream
        Up time: 00:43:02
        LDP discovery sources:
          POS6/0, Src IP addr: 30.5.0.2
         Addresses bound to peer LDP Ident:
          8.0.5.4 180.3.0.3 15.15.15.15 30.5.0.2
          30.5.0.3
Peer LDP Ident: 12.12.12.12:0; Local LDP Ident 11.11.11.11:0
        TCP connection: 12.12.12.12.11000 - 11.11.11.11.646
        State: Oper; Msgs sent/rcvd: 26/25; Downstream
         Up time: 00:10:35
         LDP discovery sources:
          Targeted Hello 11.11.11.11 -> 12.12.12.12, active
         Addresses bound to peer LDP Ident:
          8.0.6.3 12.12.12.12 30.5.0.4
```
- **Step 4** To make sure the label forwarding table is built correctly, use the **show mpls forwarding-table** command. The output shows the following data:
	- **•** Local tag—Label assigned by this router.
	- **•** Outgoing tag or VC—Label assigned by next hop, or VPI/VCI used to get to next hop.
	- **•** Prefix or Tunnel Id—Address or tunnel to which AAL5 PDUs with this label are going.
	- **•** Bytes tag switched— Number of bytes switched with this incoming label.
	- **•** Outgoing interface—Interface through which AAL5 PDUs with this label are sent.
	- **•** Next Hop—IP address of neighbor that assigned the outgoing label.

PE1# **show mpls forwarding-table**

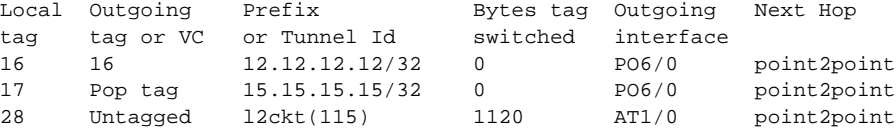

# <span id="page-35-0"></span>**Verify Connectivity Between the P and PE Routers**

Use the following commands to ensure that the P router is correctly configured:

**Step 1** Use the **show mpls ldp discovery** command to ensure that an LDP session exists. The command output shows that the P router has regular LDP sessions with the PE routers, not targeted LDP sessions.

P# **show mpls ldp discovery**
```
Local LDP Identifier:
    15.15.15.15:0
    Discovery Sources:
     Interfaces:
         POS3/0 (ldp): xmit/recv
             LDP Id: 11.11.11.11:0
         POS6/0 (ldp): xmit/recv
             LDP Id: 12.12.12.12:0
     Targeted Hellos:
         15.15.15.15 -> 11.11.11.11 (ldp): active, xmit
```
- **Step 2** To make sure the label distribution session has been established, use the **show mpls ldp neighbors**  command. The output shows that:
	- **•** The P router has LDP sessions with PE1 and PE2.
	- The LDP session is operational.
	- **•** Messages are being sent and received.

#### P# **show mpls ldp neighbors**

```
Peer LDP Ident: 11.11.11.11:0; Local LDP Ident 15.15.15.15:0
        TCP connection: 11.11.11.11.646 - 15.15.15.15.11072
        State: Oper; Msgs sent/rcvd: 80/71; Downstream
        Up time: 00:48:50
        LDP discovery sources:
          POS3/0, Src IP addr: 30.5.0.1
        Addresses bound to peer LDP Ident:
          8.0.5.20 11.11.11.11 180.3.0.2 20.20.20.3
          200.200.200.5 30.5.0.1
    Peer LDP Ident: 12.12.12.12:0; Local LDP Ident 15.15.15.15:0
        TCP connection: 12.12.12.12.646 - 15.15.15.15.11169
        State: Oper; Msgs sent/rcvd: 29/27; Downstream
        Up time: 00:16:28
        LDP discovery sources:
          POS6/0, Src IP addr: 30.5.0.4
        Addresses bound to peer LDP Ident:
          8.0.6.3 12.12.12.12 30.5.0.4
```
**Step 3** To make sure the label forwarding table is built correctly, use the **show mpls forwarding-table** command.

P# **show mpls forwarding-table**

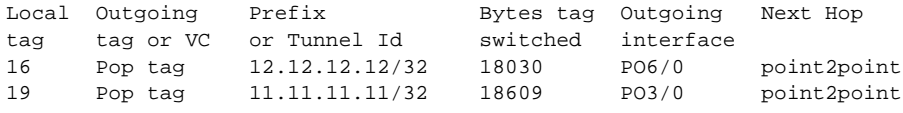

### **Verify Connectivity Between the PE and CE Routers**

### **ATM AAL5 and ATM Cell Relay**

Use the **show atm vc** command on CE1 and CE2 to ensure that the ATM AAL5 VC is active.

CE# **show atm vc**

 $\mathbf I$ 

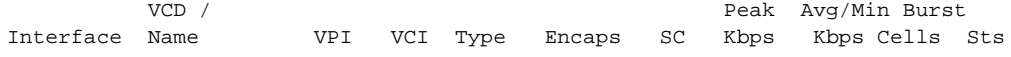

I

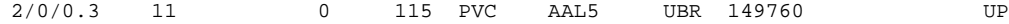

### **Ethernet over MPLS**

Issue the **show ip interface brief** command on the CE routers. If the interface can provide two-way communication, the Protocol field is marked "up." If the interface hardware is usable, the Status field is marked "up."

Router# **show ip interface brief**

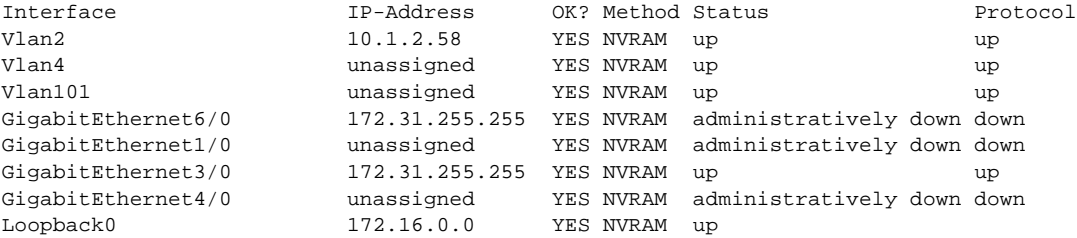

### **Frame Relay over MPLS**

Use the **show frame-relay pvc** command on CE1 and CE2 to ensure that the DLCI is active. The line in the middle of the command output shows that DLCI 1002 is active.

CE1# **show frame-relay pvc**

PVC Statistics for interface POS2/1/0 (Frame Relay DTE)

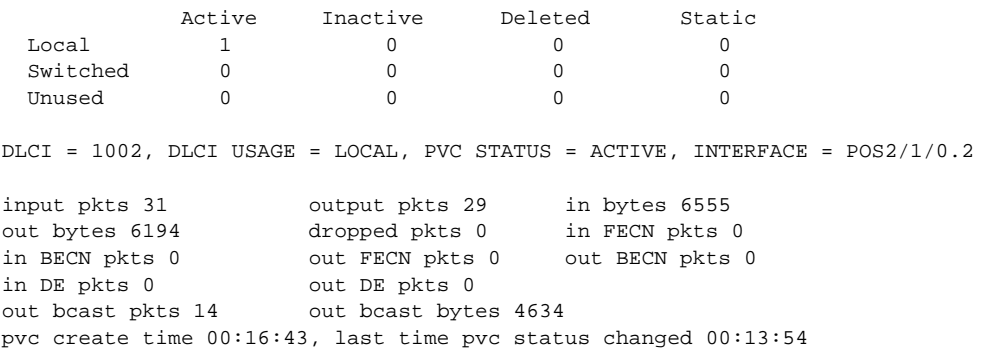

#### **HDLC and PPP over MPLS**

Use the **show ip interface brief** command on CE1 and CE2 to make sure the router interfaces are operating.

CE1# **show ip interface brief**

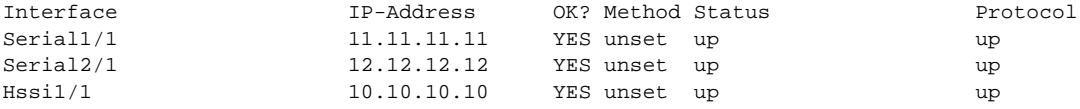

## **Other Configuration Tasks**

This section explains how to configure features that are not part of the basic AToM configuration. This section includes the following topics:

- **•** [Configuring Quality of Service, page 39](#page-38-0)
- **•** [Enabling OAM Cell Emulation for ATM AAL5 over MPLS, page 40](#page-39-1)
- **•** [Enabling VLAN ID Rewrite for Ethernet over MPLS, page 40](#page-39-0)

### <span id="page-38-0"></span>**Configuring Quality of Service**

To support QoS from PE to PE, you set the experimental bits in both the VC label and the LSP tunnel label. You set the experimental bits in the VC label, because the LSP tunnel label is removed at the penultimate router.

### **Notes:**

 $\mathbf I$ 

- **•** QoS is not supported on the Cisco 12000 series routers.
- **•** QoS is not supported with ATM Cell Relay over MPLS.
- On the Cisco 7500 series routers, enable dCEF before setting the experimental bits.
- **•** Use CEF mode when setting the experimental bits with AAL5 over MPLS.

See the ["AToM and Quality of Service"](http://www.cisco.com/univercd/cc/td/doc/product/software/ios120/120newft/120limit/120s/120s23/atom/fsatoma.htm
) section for more information about using QoS with the transports and platforms.

Use the following configuration steps to set the experimental bits.

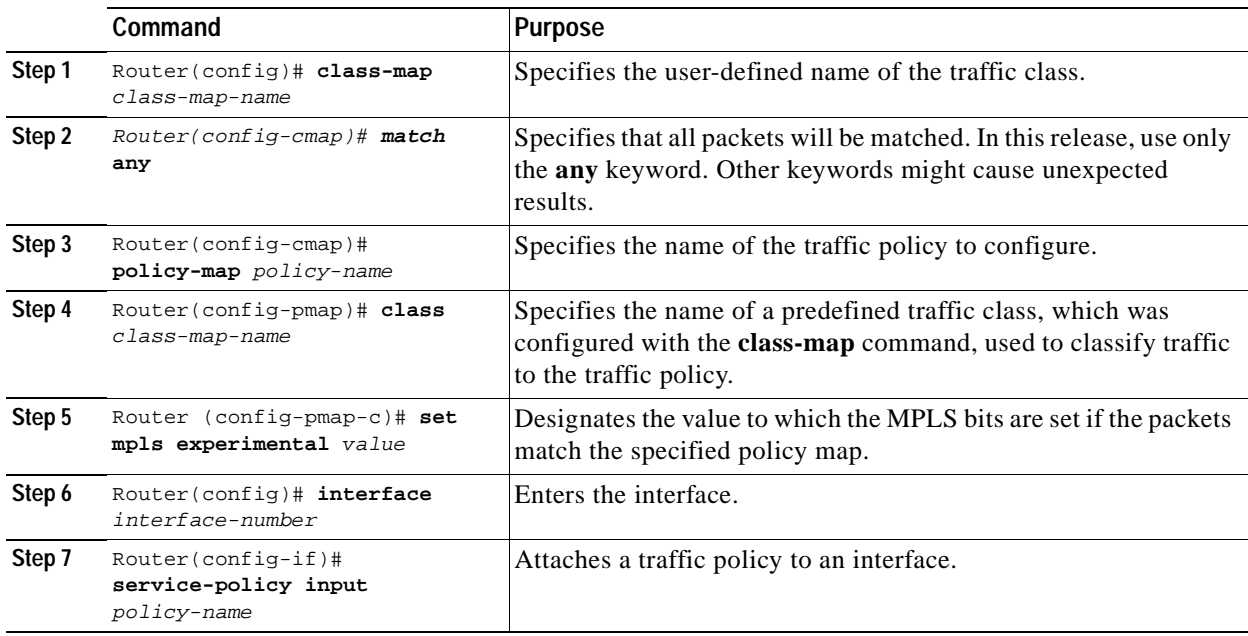

### **Displaying the Traffic Policy Assigned to an Interface**

To display the traffic policy attached to an interface, use the **show policy-map interface** command.

### <span id="page-39-1"></span>**Enabling OAM Cell Emulation for ATM AAL5 over MPLS**

To enable OAM cell emulation on the PE routers, issue the **oam-ac emulation-enable** command in AToM VC configuration mode. The following example shows how to enable OAM cell emulation on an ATM PVC.

Router# **interface ATM 1/0/0** Router(config-if)# **pvc 1/200 l2transport** Router(config-atm-vc)# **oam-ac emulation-enable**

### **Specify the Rate at Which AIS Cells Are Sent**

The **oam-ac emulation-enable** command lets you specify the rate at which AIS cells are sent. The default is one cell every second. The range is 0 to 60 seconds. The following example sets the rate at which an AIS cell is sent to every 30 seconds:

```
Router(config-atm-vc)# oam-ac emulation-enable 30
```
See the **oam-ac emulation-enable** command for more information.

### <span id="page-39-0"></span>**Enabling VLAN ID Rewrite for Ethernet over MPLS**

The Cisco 7200 and 7500 series routers and the Cisco 10720 routers support the VLAN ID rewrite feature, which enables you to use VLAN interfaces with different VLAN IDs at both ends of the tunnel. The Cisco 12000 series router does not support VLAN ID rewrite in this release. The routers automatically perform VLAN ID rewrite on the disposition PE router. There is no configuration required.

## **Troubleshooting Tasks**

If packets are being dropped when traveling from the CE routers, through the core, and to their destination, you might need to set the maximum transmission unit (MTU) size on the core (P and PE) routers to accommodate all packets. The following sections help you determine the MTU size.

### **Estimating the Size of Packets Traveling Through the Core Network**

The following calculation helps you determine the size of the packets traveling through the core network. You set the MTU on the core-facing interfaces of the P and PE routers to accommodate packets of this size. The MTU should be greater than or equal to the total bytes of the items in the following equation:

```
Core MTU >= (Edge MTU + Transport header + AToM header + (MPLS label stack * MPLS label 
size))
```
The following sections describe the variables used in the equation.

### **Edge MTU**

The edge MTU is the MTU for the customer-facing interfaces.

#### **Transport header**

The Transport header depends on the transport type. [Table 6](#page-41-0) lists the specific sizes of the headers.

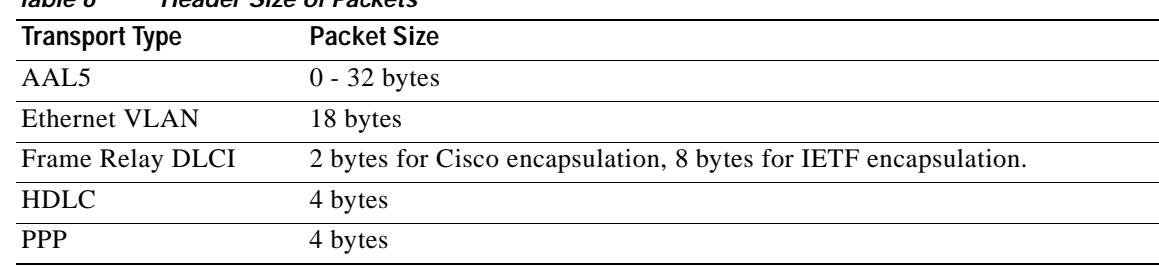

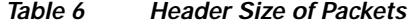

### **AToM Header**

The AToM header is 4 bytes (control word). The control word is optional for Ethernet, PPP, HDLC, and cell relay transport types. However, the control word is required for Frame Relay, and ATM AAL5 transport types.

### **MPLS Label Stack**

The MPLS label stack size depends on the configuration of the core MPLS network.

- **•** AToM uses one MPLS label to identify the ATOM VCs (VC label). Therefore, the minimum MPLS label stack is 1 for directly connected ATOM PEs, which are PE routers that do not have a P router between them.
- If LDP is used in the MPLS network, the label stack size is 2 (the LDP label and the VC label).
- **•** If a TE tunnel instead of LDP is used between PE routers in the MPLS network, the label stack size is 2 (the TE label and the VC label).
- **•** If a TE tunnel and LDP are used in the MPLS network (for example, a TE tunnel between P routers or between P and PE routers, with LDP on the tunnel), the label stack is 3 (TE label, LDP label, VC label).
- **•** If you use MPLS Fast Reroute in the MPLS network, you add a label to the stack. The maximum MPLS label stack in this case is 4 (FRR label, TE label, LDP label, VC label).
- **•** If AToM is used by the customer carrier in MPLS-VPN Carrier Supporting Carrier environment, you add a label to the stack. The maximum MPLS label stack in the provider carrier network is 5 (FRR label, TE label, LDP label, VPN label, VC label).
- **•** If an AToM tunnel spans different service providers that exchange MPLS labels using IPv4 BGP (RFC 3107), you add a label to the stack. The maximum MPLS label stack is 5 (FRR label, TE label, BGP label, LDP label, VC label).

Other circumstances can increase the MPLS label stack size. Therefore, analyze the complete data path between the AToM tunnel endpoints and determine the maximum MPLS label stack size for your network. Then multiply the label stack size by the size of the MPLS label.

### **Example of Estimating Packet Size**

[Example 1](#page-41-0) estimates the size of packets. The example uses the following assumptions:

- **•** The edge MTU is 1500 bytes.
- **•** The transport type is Ethernet, which designates 18 bytes for the transport header.
- **•** The AToM header is 0, because the control word is not used.
- **•** The MPLS label stack is 2, because LDP is used. The MPLS label is 4 bytes.

### <span id="page-41-0"></span>*Example 1 Estimating the MTU for Packets*

Edge MTU + Transport header + AToM header + (MPLS label stack \* MPLS Label) = Core MTU 1500 + 18 + 0 + (2  $\star$  4 ) = 1526

You must configure the P and PE routers in the core to accept packets of 1526 bytes. See the following section for setting the MTU size on the P and PE routers.

### **Changing the MTU Size on the P and PE Routers**

Once you determine the MTU size to set on your P and PE routers, you can issue the **mtu** command on the routers to set the MTU size. The following example specifies an MTU of 1526 bytes.

Router(config-if)# **mtu 1526**

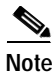

**Note** Some interfaces (such as FastEthernet interfaces) require the **mpls mtu** command to change the MTU size.

### **Configuration Tasks**

## **Configuration Examples**

This section includes the following configuration examples:

- **•** [ATM AAL5 over MPLS Configuration Example, page 43](#page-42-1)
- **•** [ATM Cell Relay over MPLS Configuration Example, page 44](#page-43-0)
- **•** [Ethernet over MPLS Configuration Example, page 44](#page-43-1)
- **•** [Frame Relay over MPLS Configuration Example, page 45](#page-44-0)
- **•** [HDLC over MPLS Configuration Example, page 46](#page-45-0)
- **•** [PPP over MPLS Configuration Example, page 47](#page-46-0)

These configuration examples use the network configuration in [Figure 9](#page-42-2).

<span id="page-42-2"></span>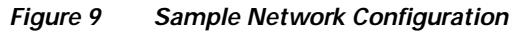

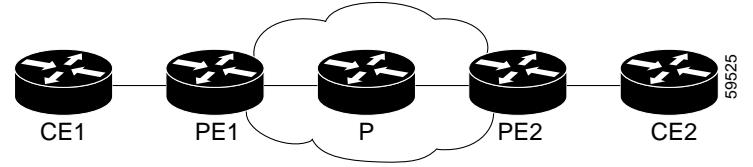

### <span id="page-42-1"></span><span id="page-42-0"></span>**ATM AAL5 over MPLS Configuration Example**

 $\mathbf I$ 

[Table 7](#page-42-0) shows an AAL5 over MPLS configuration example.

*Table 7 AAL5 over MPLS Configuration Example*

| PE <sub>1</sub>                        | PE <sub>2</sub>                        |
|----------------------------------------|----------------------------------------|
| mpls label protocol ldp                | mpls label protocol ldp                |
| mpls ldp router-id Loopback0 force     | mpls ldp router-id Loopback0 force     |
|                                        |                                        |
| interface Loopback0                    | interface Loopback0                    |
| ip address 11.11.11.11 255.255.255.255 | ip address 12.12.12.12 255.255.255.255 |
|                                        |                                        |
| interface ATM4/0                       | interface ATM4/0                       |
| pvc 0/100 l2transport                  | pvc 0/100 l2transport                  |
| encapsulation aal5                     | encapsulation aal5                     |
| mpls 12transport route 12.12.12.12 100 | mpls 12transport route 11.11.11.11 100 |
|                                        |                                        |
| interface ATM4/0.300 point-to-point    | interface ATM4/0.300 point-to-point    |
| pvc 0/300 l2transport                  | pvc 0/300 l2transport                  |
| encapsulation aal5                     | encapsulation aal5                     |
| mpls 12transport route 12.12.12.12 300 | mpls 12transport route 11.11.11.11 300 |

### <span id="page-43-3"></span><span id="page-43-0"></span>**ATM Cell Relay over MPLS Configuration Example**

[Table 8](#page-43-3) shows an ATM Cell Relay over MPLS configuration example. In this release, ATM Cell Relay over MPLS supports only single cell relay over PVC circuits.

*Table 8 ATM Cell Relay over MPLS Configuration Example*

| PE <sub>1</sub>                        | P <sub>2</sub>                         |
|----------------------------------------|----------------------------------------|
| mpls label protocol ldp                | mpls label protocol ldp                |
| mpls ldp router-id Loopback0 force     | mpls ldp router-id Loopback0 force     |
| interface Loopback0                    | interface Loopback0                    |
| ip address 12.12.12.12 255.255.255.255 | ip address 13.13.13.13 255.255.255.255 |
| interface ATM4/0                       | interface ATM4/0                       |
| pvc 0/100 l2transport                  | pvc 0/100 l2transport                  |
| encapsulation aal0                     | encapsulation aal0                     |
| mpls 12transport route 13.13.13.13 100 | mpls 12transport route 12.12.12.12 100 |
|                                        |                                        |
| interface ATM4/0.300 point-to-point    | interface ATM4/0.300 point-to-point    |
| no ip directed-broadcast               | no ip directed-broadcast               |
| no atm enable-ilmi-trap                | no atm enable-ilmi-trap                |
| pvc 0/300 l2transport                  | pvc 0/300 l2transport                  |
| encapsulation aal0                     | encapsulation aal0                     |
| mpls 12transport route 13.13.13.13 300 | mpls 12transport route 12.12.12.12 300 |

### <span id="page-43-2"></span><span id="page-43-1"></span>**Ethernet over MPLS Configuration Example**

[Table 9](#page-43-2) shows an Ethernet over MPLS example

*Table 9 Ethernet over MPLS Configuration Example*

| PE <sub>1</sub>                        | PE <sub>2</sub>                        |
|----------------------------------------|----------------------------------------|
| mpls label protocol ldp                | mpls label protocol ldp                |
| mpls ldp router-id Loopback0 force     | mpls ldp router-id Loopback0 force     |
|                                        |                                        |
| interface Loopback0                    | interface Loopback0                    |
| ip address 11.11.11.11 255.255.255.255 | ip address 12.12.12.12 255.255.255.255 |
|                                        |                                        |
| interface ATM2/0.1 tag-switching       | interface ATM1/0.1 tag-switching       |
| ip unnumbered Loopback0                | ip unnumbered Loopback0                |
| no ip directed-broadcast               | no ip directed-broadcast               |
| no atm enable-ilmi-trap                | no atm enable-ilmi-trap                |
| mpls label protocol ldp                | mpls label protocol ldp                |
| mpls atm vpi 2-5                       | mpls atm vpi 2-5                       |
| mpls ip                                | mpls ip                                |
|                                        |                                        |
| interface GigabitEthernet4/0.1         | interface GigabitEthernet5/0.1         |
| encapsulation dot10 1000               | encapsulation dot10 1000               |
| no ip directed-broadcast               | no ip directed-broadcast               |
| mpls 12transport route 12.12.12.12 100 | mpls 12transport route 11.11.11.11 100 |

**45**

 $\overline{\mathsf{I}}$ 

### <span id="page-44-1"></span><span id="page-44-0"></span>**Frame Relay over MPLS Configuration Example**

[Table 10](#page-44-1) shows a Frame Relay over MPLS configuration example.

*Table 10 Frame Relay over MPLS Configuration Example*

| PE <sub>1</sub>                        | PE <sub>2</sub>                         |
|----------------------------------------|-----------------------------------------|
| frame-relay switching                  | frame-relay switching                   |
| mpls label protocol ldp                | mpls label protocol ldp                 |
| mpls ldp router-id Loopback0 force     | mpls ldp router-id Loopback0 force      |
| mpls ip                                | mpls ip                                 |
|                                        |                                         |
| interface Loopback0                    | interface Loopback0                     |
| ip address 13.13.13.13 255.255.255.255 | ip address 11.11.11.11 255.255.255.255  |
|                                        |                                         |
| interface Serial5/0                    | interface Serial2/0/3                   |
| encapsulation frame-relay IETF         | encapsulation frame-relay IETF          |
| load-interval 30                       | clockrate 124061                        |
| clockrate 124061                       | cdp enable                              |
| frame-relay lmi-type cisco             | frame-relay lmi-type cisco              |
| frame-relay intf-type dce              | frame-relay intf-type dce               |
|                                        |                                         |
| interface ATM6/0.1 point-to-point      | interface ATM1/0/0.1 point-to-point     |
| ip address 2.0.0.2 255.0.0.0           | ip address 1.0.0.1 255.0.0.0            |
| pvc 1/34                               | pvc 1/33                                |
|                                        |                                         |
| router ospf 10                         | router ospf 10                          |
| log-adjacency-changes                  | log-adjacency-changes                   |
| auto-cost reference-bandwidth 100000   | auto-cost reference-bandwidth 100000    |
| network 2.0.0.0 0.255.255.255 area 100 | network 1.0.0.0 0.255.255.255 area 100  |
| network 13.13.13.13 0.0.0.0 area 100   | network 11.11.11.11 0.0.0.0 area 100    |
|                                        |                                         |
| connect fr1 Serial5/0 1000 l2transport | connect fr2 Serial2/0/3 102 l2transport |
| mpls 12transport route 11.11.11.11 303 | mpls 12transport route 13.13.13.13 303  |

 $\overline{\phantom{a}}$ 

## <span id="page-45-1"></span><span id="page-45-0"></span>**HDLC over MPLS Configuration Example**

[Table 11](#page-45-1) shows an HDLC over MPLS configuration example.

*Table 11 HDLC over MPLS Configuration Example*

| PE <sub>1</sub>                        | PE <sub>2</sub>                        |
|----------------------------------------|----------------------------------------|
| ip routing                             | ip routing                             |
|                                        |                                        |
| hostname pel                           | hostname pe2                           |
|                                        |                                        |
| ip cef accounting per-prefix           | ip cef accounting per-prefix           |
| ip cef load-sharing algorithm original | ip cef load-sharing algorithm original |
| mpls label protocol ldp                | mpls label protocol ldp                |
| mpls ldp router-id Loopback0 force     | mpls ldp router-id Loopback0 force     |
|                                        |                                        |
| interface Loopback0                    | interface Loopback0                    |
| ip address 8.8.8.8 255.255.255.255     | ip address 9.9.9.9 255.255.255.255     |
| no ip directed-broadcast               | no ip directed-broadcast               |
|                                        |                                        |
| interface POSO/0                       | interface POSO/O                       |
| no ip address                          | no ip address                          |
| no ip directed-broadcast               | no ip directed-broadcast               |
| no keepalive                           | no keepalive                           |
| encapsulation hdlc                     | encapsulation hdlc                     |
| mpls 12transport route 9.9.9.9 50      | mpls 12transport route 8.8.8.8 50      |
| $\text{crc}$ 32                        | $\text{crc}$ 32                        |
| clock source internal                  | clock source internal                  |
|                                        |                                        |
| router ospf 10                         | router ospf 10                         |
| log-adjacency-changes                  | log-adjacency-changes                  |
| auto-cost reference-bandwidth 1000     | auto-cost reference-bandwidth 1000     |
| network 8.8.8.8 0.0.0.0 area 0         | network 9.9.9.9 0.0.0.0 area 0         |
| network 24.1.1.8 0.0.0.0 area 0        | network 46.1.1.6 0.0.0.0 area 0        |

Ξ

## <span id="page-46-1"></span><span id="page-46-0"></span>**PPP over MPLS Configuration Example**

[Table 12](#page-46-1) shows a PPP over MPLS configuration example.

*Table 12 PPP over MPLS Configuration Example*

| ip routing<br>ip routing                                |                                          |
|---------------------------------------------------------|------------------------------------------|
| hostname pel<br>hostname pe2                            |                                          |
|                                                         |                                          |
| ip subnet-zero                                          | ip cef accounting per-prefix             |
| ip cef accounting per-prefix<br>Ţ<br>1                  | ip cef load-sharing algorithm original   |
| mpls label protocol ldp                                 | mpls label protocol ldp                  |
| mpls ldp router-id Loopback0 force<br>Ţ<br>$\mathbf{I}$ | mpls ldp router-id Loopback0 force       |
| interface Loopback0                                     | interface Loopback0                      |
| ip address 8.8.8.8 255.255.255.255                      | ip address 9.9.9.9 255.255.255.255       |
| no ip directed-broadcast                                | no ip directed-broadcast                 |
|                                                         |                                          |
| interface POS0/0                                        | interface POS0/0                         |
| no ip address                                           | no ip address                            |
| no ip directed-broadcast                                | no ip directed-broadcast                 |
| no keepalive                                            | no keepalive                             |
| encapsulation ppp                                       | encapsulation ppp                        |
| mpls 12transport route 9.9.9.9 50                       | mpls 12transport route 8.8.8.8 50        |
| crc 32<br>crc 32                                        |                                          |
| clock source internal                                   | clock source internal                    |
|                                                         |                                          |
| interface POS0/1                                        | interface POSO/1                         |
| ip address 24.1.1.8 255.255.255.0                       | ip address 46.1.1.6 255.255.255.0        |
| no ip directed-broadcast<br>no keepalive                | no ip directed-broadcast<br>no keepalive |
| mpls label protocol ldp                                 | mpls label protocol ldp                  |
| mpls ip                                                 | mpls ip                                  |
| $\text{crc}$ 32<br>crc. 32                              |                                          |
| Ţ<br>Ι.                                                 |                                          |
| router ospf 10                                          | router ospf 10                           |
| log-adjacency-changes                                   | log-adjacency-changes                    |
| auto-cost reference-bandwidth 1000                      | auto-cost reference-bandwidth 1000       |
| network 8.8.8.8 0.0.0.0 area 0                          | network 9.9.9.9 0.0.0.0 area 0           |
| network 24.1.1.8 0.0.0.0 area 0                         | network 46.1.1.6 0.0.0.0 area 0          |

## **What To Do Next**

 $\overline{\phantom{a}}$ 

See the following MPLS AToM documentation for more information:

- **•** *Start Here: MPLS AToM: Transport, Platform, and Release Specifics*
- **•** *MPLS AToM: Overview*
- **•** *MPLS AToM: Commands*

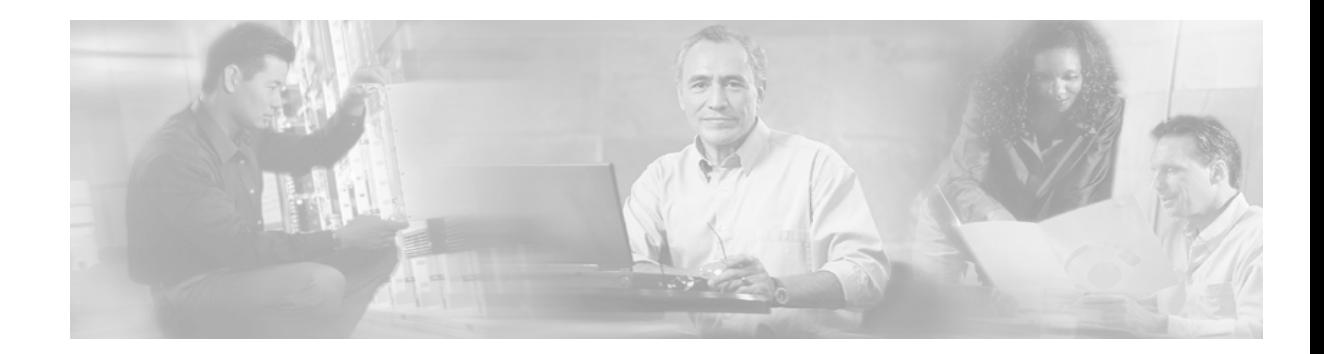

# **MPLS AToM — Commands**

This document contains new and revised commands for the MPLS AToM. All other commands used with MPLS AToM are documented in the Cisco IOS Release 12.2 command reference publications.

The following sections are included in this document:

- **•** [Documentation Specifics](#page-47-0)
- **•** [New and Revised Commands](#page-47-1)

## <span id="page-47-0"></span> **Documentation Specifics**

This documentation set includes the following sections:

- **•** *Start Here: MPLS AToM: Transport, Platform, and Release Specifics*
- **•** *MPLS AToM: Overview*
- **•** *MPLS AToM: Configuring*
- **•** *MPLS AToM: Commands* (this document)

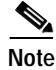

I

**Note** *[Start Here: MPLS AToM: Transport, Platform, and Release Specifics](http://www.cisco.com/univercd/cc/td/doc/product/software/ios120/120newft/120limit/120s/120s23/atom/fsatom.htm)* details the features that are supported in each release and on each platform. Not all MPLS AToM features are supported in each Cisco IOS software release for each platform. Read the entirechapter before reading the other chapters.

The other chapters provide overview, configuration, and command reference information for MPLS AToM features.

## <span id="page-47-1"></span>**New and Revised Commands**

- **•** [connect \(Frame Relay\)](#page-49-0)
- **•** [debug acircuit](#page-50-0)
- **•** [debug condition](#page-52-0)
- **•** [debug frame-relay events](#page-55-0)
- **•** [debug mpls l2transport ipc](#page-57-0)
- **•** [debug mpls l2transport packet](#page-58-0)

 $\overline{\mathsf{I}}$ 

- **•** [debug mpls l2transport signaling](#page-60-0)
- **•** [debug mpls l2transport vc](#page-61-0)
- **•** [encapsulation \(Any Transport over MPLS\)](#page-63-0)
- **•** [mpls l2transport route](#page-65-0)
- **•** [oam-ac emulation-enable](#page-68-0)
- **•** [pvc](#page-69-0)
- **•** [show atm pvc](#page-72-0)
- **•** [show mpls l2transport binding](#page-79-0)
- **•** [show mpls l2transport hw-capability](#page-83-0)
- **•** [show mpls l2transport summary](#page-86-0)
- **•** [show mpls l2transport vc](#page-87-0)

Ī

# <span id="page-49-0"></span>**connect (Frame Relay)**

To define connections between Frame Relay permanent virtual circuits (PVCs), use the **connect** command in global configuration mode. To remove connections, use the **no** form of this command.

**connect** *connection-name interface dlci* {*interface dlci* | **l2transport**}

**no connect** *connection-name interface dlci* {*interface dlci* | **l2transport**}

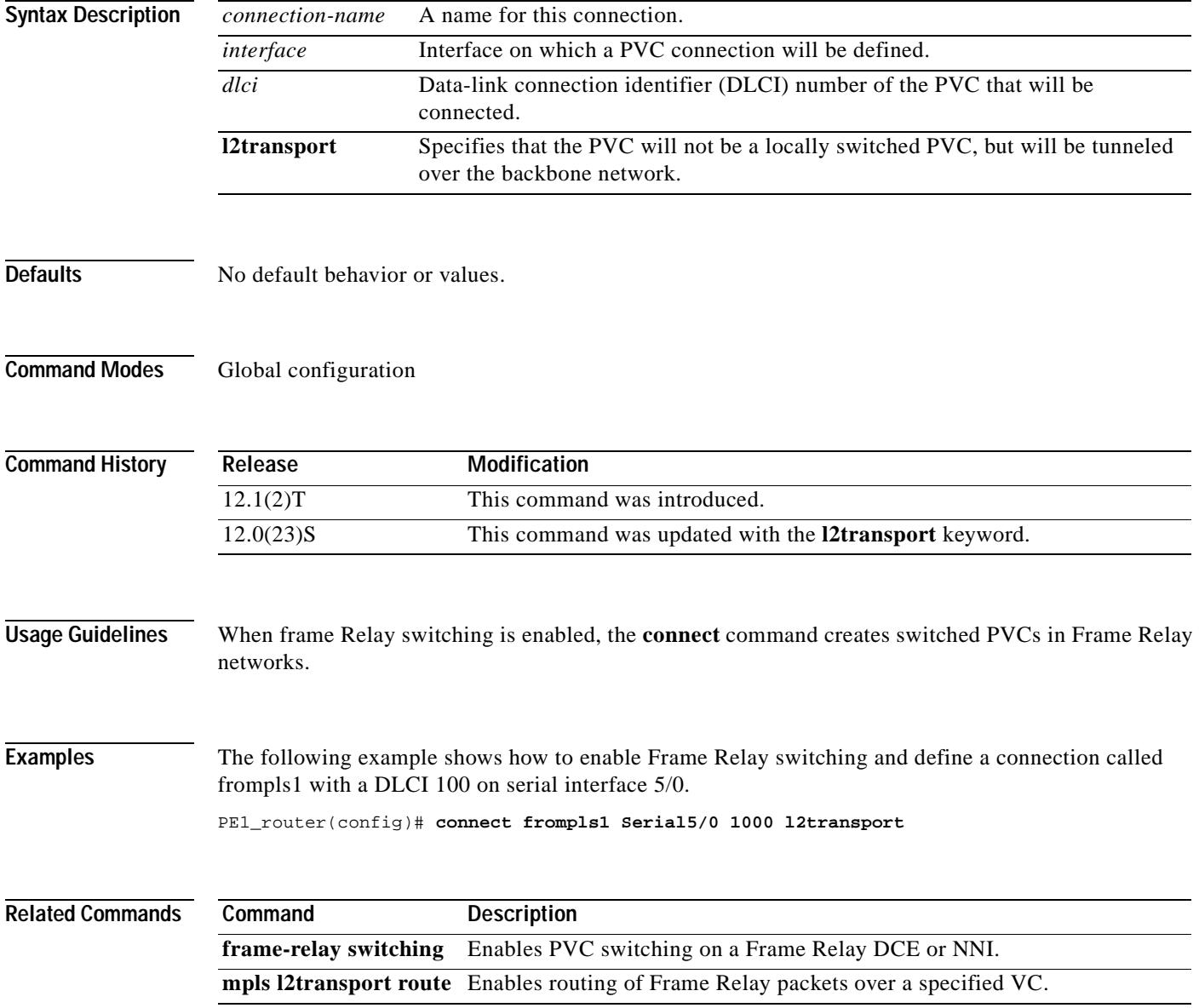

# <span id="page-50-0"></span>**debug acircuit**

 $\overline{\mathsf{I}}$ 

To display errors and events that occur on the attachment circuits (the circuits between the provider edge (PE) and customer edge (CE) routers), use the **debug acircuit** command in privileged EXEC mode. To disable this debugging output, use the **no** form of this command.

**debug acircuit** {**error | event**}

**no debug acircuit** {**error | event**}

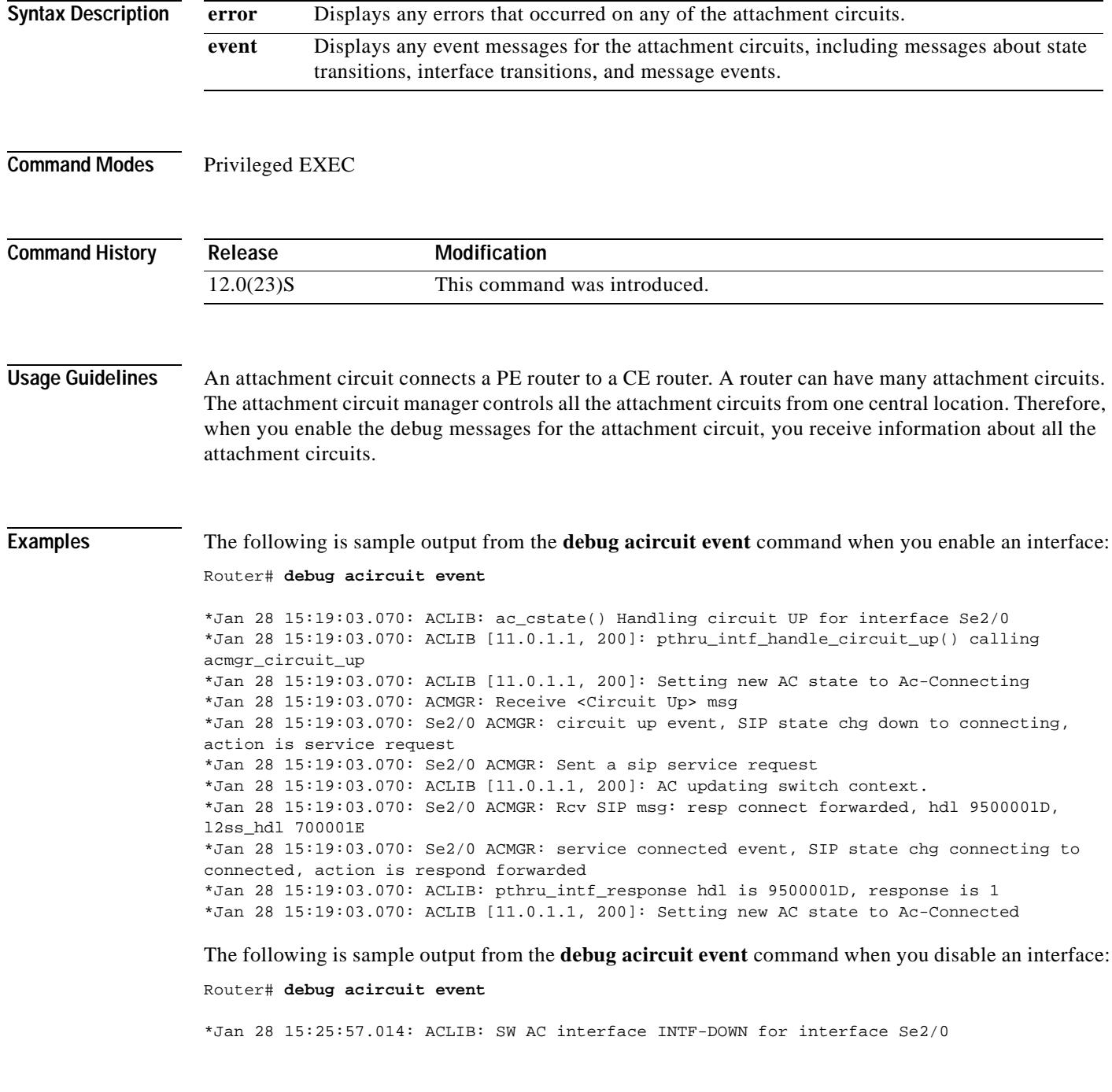

**Cisco IOS Release 12.0(23)S**

\*Jan 28 15:25:57.014: ACLIB [11.0.1.1, 200]: Setting new AC state to Ac-Idle \*Jan 28 15:25:57.014: ACLIB: SW AC interface INTF-DOWN for interface Se2/0 \*Jan 28 15:25:57.014: Se2/0 ACMGR: Receive <Circuit Down> msg \*Jan 28 15:25:57.014: Se2/0 ACMGR: circuit down event, SIP state chg connected to end, action is service disconnect \*Jan 28 15:25:57.014: Se2/0 ACMGR: Sent a sip service disconnect \*Jan 28 15:25:57.014: ACLIB [11.0.1.1, 200]: AC deleting switch context. \*Jan 28 15:25:59.014: %LINK-5-CHANGED: Interface Serial2/0, changed state to administratively down \*Jan 28 15:25:59.014: ACLIB: ac\_cstate() Handling circuit DOWN for interface Se2/0 \*Jan 28 15:26:00.014:%LINEPROTO-5-UPDOWN: Line protocol on Interface Serial2/0, changed state to down

### <span id="page-52-0"></span>**debug condition**

To limit output for some debugging commands based on specified conditions, use the **debug condition**  command in privileged EXEC mode. To removed the specified condition, use the **no** form of this command.

**debug condition** {**username** *username* | **called** *dial-string* | **caller** *dial-string | vcid vc-id | ip ip-address*}

**no debug condition** {*condition-id* | **all**}

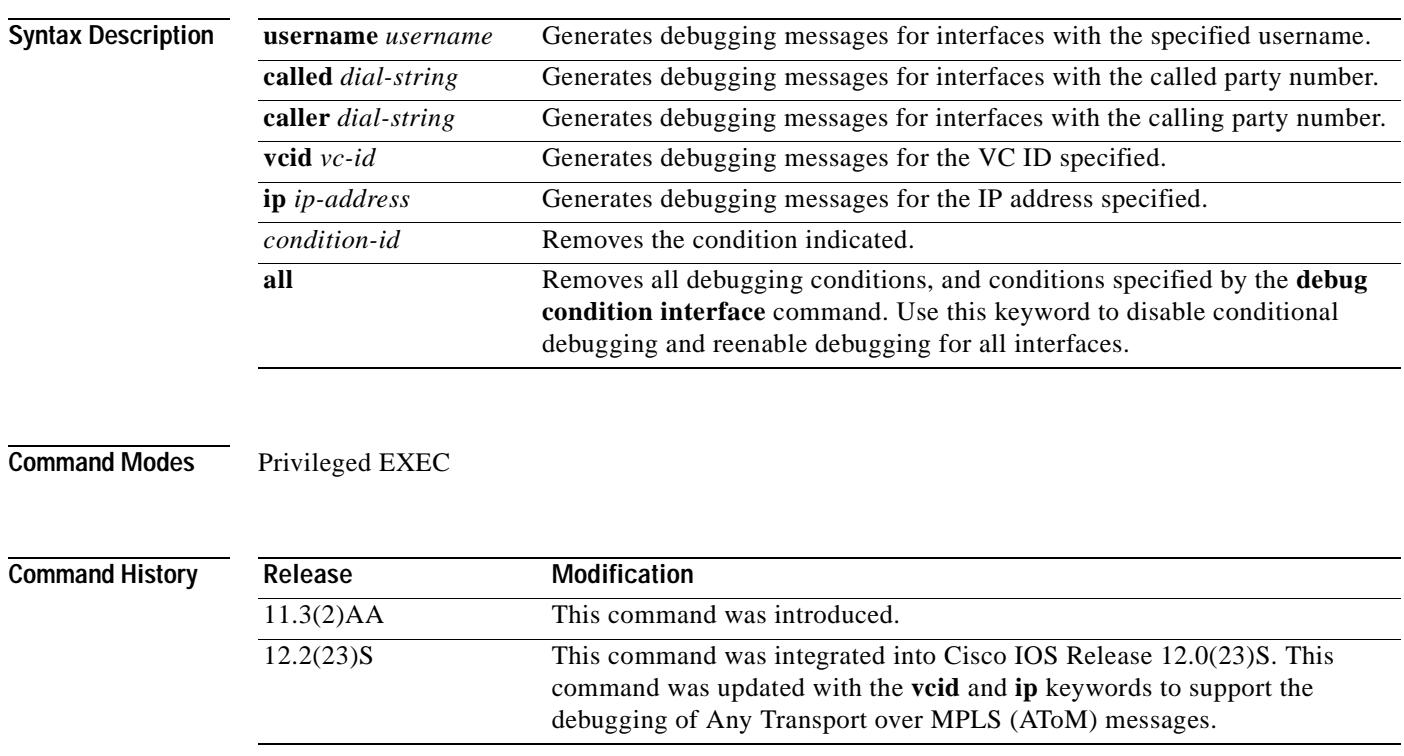

 $\mathbf I$ 

**Defaults** All debugging messages for enabled protocol-specific **debug** commands are generated.

**Usage Guidelines** Use the **debug condition** command to restrict the debug output for some commands. If any **debug condition** commands are enabled, output is only generated for interfaces associated with the specified keyword. In addition, this command enables debugging output for conditional debugging events. Messages are displayed as different interfaces meet specific conditions.

> If multiple **debug condition** commands are enabled, output is displayed if at least one condition matches. All the conditions do not need to match.

The **no** form of this command removes the debug condition specified by the condition identifier. The condition identifier is displayed after you use a **debug condition** command or in the output of the **show debug condition** command. If the last condition is removed, debugging output resumes for all interfaces. You will be asked for confirmation before removing the last condition or all conditions.

Not all debugging output is affected by the **debug condition** command. Some commands generate output whenever they are enabled, regardless of whether they meet any conditions. The commands that are affected by the **debug condition** commands are generally related to dial access functions, where a large amount of output is expected. Output from the following commands is controlled by the **debug condition** command:

- **• debug aaa** {**accounting** | **authorization** | **authentication**}
- **• debug dialer** {**events** | **packets**}
- **• debug isdn** {**q921** | **q931**}
- **• debug modem** {**oob** | **trace**}
- **• debug ppp** {**all** | **authentication** | **chap** | **error** | **negotiation** | **multilink events** | **packet**}

### **Examples Example 1**

In the following example, the router displays debugging messages only for interfaces that use a username of fred. The condition identifier displayed after the command is entered identifies this particular condition.

Router# **debug condition username fred** Condition 1 set

#### **Example 2**

The following example specifies that the router should display debugging messages only for VC 1000:

Router# **debug condition vcid 1000** Condition 1 set 01:12:32: 1000 Debug: Condition 1, vcid 1000 triggered, count 1 01:12:32: 1000 Debug: Condition 1, vcid 1000 triggered, count 1

Other debugging commands are enabled, but they will only display debugging for VC 1000.

```
Router# debug mpls l2transport vc event
AToM vc event debugging is on
Router# debug mpls l2transport vc fsm 
AToM vc fsm debugging is on
```
The following commands shut down the interface where VC 1000 is established.

Router(config)# **interface s3/1/0** Router(config-if)# **shut**

The debugging output shows the change to the interface where VC 1000 is established.

```
01:15:59: AToM MGR [13.13.13.13, 1000]: Event local down, state changed from established 
to remote ready 
01:15:59: AToM MGR [13.13.13.13, 1000]: Local end down, vc is down 
01:15:59: AToM SMGR [13.13.13.13, 1000]: Processing imposition update, vc_handle 6227BCF0, 
update_action 0, remote_vc_label 18
01:15:59: AToM SMGR [13.13.13.13, 1000]: Imposition Disabled 
01:15:59: AToM SMGR [13.13.13.13, 1000]: Processing disposition update, vc_handle 
6227BCF0, update_action 0, local_vc_label 755 
01:16:01:%LINK-5-CHANGED: Interface Serial3/1/0, changed state to administratively down
01:16:02:%LINEPROTO-5-UPDOWN: Line protocol on Interface Serial3/1/0, changed state to 
down
```
 $\mathbf{l}$ 

 $\mathbf{I}$ 

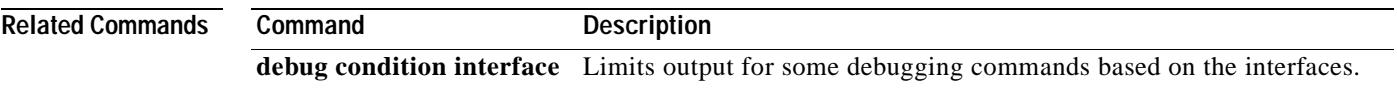

### <span id="page-55-0"></span>**debug frame-relay events**

To display debugging information about Frame Relay Address Resolution Protocol (ARP) replies on networks that support a multicast channel and use dynamic addressing, use the **debug frame-relay events** command in privileged EXEC mode. To disable debugging output, use the **no** form of this command.

**debug frame-relay events**

**no debug frame-relay events**

**Syntax Description** This command has no arguments or keywords.

**Command Modes** Privileged EXEC

**Command History Release Modification** 11.3 This command was introduced. 12.0(23)S This command was integrated into Cisco IOS Release 12.0(23)S for the Frame Relay over MPLS feature.

**Usage Guidelines** This command is useful for identifying the cause of end-to-end connection problems during the installation of a Frame Relay network or node.

**Note** Because the **debug frame-relay events** command does not generate much output, you can use it at any time, even during periods of heavy traffic, without adversely affecting other users on the system.

**Examples** The following is sample output from the **debug frame-relay events** command:

Router# **debug frame-relay events**

Serial2(i): reply rcvd 172.16.170.26 126 Serial2(i): reply rcvd 172.16.170.28 128 Serial2(i): reply rcvd 172.16.170.34 134 Serial2(i): reply rcvd 172.16.170.38 144 Serial2(i): reply rcvd 172.16.170.41 228 Serial2(i): reply rcvd 172.16.170.65 325

As the output shows, the **debug frame-relay events** command returns one specific message type. The first line, for example, indicates that IP address 172.16.170.26 sent a Frame Relay ARP reply; this packet was received as input on serial interface 2. The last field (126) is the data-link connection identifier (DLCI) to use when communicating with the responding router.

For Frame Relay over MPLS, the following is sample output for the **debug frame-relay events** command. The command output shows the status of the VCs.

Router# **debug frame-relay events** Frame Relay events debugging is on This example shows the messages that are displayed when you shut the core-facing interface on a PE router:

```
04:40:38:%SYS-5-CONFIG_I: Configured from console by consolenf t
Enter configuration commands, one per line. End with CNTL/Z.
Router(config)# interface hssi2/0
Router(config-if)# shut
04:40:43:%OSPF-5-ADJCHG: Process 10, Nbr 12.12.12.12 on Hssi2/0 from FULL to DOWN, 
Neighbor Down: Interface down or detached
04:40:43: FRoMPLS [12.12.12.12, 100]: PW pvc_status set INACTIVE 
04:40:43: FRoMPLS [12.12.12.12, 100]: Setting pw segment DOWN 
04:40:43: FRoMPLS [12.12.12.12, 100]: Setting connection DOWN
04:40:43: FRoMPLS [12.12.12.12, 101]: PW pvc_status set INACTIVE 
04:40:43: FRoMPLS [12.12.12.12, 101]: Setting pw segment DOWN 
04:40:43: FRoMPLS [12.12.12.12, 101]: Setting connection DOWN 
04:40:45:%LINK-5-CHANGED: Interface Hssi2/0, changed state to administratively down
04:40:46:%LINEPROTO-5-UPDOWN: Line protocol on Interface Hssi2/0, changed state to down
```
This example shows the messages that are displayed when you enable the core-facing interface on a PE router:

Router(config-if)# **no shut**

04:40:56:%LINK-3-UPDOWN: Interface Hssi2/0, changed state to up 04:40:57:%LINEPROTO-5-UPDOWN: Line protocol on Interface Hssi2/0, changed state to up 04:41:06:%OSPF-5-ADJCHG: Process 10, Nbr 12.12.12.12 on Hssi2/0 from LOADING to FULL, Loading Done 04:41:19: FRoMPLS [12.12.12.12, 100]: PW pvc\_status set ACTIVE 04:41:19: FRoMPLS [12.12.12.12, 100]: Setting pw segment UP 04:41:19: FRoMPLS [12.12.12.12, 101]: PW pvc\_status set ACTIVE 04:41:19: FRoMPLS [12.12.12.12, 101]: Setting pw segment UP

This example shows the messages that are displayed when you shut the edge-facing interface on a PE router:

Router(config)# **interface pos4/0** Router(config-if)# **shut**

04:42:50: FRoMPLS [12.12.12.12, 100]: acmgr\_circuit\_down 04:42:50: FRoMPLS [12.12.12.12, 100]: Setting connection DOWN 04:42:50: FRoMPLS [12.12.12.12, 100]: PW pvc\_status set INACTIVE 04:42:52:%LINK-5-CHANGED: Interface POS4/0, changed state to administratively down 04:42:53:%LINEPROTO-5-UPDOWN: Line protocol on Interface POS4/0, changed state to down

This example shows the messages that are displayed when you enable the edge-facing interface on a PE router:

```
Router(config)# interface pos4/0
Router(config-if)# no shut
```
04:43:20:%LINK-3-UPDOWN: Interface POS4/0, changed state to up  $c72-33-2$  (config-if)# 04:43:20: FRoMPLS [12.12.12.12, 100]: Local up, sending acmgr\_circuit\_up 04:43:20: FRoMPLS [12.12.12.12, 100]: PW nni\_pvc\_status set ACTIVE 04:43:20: FRoMPLS [12.12.12.12, 100]: PW pvc\_status set ACTIVE 04:43:20: FRoMPLS [12.12.12.12, 100]: Setting pw segment UP

## <span id="page-57-0"></span>**debug mpls l2transport ipc**

To display the interprocessor communication (IPC) messages exchanged between distributed platforms, such as the Cisco 12000 series router and the Cisco 7500 series routers, use the **debug mpls l2transport ipc** command in privileged EXEC mode. To disable this debugging output, use the **no** form of this command.

**debug mpls l2transport ipc**

**no debug mpls l2transport ipc**

- **Syntax Description** This command has no arguments or keywords.
- **Command Modes** Privileged EXEC

**Command History Release Modification** 12.0(23)S This command was introduced.

### **Usage Guidelines** You can issue this command either from the line card or the route processor to log AToM updates to or from line cards. This command applies only to platforms that support distributed mode.

**Examples** The following is sample output from the **debug mpls 12transport ipc** command:

Router# **debug mpls l2transport ipc** AToM ipc debugging is on

\*May 27 23:56:04.699 UTC: AToM SMGR: Repopulating line card 255 \*May 27 23:56:04.699 UTC: AToM SMGR [17.17.17.17, 1101]: Sending Imposition update to slot 255 \*May 27 23:56:04.699 UTC: AToM SMGR [17.17.17.17, 1101]: Imposition being done on ingress interface \*May 27 23:56:04.699 UTC: AToM SMGR [17.17.17.17, 1101]: Sending disposition update to slot 255 \*May 27 23:56:04.699 UTC: AToM SMGR [17.17.17.17, 1101]: Distributing disposition info to all linecards \*May 27 23:56:04.699 UTC: AToM SMGR [17.17.17.17, 701]: Sending Imposition update to slot 255 \*May 27 23:56:04.699 UTC: AToM SMGR [17.17.17.17, 701]: Imposition being done on ingress interface \*May 27 23:56:04.699 UTC: AToM SMGR [17.17.17.17, 701]: Sending disposition update to slot 255 \*May 27 23:56:04.699 UTC: AToM SMGR [17.17.17.17, 701]: Distributing disposition info to all linecards \*May 27 23:56:04.699 UTC: AToM SMGR [17.17.17.17, 1201]: Sending Imposition update to slot 255 \*May 27 23:56:04.699 UTC: AToM SMGR [17.17.17.17, 1201]: Imposition being done on ingress interface \*May 27 23:56:04.699 UTC: AToM SMGR [17.17.17.17, 1201]: Sending disposition update to slot 255 \*May 27 23:56:04.699 UTC: AToM SMGR [17.17.17.17, 1201]: Distributing disposition info to all linecards

 $\overline{\mathsf{I}}$ 

## <span id="page-58-0"></span>**debug mpls l2transport packet**

To display information about the status of Any Transport over MPLS (ATOM) switched packets, use the **debug mpls l2transport packet** command in privileged EXEC mode. To disable debugging output, use the **no** form of this command.

**debug mpls l2transport packet** {**data |error**}

**no debug mpls l2transport packet** {**data | error**}

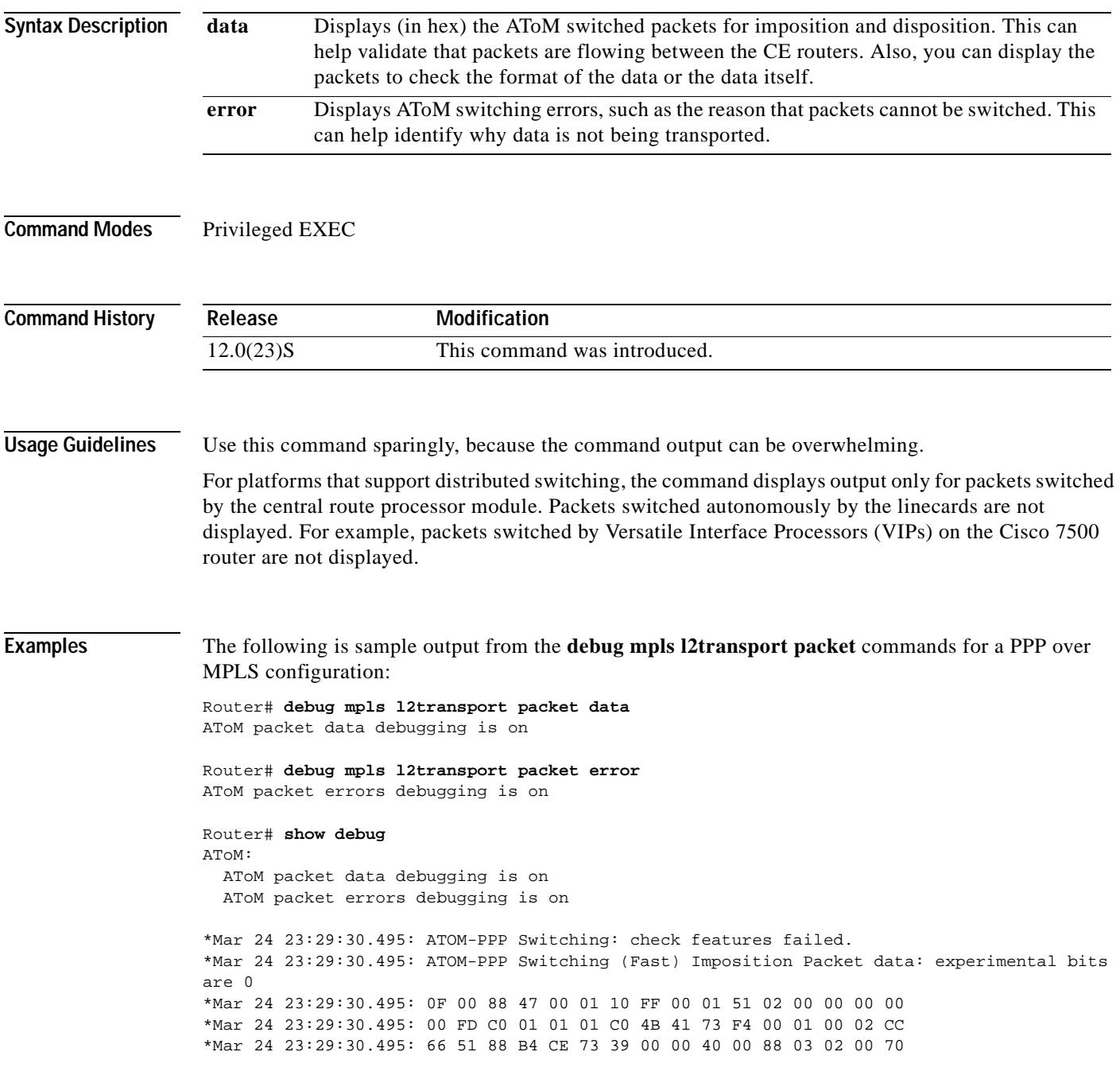

**Cisco IOS Release 12.0(23)S**

\*Mar 24 23:29:30.495: 23 30 00 04 3C 61 83 C0 00 06 00 06 94 CC A7 23 \*Mar 24 23:29:30.495: 49 84 D8 33 17 8C F2 60 00 11 9E 80 00 50 08 08 \*Mar 24 23:29:30.495: 86 69 39 98 CD E2 02 49 B8 E9 9D 0D C6 53 A1 DC \*Mar 24 23:29:30.495: DE 72 35 88 09 E7 0C 60 61 3A 1A 4D C6 71 01 4C \*Mar 24 23:29:30.495: F2 73 CC 06 DC 38 6F 33 66 83 09 C8 CA 20 05 12 \*Mar 24 23:29:30.495: 49 E5 31 00 A0 E8 6D 14 88 06 E3 21 80 C3 31 E4 \*Mar 24 23:29:30.495: 28 21 E4 21 69 28 A6 2D 26 8A 45 82 02 B6 FC 39 \*Mar 24 23:29:30.499: D8 60 A3 62 B1 60 A5 80 \*Mar 24 23:29:31.835: ATOM-L2 Switching Disposition Packet data: \*Mar 24 23:29:31.835: FF 03 00 FD C0 04 8A 57 FF FF FF FF FF FF FF FF \*Mar 24 23:29:31.835: FF FF FB 14 B0 00 \*Mar 24 23:29:49.423: ATOM-L2 Switching Disposition Packet data: \*Mar 24 23:29:49.423: FF 03 C0 21 01 11 00 0F 03 05 C2 23 05 05 06 5F \*Mar 24 23:29:49.423: 23 35 D4 \*Mar 24 23:29:49.435: ATOM-PPP Switching: check features failed. \*Mar 24 23:29:49.435: ATOM-PPP Switching (Fast) Imposition Packet data: experimental bits are 0 \*Mar 24 23:29:49.435: 0F 00 88 47 00 01 10 FF 00 01 61 02 00 15 00 00 \*Mar 24 23:29:49.435: C0 21 01 2F 00 0F 03 05 C2 23 05 05 06 5F CC 5F \*Mar 24 23:29:49.435: E5 \*Mar 24 23:29:49.435: ATOM-PPP Switching: check features failed. \*Mar 24 23:29:49.435: ATOM-PPP Switching (Fast) Imposition Packet data: experimental bits are 0 \*Mar 24 23:29:49.435: 0F 00 88 47 00 01 10 FF 00 01 61 02 00 15 00 00 \*Mar 24 23:29:49.435: C0 21 02 11 00 0F 03 05 C2 23 05 05 06 5F 23 35 \*Mar 24 23:29:49.435: D4 \*Mar 24 23:29:49.443: ATOM-L2 Switching Disposition Packet data: \*Mar 24 23:29:49.443: FF 03 C0 21 02 2F 00 0F 03 05 C2 23 05 05 06 5F \*Mar 24 23:29:49.443: CC 5F E5 \*Mar 24 23:29:49.447: ATOM-L2 Switching Disposition Packet data: \*Mar 24 23:29:49.447: FF 03 C2 23 01 D0 00 1C 10 45 59 13 1A 92 FD 93 \*Mar 24 23:29:49.447: 01 A2 CF B6 FB 3A 04 46 93 63 65 32 2D 67 73 72 \*Mar 24 23:29:49.451: ATOM-PPP Switching: check features failed. \*Mar 24 23:29:49.451: ATOM-PPP Switching (Fast) Imposition Packet data: experimental bits are 0 \*Mar 24 23:29:49.451: 0F 00 88 47 00 01 10 FF 00 01 61 02 00 22 00 00 \*Mar 24 23:29:49.451: C2 23 01 F5 00 1C 10 F1 98 35 3F 79 F2 1A 15 10 \*Mar 24 23:29:49.451: B4 C0 73 D7 B1 9F 2A 63 65 31 2D 67 73 72 \*Mar 24 23:29:49.455: ATOM-PPP Switching: check features failed. \*Mar 24 23:29:49.455: ATOM-PPP Switching (Fast) Imposition Packet data: experimental bits are 0 \*Mar 24 23:29:49.455: 0F 00 88 47 00 01 10 FF 00 01 61 02 00 22 00 00 \*Mar 24 23:29:49.455: C2 23 02 D0 00 1C 10 56 4A 32 5B 99 55 D5 CF 44 \*Mar 24 23:29:49.455: FC D3 D9 3F CC 8C A8 63 65 31 2D 67 73 72 \*Mar 24 23:29:49.463: ATOM-L2 Switching Disposition Packet data: \*Mar 24 23:29:49.463: FF 03 C2 23 02 F5 00 1C 10 45 84 E4 E5 DD C0 5F \*Mar 24 23:29:49.463: FD 2F 37 63 9A 3D 03 7B B9 63 65 32 2D 67 73 72 \*Mar 24 23:29:49.463: ATOM-L2 Switching Disposition Packet data: \*Mar 24 23:29:49.463: FF 03 C2 23 03 D0 00 04 \*Mar 24 23:29:49.471: ATOM-PPP Switching: check features failed. \*Mar 24 23:29:49.471: ATOM-PPP Switching (Fast) Imposition Packet data: experimental bits are 0 \*Mar 24 23:29:49.471: 0F 00 88 47 00 01 10 FF 00 01 61 02 00 0A 00 00 \*Mar 24 23:29:49.471: C2 23 03 F5 00 04 \*Mar 24 23:29:49.471: ATOM-PPP Switching: check features failed. \*Mar 24 23:29:49.471: ATOM-PPP Switching (Fast) Imposition Packet data: experimental bits are 0 \*Mar 24 23:29:49.471: 0F 00 88 47 00 01 10 FF 00 01 61 02 00 10 00 00 \*Mar 24 23:29:49.471: 80 21 01 0B 00 0A 03 06 78 01 01 78 \*Mar 24 23:29:49.475: ATOM-PPP Switching: check features failed.

 $\overline{\mathsf{I}}$ 

 $\blacksquare$ 

## <span id="page-60-0"></span>**debug mpls l2transport signaling**

To display information about the Any Transport over MPLS (AToM) signaling protocol, use the **debug mpls l2transport signaling** command in privileged EXEC mode. To disable debugging output, use the **no** form of this command.

**debug mpls l2transport signaling** {**event** | **message**}

**no debug mpls l2transport signaling** {**event** | **message**}

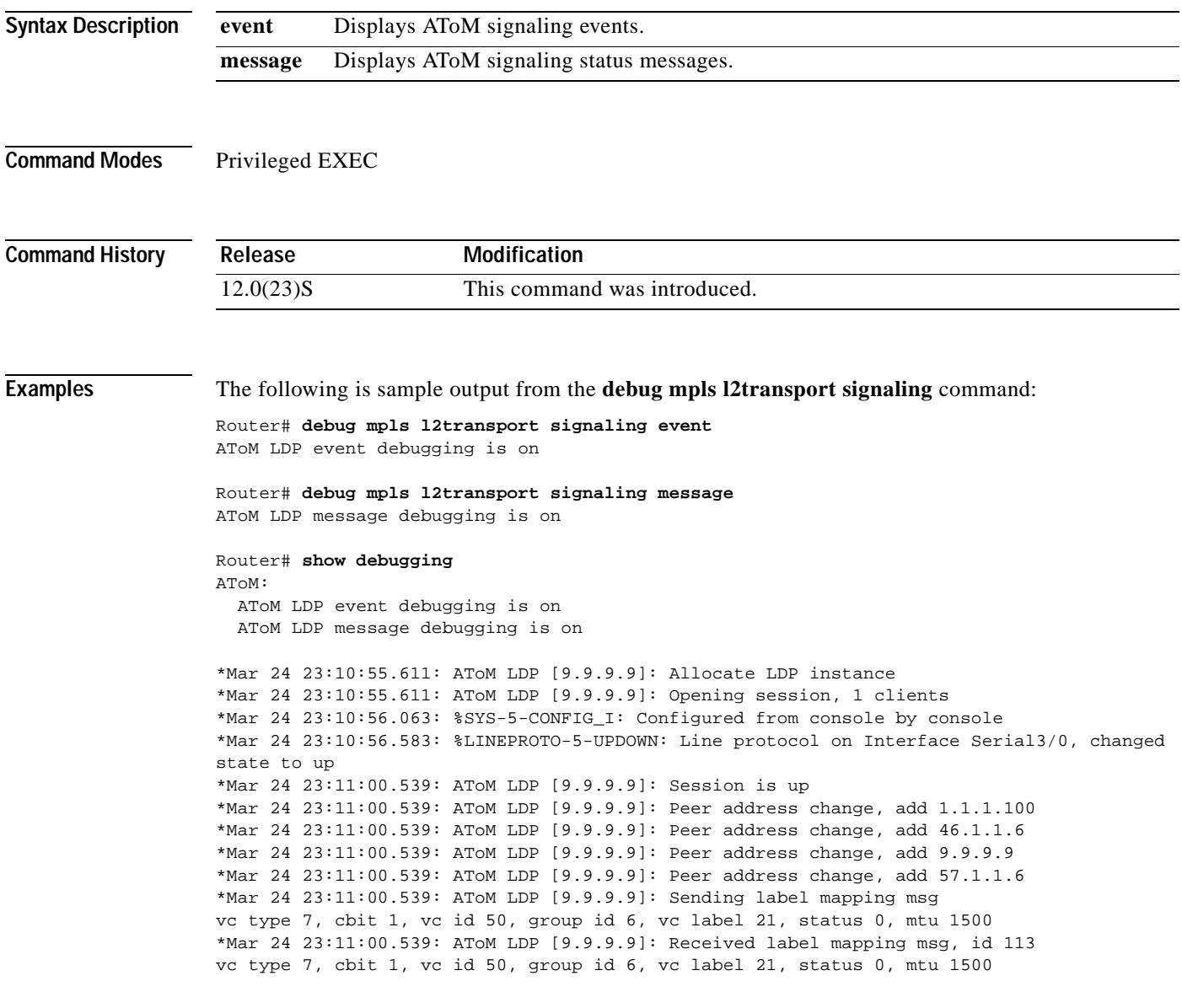

**The Contract of the Contract of the Contract of the Contract of the Contract of the Contract of the Contract o** 

 $\mathsf I$ 

## <span id="page-61-0"></span>**debug mpls l2transport vc**

To display information about the status of the AToM VCs, use the **debug mpls l2transport vc** command in privileged EXEC mode. To disable debugging output, use the **no** form of this command.

**debug mpls l2transport vc** {**event | fsm**}

**no debug mpls l2transport vc** {**event | fsm**}

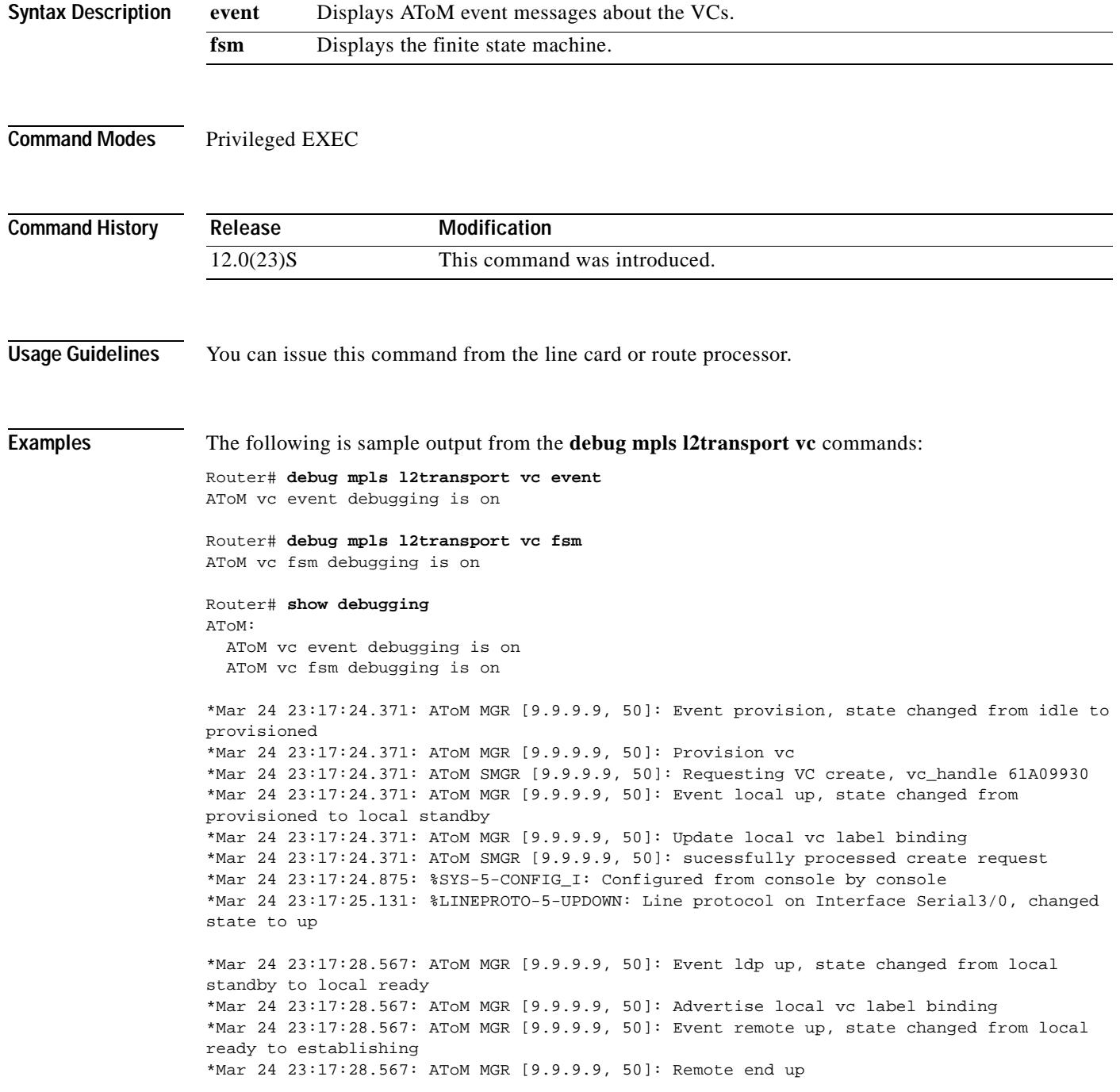

 $\overline{\mathbf{I}}$ 

\*Mar 24 23:17:28.567: AToM MGR [9.9.9.9, 50]: Event remote validated, state changed from establishing to established \*Mar 24 23:17:28.567: AToM MGR [9.9.9.9, 50]: Validate vc, activating data plane \*Mar 24 23:17:28.567: AToM SMGR [9.9.9.9, 50]: Processing imposition update, vc\_handle 61A09930, update\_action 3, remote\_vc\_label 21 \*Mar 24 23:17:28.567: AToM SMGR [9.9.9.9, 50]: Imposition Programmed, Output Interface: PO5/0

\*Mar 24 23:17:28.567: AToM SMGR [9.9.9.9, 50]: Processing disposition update, vc\_handle 61A09930, update\_action 3, local\_vc\_label 22

\*Mar 24 23:17:28.571: AToM SMGR: Processing TFIB event for 9.9.9.9

\*Mar 24 23:17:28.571: AToM SMGR [9.9.9.9, 50]: Imposition Programmed, Output Interface: PO5/0

## <span id="page-63-0"></span>**encapsulation (Any Transport over MPLS)**

To configure the ATM adaptation layer (AAL) for an Any Transport over MPLS (AToM) ATM permanent virtual circuit (PVC), use the **encapsulation** command in AToM-VC configuration mode. To remove an encapsulation from an AToM PVC, use the **no** form of this command.

**encapsulation** *layer-type*

**no encapsulation** *layer-type*

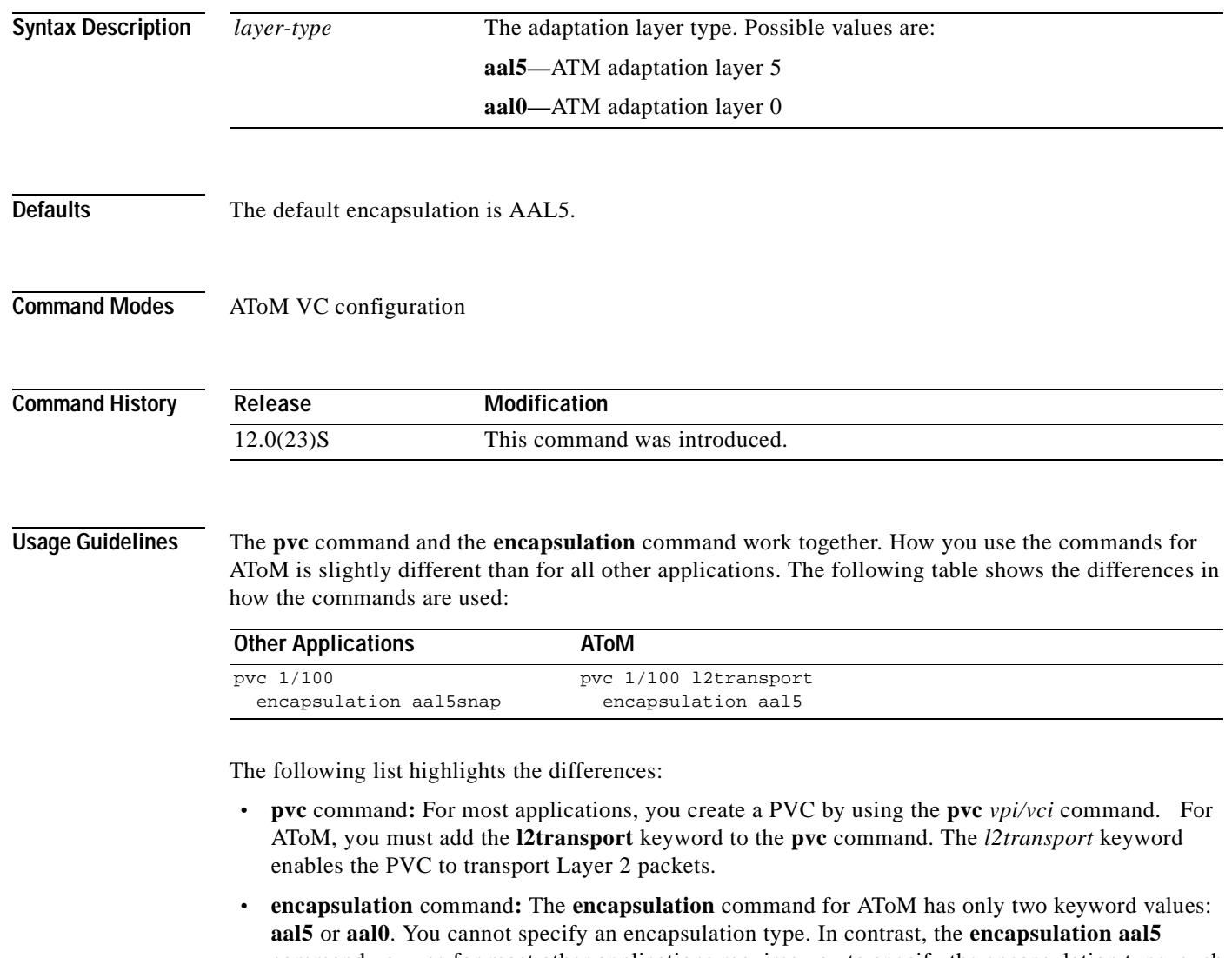

command you use for most other applications requires you to specify the encapsulation type, such as **aal5snap**. **• pvc** command and **encapsulation** command**:** The AToM **encapsulation** command works only with

the **pvc** command. You cannot create switched virtual circuits or VC bundles to transport Layer 2 packets. You can only use PVCs to transport Layer 2 packets.

 $\mathbf{l}$ 

 $\Gamma$ 

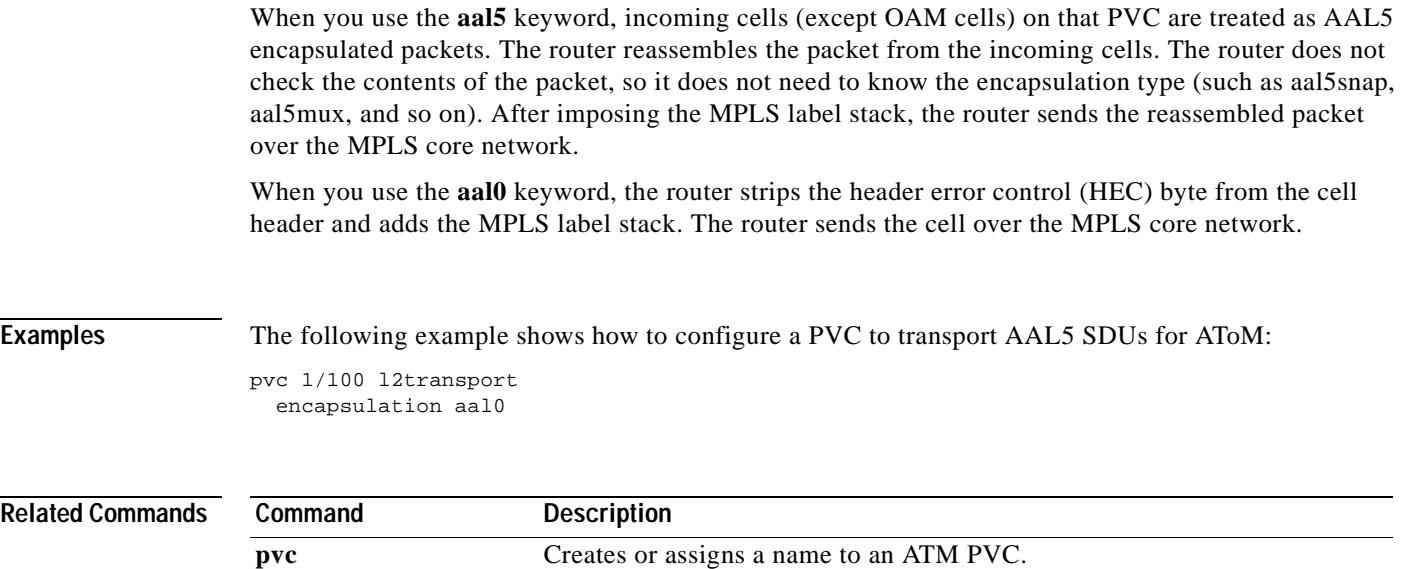

Ī

## <span id="page-65-0"></span>**mpls l2transport route**

To enable routing of Any Transport over MPLS (AToM) packets over a specified virtual circuit (VC), use the **mpls l2transport route** command in the appropriate command mode. To delete the VC, use the **no** form of this command on both routers.

**mpls l2transport route** *destination vc-id* 

**no mpls l2transport route** *destination vc-id* 

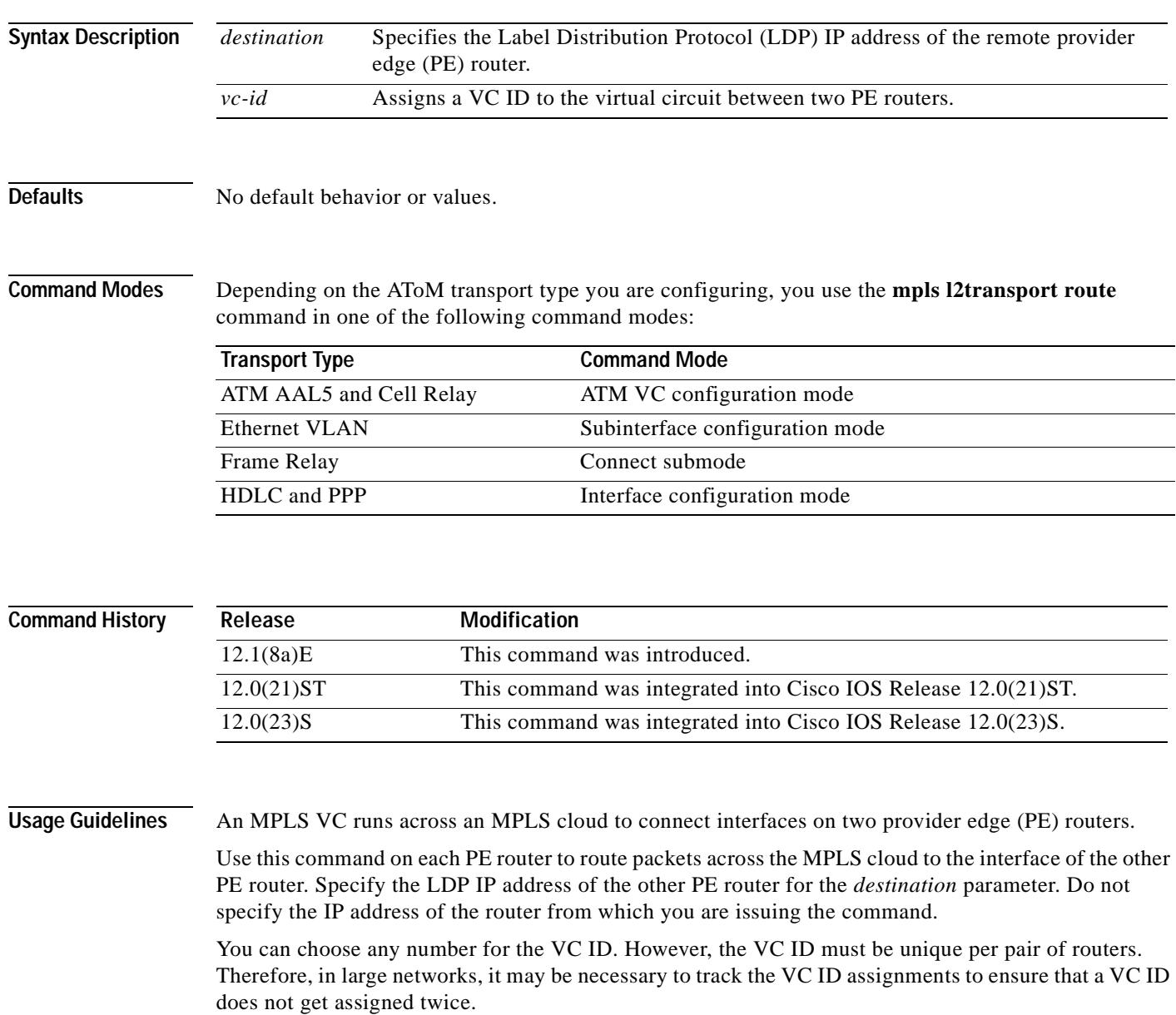

**Examples** The following examples show some implementations of the command. Two routers are named PE1 and PE2, which establish a VC to transport packets. PE1 has IP address 172.16.0.1, and PE2 has IP address 192.168.0.1. The VC ID is 50.

#### **ATM AAL5 over MPLS Example**

At PE1, you issue the following commands:

```
PE1_Router(config)# interface atm5/0.100
PE1_Router(config-if)# pvc 1/200
PE1_Router(config-atm-vc)# encapsulation aal5
PE1_Router(config-atm-vc)# mpls l2transport route 192.168.0.1 50
```
At PE2, you issue the following commands:

```
PE2_Router(config)# interface atm5/0.100
PE2_Router(config-if)# pvc 1/200
PE2_Router(config-atm-vc)# encapsulation aal5
PE2_router(config-atm-vc)# mpls l2transport route 172.16.0.1 50
```
#### **ATM Cell Relay over MPLS Example**

At PE1, you issue the following commands:

```
PE1_Router(config)# interface atm5/0.100 
PE1_Router(config-if)# pvc 1/200 l2transport
PE1_Router(config-atm-vc)# encapsulation aal0
PE1_Router(config-atm-vc)# mpls l2transport route 192.168.0.1 50
```
At PE2, you issue the following commands:

```
PE2_Router(config)# interface atm5/0.100
PE2_Router(config-if)# pvc 1/200 l2transport
PE2_Router(config-atm-vc)# encapsulation aal0
PE2_router(config-atm-vc)# mpls l2transport route 172.16.0.1 50
```
#### **Ethernet over MPLS Example**

At PE1, you issue the following commands:

```
PE1_router(config)# interface GigabitEthernet1/0.2
PE1_Router(config-subif)# encapsulation dot1Q 200
PE1_Router(config-subif)# mpls l2transport route 192.168.0.1 50
```
At PE2, you issue the following commands:

```
PE2_router(config)# interface GigabitEthernet2/0.1
PE2_Router(config-subif)# encapsulation dot1Q 200
PE2_Router(config-subif)# mpls l2transport route 172.16.0.1 50
```
#### **Frame Relay over MPLS Example**

At PE1, you issue the following commands:

```
PE1_router(config)# connect frompls1 Serial5/0 1000 l2transport
PE1_router(config-fr-pw-switching)# mpls l2transport route 192.168.0.1 50
```
At PE2, you issue the following commands:

```
PE2_router(config)# connect frompls2 Serial2/0 102 l2transport
PE2_router(config-fr-pw-switching)# mpls l2transport route 172.16.0.1 50
```
#### **HDLC over MPLS Example**

At PE1, you issue the following commands:

```
PE1_router(config)# interface Serial3/0
```

```
PE1_router(config-if)# encapsulation hdlc
PE1_router(config-if)# mpls l2transport route 192.168.0.1 50
```
At PE2, you issue the following commands:

```
PE2_router(config)# interface Serial1/0 
PE2_router(config-if)# encapsulation hdlc
PE2_router(config-if)# mpls l2transport route 172.16.0.1 50
```
#### **PPP over MPLS Example**

At PE1, you issue the following commands:

```
PE1_router(config)# interface Serial3/0
PE1_router(config-if)# encapsulation ppp
PE1_router(config-if)# mpls l2transport route 192.168.0.1 50
```
At PE2, you issue the following commands:

```
PE2_router(config)# interface Serial1/0 
PE2_router(config-if)# encapsulation ppp
PE2_router(config-if)# mpls l2transport route 172.16.0.1 50
```
 $\overline{\phantom{a}}$ 

## <span id="page-68-0"></span>**oam-ac emulation-enable**

To enable Operation, Administration, and Maintenance (OAM) cell emulation on ATM adaptation layer 5 (AAL5) over Multiprotocol Label Switching (MPLS), use the **oam-ac emulation-enable**  command in the ATM VC configuration mode on both provider edge (PE) routers. To disable OAM cell emulation, use the **no** form of this command on both routers.

**oam-ac emulation-enable** [*ais-rate*]

**no oam-ac emulation-enable** [*ais-rate*]

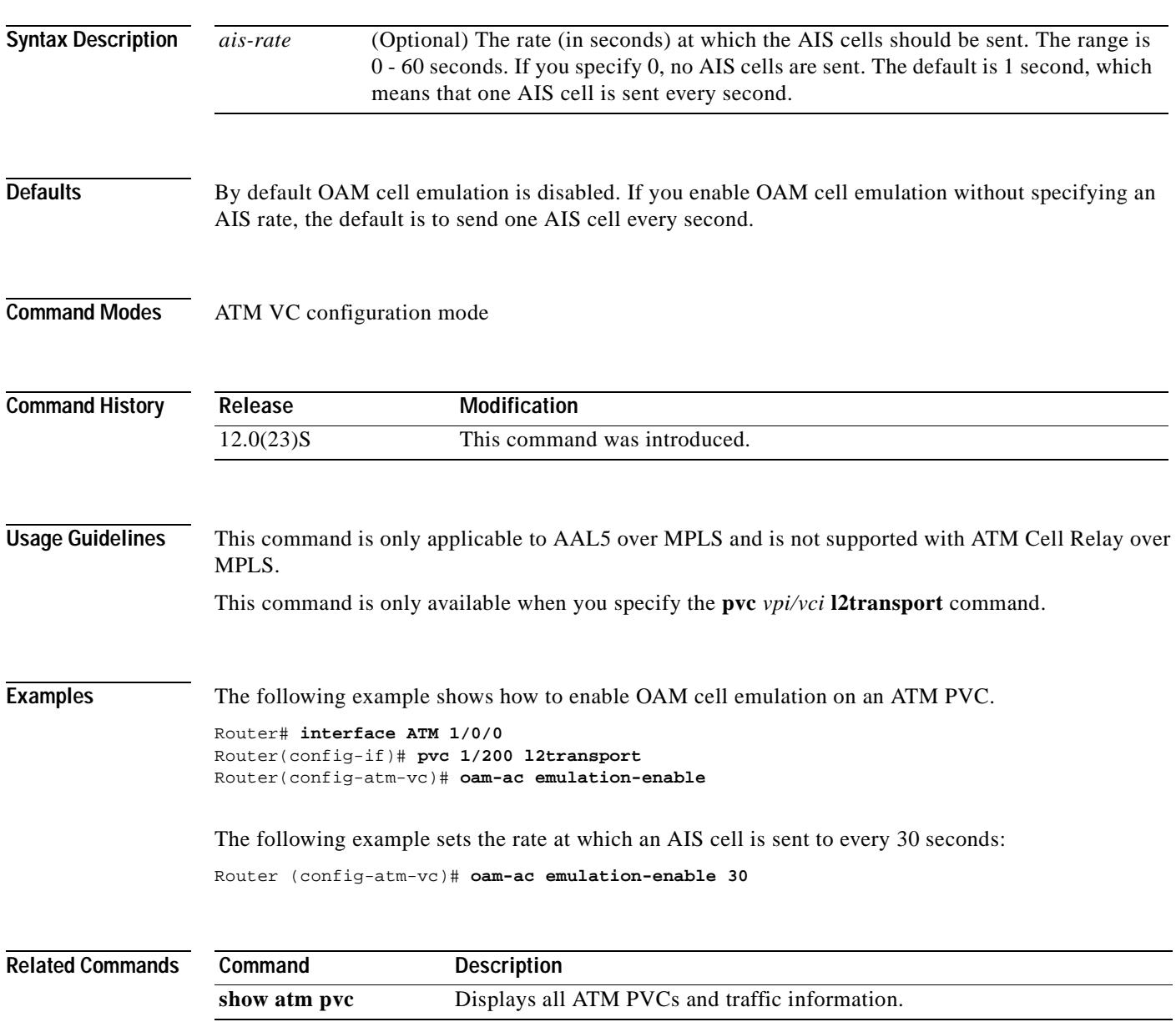

 $\mathbf I$ 

### <span id="page-69-0"></span>**pvc**

To create or assign a name to an ATM permanent virtual circuit (PVC), to specify the encapsulation type on an ATM PVC, and to enter interface-ATM-VC configuration mode, use the **pvc** command in interface or subinterface configuration mode. To remove an ATM PVC, use the **no** form of this command.

**pvc** [*name*] *vpi***/***vci* [**ces** | **ilmi** | **qsaal** | **smds | l2transport**]

**no pvc** [*name*] *vp*i**/**vc*i* [**ces** | **ilmi** | **qsaal** | **smds | l2transport**]

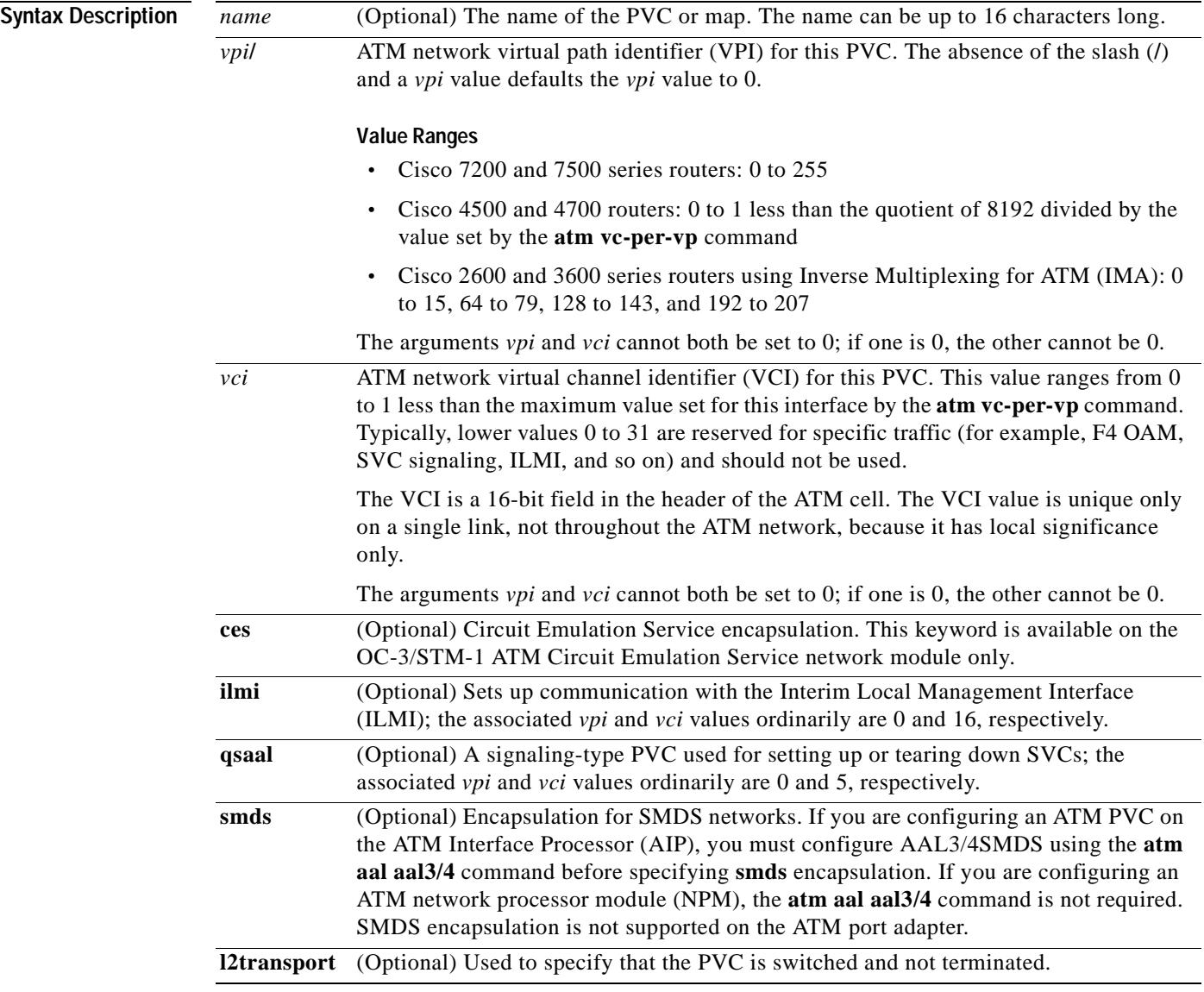

**Defaults** No PVC is defined. When a PVC is defined, the global default of the **encapsulation** command applies (*aal-encap* = **aal5snap**).

### **Command Modes** Interface or subinterface configuration

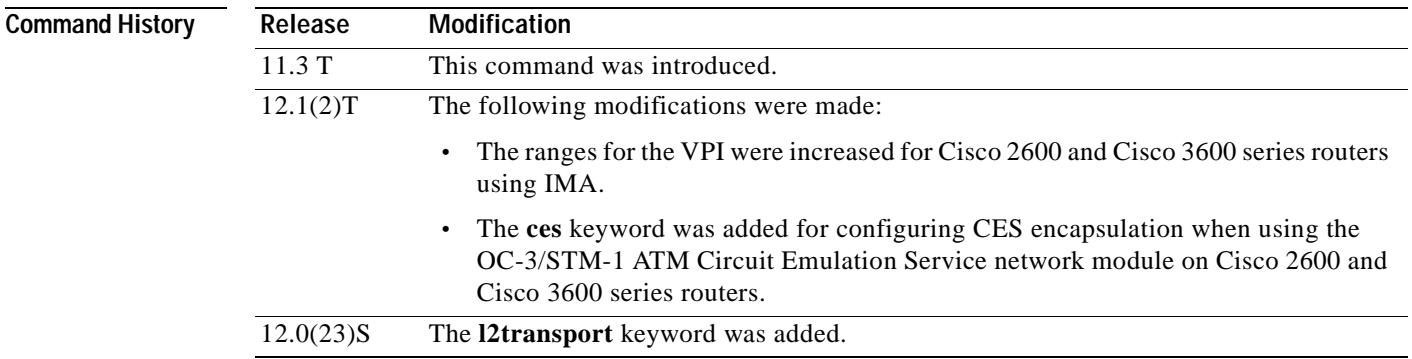

### **Usage Guidelines Creating and Configuring PVCs**

The **pvc** command replaces the **atm pvc** command, which, although still supported and available, will become obsolete in the near future. Use the **pvc** command to configure a single ATM VC only, not a VC that is a bundle member. We recommend that you use the **pvc** command in conjunction with the **encapsulation** and **random-detect attach** commands instead of the **atm pvc** command.

The **pvc** command creates a PVC and attaches it to the VPI and VCI specified. Both the *vpi* and *vci* arguments cannot be simultaneously specified as 0; if one is 0, the other cannot be 0.

When configuring an SVC, use the **pvc** command to configure the PVC that handles SVC call setup and termination. In this case, specify the **qsaal** keyword. See the "Examples" section.

### **ATM PVC Names**

Once you specify a *name* for a PVC, you can reenter interface-ATM-VC configuration mode by simply entering the **pvc** *name* command. You can remove a PVC and any associated parameters by entering **no pvc** *name* or **no pvc** *vpi***/***vci*.

**Note** After configuring the parameters for an ATM PVC, you must exit the interface-ATM-VC configuration mode in order to create the PVC and enable the settings.

### **Encapsulation Types on ATM PVCs**

Specify CES, ILMI, QSAAL, or SMDS as the encapsulation type on an ATM PVC. (To configure other encapsulation types, see the **encapsulation** command.)

Configuring CES encapsulation on a PVC is equivalent to creating a constant bit rate (CBR) class of service.

### **Rate Queues**

The Cisco IOS software dynamically creates rate queues as necessary to satisfy the requests of the **pvc** commands.

### **Default Configurations**

If **ilmi**, **qsaal**, or **smds** encapsulation is not explicitly configured on the ATM PVC, the PVC inherits the following default configuration (listed in order of precedence):

- **•** Configuration of the **encapsulation** command in a VC class assigned to the PVC itself.
- **•** Configuration of the **encapsulation** command in a VC class assigned to the ATM subinterface of the PVC.
- **•** Configuration of the **encapsulation** command in a VC class assigned to the ATM main interface of the PVC.
- **•** Global default: The global default of the **encapsulation** command applies (*aal-encap* = **aal5snap)**.

### **Examples** The following example creates a PVC with VPI 0 and VCI 16, and communication is set up with the ILMI:

```
pvc cisco 0/16 ilmi
exit
```
The following example creates a PVC used for ATM signaling for an SVC. It specifies VPI 0 and VCI 5:

```
pvc cisco 0/5 qsaal
exit
```
The following example configures the PVC called "cisco" to use class-based weighted fair queueing (CBWFQ). It attaches a policy map called "policy1" to the PVC. The classes the make up "policy1" determine the service policy for the PVC:

```
pvc cisco 0/5
service-policy output policy1
vbr-nrt 2000 2000
encap aal5snap
```
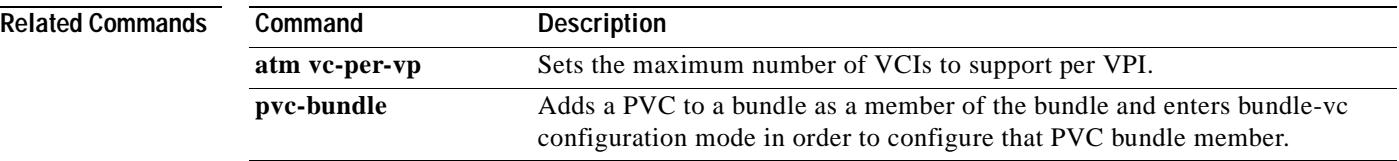
## **show atm pvc**

To display all ATM permanent virtual connections (PVCs) and traffic information, use the **show atm pvc**  command in privileged EXEC mode.

**show atm pvc** [*vpi***/***vci* | *name* | **interface atm** *interface-number*] [**ppp**]

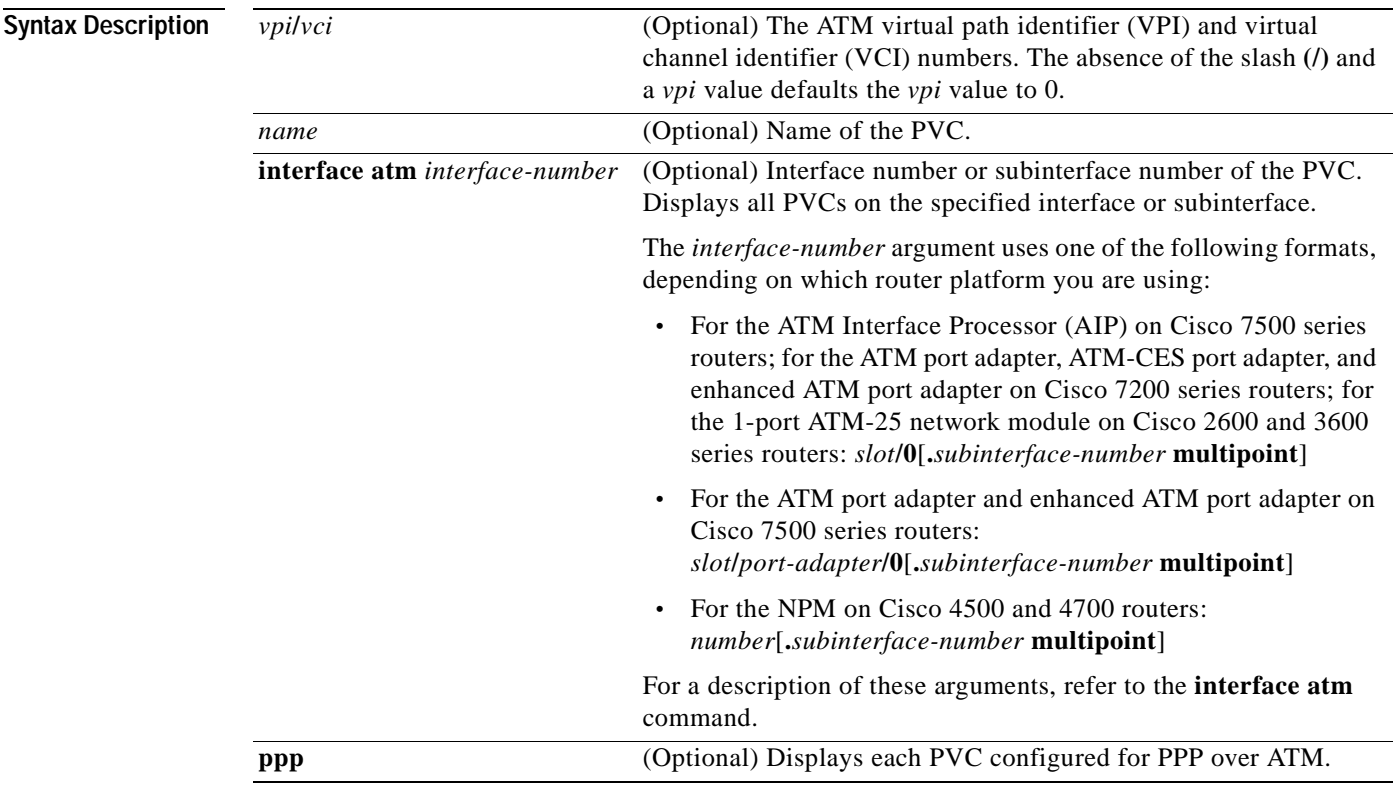

### **Command Modes** Privileged EXEC

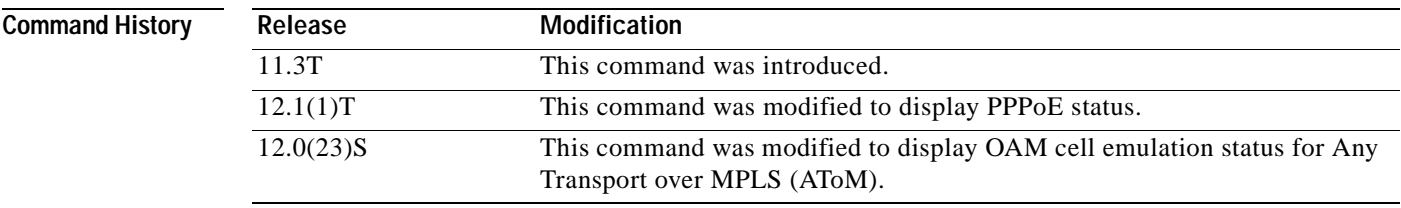

 $\overline{\phantom{a}}$ 

**Usage Guidelines** If the *vpi***/***vci* or *name* argument is not specified, the output of this command is the same as that of the **show atm vc** command, but only the configured PVCs are displayed. See the first sample output in the "Examples" section.

If the *vpi***/***vci* or *name* argument is specified, the output of this command is the same as the **show atm vc** *vcd* command, with extra information related to PVC management including connection name, detailed states, and Operation, Administration, and Maintenance (OAM) counters. See the second and third sample output in the "Examples" section.

If the **interface atm** *interface-number* option is included in the command, all PVCs under that interface or subinterface are displayed. See the third sample output in the "Examples" section.

**Examples** The following is sample output from the **show atm pvc** command:

Router# **show atm pvc**

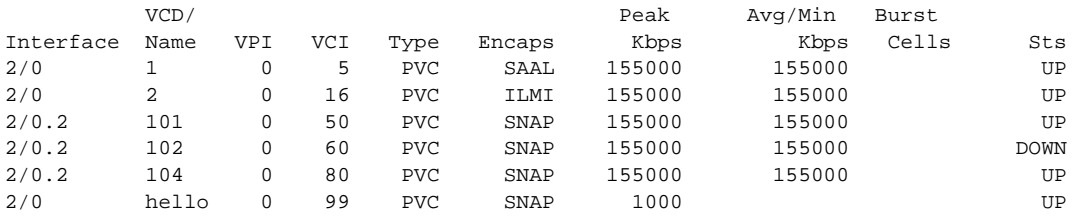

The following is sample output from the **show atm pvc** command with the *vpi*/*vci* argument specified:

### Router# **show atm pvc 0/41**

ATM2/0: VCD: 3, VPI: 0, VCI: 41 UBR, PeakRate: 155000 AAL5-LLC/SNAP, etype:0x0, Flags: 0xC20, VCmode: 0x0 OAM frequency: 0 second(s), OAM retry frequency: 1 second(s), OAM retry frequency: 1 second(s) OAM up retry count: 3, OAM down retry count: 5 OAM Loopback status: OAM Disabled OAM VC state: Not Managed ILMI VC state: Not Managed InARP frequency: 15 minutes(s) InPkts: 31759, OutPkts: 26497, InBytes: 2356434, OutBytes: 1589743 InPRoc: 15785, OutPRoc: 26472, Broadcasts: 0 InFast: 20, OutFast: 20, InAS: 15954, OutAS: 6 OAM cells received: 0 F5 InEndloop: 0, F5 InSegloop: 0, F5 InAIS: 0, F5 InRDI: 0 F4 InEndloop: 0, F4 InSegloop: 0, F4 InAIS: 0, F4 InRDI: 0 OAM cells sent: 0 F5 OutEndloop: 0, F5 OutSegloop: 0, F5 OutRDI: 0 F4 OutEndloop: 0, F4 OutSegloop: 0, F4 OutRDI: 0 OAM cell drops: 0 Status: UP PPPOE enabled.

The following sample output from the **show atm pvc** command displays OAM cell emulation statistics, which are marked by exclamation points:

#### router# **show atm pvc 5/500**

```
ATM4/1/0.200: VCD: 6, VPI: 5, VCI: 500 
UBR, PeakRate: 1 
AAL5-LLC/SNAP, etype:0x0, Flags: 0x34000C20, VCmode: 0x0 
OAM Cell Emulation: enabled, F5 End2end AIS Xmit frequency: 1 second(s) !!!
OAM frequency: 0 second(s), OAM retry frequency: 1 second(s)
OAM up retry count: 3, OAM down retry count: 5
OAM Loopback status: OAM Disabled
OAM VC state: Not ManagedVerified
ILMI VC state: Not Managed
```

```
InPkts: 564, OutPkts: 560, InBytes: 19792, OutBytes: 19680
InPRoc: 0, OutPRoc: 0
InFast: 4, OutFast: 0, InAS: 560, OutAS: 560
InPktDrops: 0, OutPktDrops: 0
CrcErrors: 0, SarTimeOuts: 0, OverSizedSDUs: 0
Out CLP=1 Pkts: 0
OAM cells received: 26
F5 InEndloop: 0, F5 InSegloop: 0, F5 InAIS: 0, F5 InRDI: 26
OAM cells sent: 77
F5 OutEndloop: 0, F5 OutSegloop: 0, F5 OutAIS: 77, F5 OutRDI: 0 !!!
OAM cell drops: 0
Status: UP
```
The following is sample output from the **show atm pvc** command with the ATM subinterface specified:

Router# **show atm pvc interface atm 2/0.2**

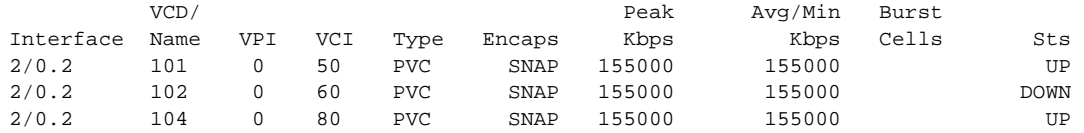

[Table 13](#page-74-0) describes significant fields shown in the displays.

<span id="page-74-0"></span>*Table 13 show atm pvc Field Descriptions*

 $\mathsf{I}$ 

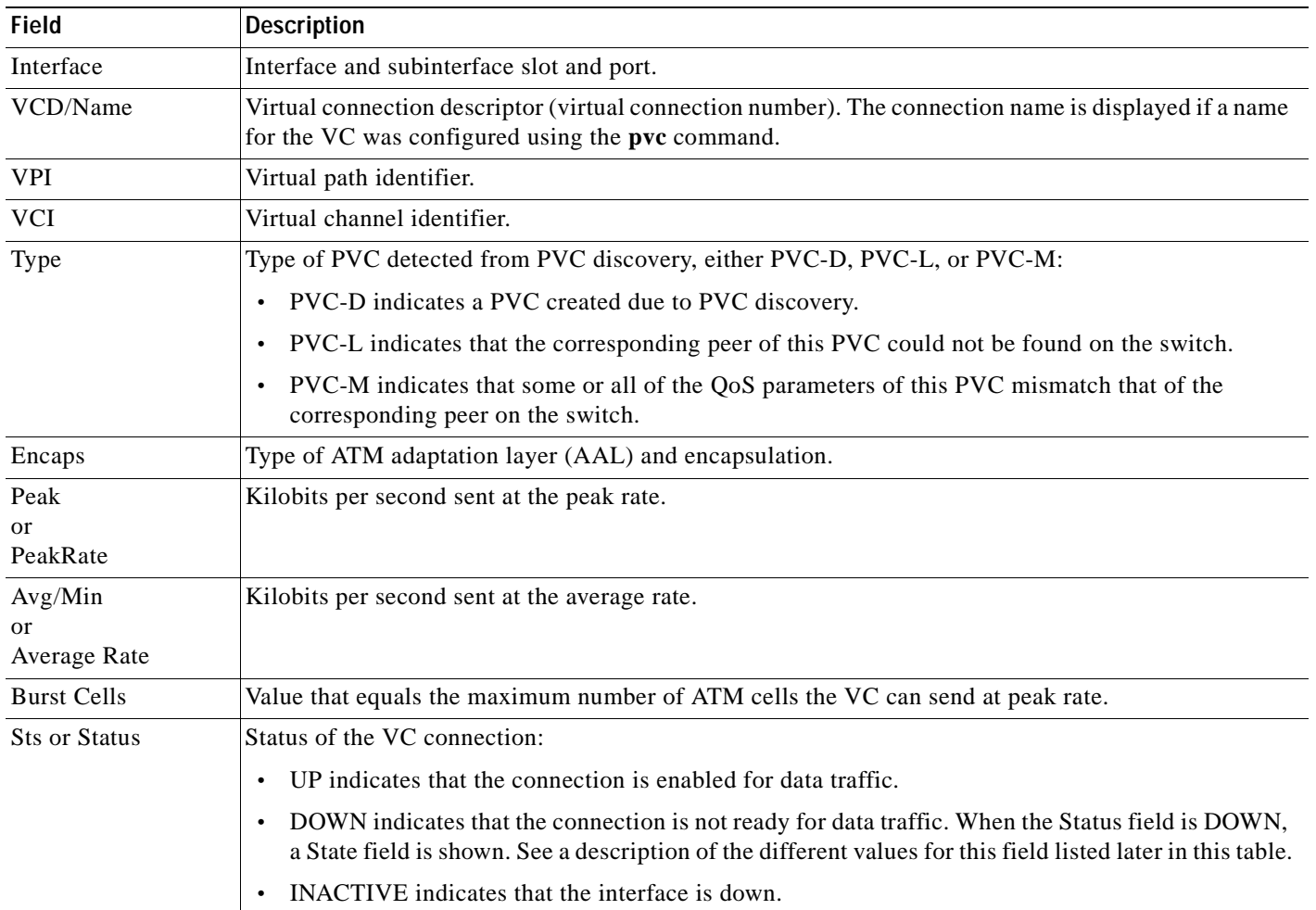

**Cisco IOS Release 12.0(23)S**

 $\mathsf I$ 

| <b>Field</b>                     | <b>Description</b>                                                                                                    |
|----------------------------------|----------------------------------------------------------------------------------------------------|
| <b>Connection Name</b>           | The name of the PVC.                                                                                                    |
| UBR, UBR+, or<br>VBR-NRT         | UBR—Unspecified bit rate QoS is specified for this PVC. See the <b>ubr</b> command for further<br>$\bullet$<br>information.                                                                                                    |
|                                  | UBR+—Unspecified bit rate QoS is specified for this PVC. See the $ubr$ + command for further<br>information.                                                                                                    |
|                                  | VBR-NRT—Variable bit rate—Non real-time QoS rates are specified for this PVC. See the<br>vbr-nrt command for further information.                                                                                                    |
| etype                            | Encapsulation type.                                                                                                    |
| Flags                            | Bit mask describing VC information. The flag values are summed to result in the displayed value:                                                                                                    |
|                                  | $0x20-PVC$<br>$\bullet$                                                                                                    |
|                                  | $0x40 - SVC$                                                                                                    |
|                                  | $0x0 - AAL5-SNAP$                                                                                                    |
|                                  | $0x1 - AAL5-NLPID$                                                                                                    |
|                                  | 0x2-AAL5-FRNLPID                                                                                                    |
|                                  | $0x3 - AAL5-MUX$                                                                                                    |
|                                  | $0x4 - AAL3/4-SMDS$                                                                                                    |
|                                  | $0x5 - QSAAL$                                                                                                    |
|                                  | $0x6$ —ILMI                                                                                                    |
|                                  | $0x7 - AAL5-LANE$                                                                                                    |
|                                  | 0x9-AAL5-CISCOPPP                                                                                                    |
|                                  | 0x10-ACTIVE                                                                                                    |
| virtual-access                   | Virtual access interface identifier.                                                                                                    |
| virtual-template                 | Virtual template identifier.                                                                                                    |
| VCmode                           | AIP-specific or NPM-specific register describing the usage of the VC. This register contains values<br>such as rate queue, peak rate, and AAL mode, which are also displayed in other fields.                                                                                                    |
| OAM Cell emulation               | The status of the OAM cell emulation functionality. It is either enabled or disabled.                                                                                                    |
| F5 end2end AIS<br>xmit frequency | Number of seconds between sending AIS cells.                                                                                                    |
| OAM frequency                    | Number of seconds between sending OAM loopback cells.                                                                                                    |
| OAM retry<br>frequency           | The frequency (in seconds) that end-to-end F5 loopback cells should be sent when a change in up/down<br>state is being verified. For example, if a PVC is up and a loopback cell response is not received after<br>the value of the <i>frequency</i> argument (in seconds) specified using the <b>oam-pvc</b> command, then<br>loopback cells are sent at the value of the retry-frequency argument to verify whether the PVC is down. |
| OAM up retry count               | Number of consecutive end-to-end F5 OAM loopback cell responses that must be received in order to<br>change a PVC state to up. Does not apply to SVCs.                                                                                                    |
| OAM down retry<br>count          | Number of consecutive end-to-end F5 OAM loopback cell responses that are not received in order to<br>change a PVC state to down or tear down an SVC.                                                                                                    |

*Table 13 show atm pvc Field Descriptions (continued)*

 $\blacksquare$ 

 $\mathsf{l}$ 

 $\mathbf{I}$ 

| <b>Field</b>                        | <b>Description</b>                                                                                                    |
|-------------------------------------|----------------------------------------------------------------------------------------------------|
| <b>OAM</b> Loopback<br>status       | Status of end-to-end F5 OAM loopback cell generation for this VC. This field will have one of the<br>following values:                                                                                                    |
|                                     | OAM Disabled—End-to-end F5 OAM loopback cell generation is disabled.<br>$\bullet$                                                                                                    |
|                                     | OAM Sent-OAM cell was sent.                                                                                                    |
|                                     | OAM Received—OAM cell was received.                                                                                                    |
|                                     | OAM Failed—OAM reply was not received within the frequency period or contained bad<br>correlation tag.ssss.                                                                                                    |
| OAM VC state                        | This field will have one of the following states for this VC:                                                                                                    |
|                                     | AIS/RDI—The VC received AIS/RDI cells. End-to-end F5 OAM loopback cells are not sent in<br>$\bullet$<br>this state.                                                                                                    |
|                                     | AIS Out — The VC is sending out AIS cells. OAM loopback cells and replies are not sent in this<br>$\bullet$<br>state. Incoming AIS cells are replied with RDI cells, but the state does not change.                                                   |
|                                     | Down Retry—An OAM loopback failed. End-to-end F5 OAM loopback cells are sent at retry<br>frequency to verify that the VC is really down. After down-count unsuccessful retries, the VC goes<br>to the Not Verified state.                             |
|                                     | Not Managed—VC is not being managed by OAM.                                                                                                    |
|                                     | Not Verified—VC has not been verified by end-to-end F5 OAM loopback cells. AIS and RDI<br>conditions are cleared.                                                                                                    |
|                                     | Up Retry—An OAM loopback was successful. End-to-end F5 OAM loopback cells are sent at<br>$\bullet$<br>retry frequency to verify the VC is really up. After up-count successive and successful loopback<br>retries, the VC goes to the Verified state. |
|                                     | Verified—Loopbacks are successful. AIS/RDI cell was not received.                                                                                                    |
| <b>ILMI VC</b> state                | This field will have one of the following states for this VC:                                                                                                    |
|                                     | Not Managed—VC is not being managed by ILMI.<br>$\bullet$                                                                                                    |
|                                     | Not Verified—VC has not been verified by ILMI.                                                                                                    |
|                                     | Verified—VC has been verified by ILMI.<br>$\bullet$                                                                                                    |
| VC is managed by<br><b>OAM/ILMI</b> | VC is managed by OAM or ILMI.                                                                                                    |
| InARP frequency                     | Number of minutes for the Inverse Address Resolution Protocol (IARP) time period.                                                                                                    |
| <b>InPkts</b>                       | Total number of packets received on this VC. This number includes all fast-switched and<br>process-switched packets.                                                                                                    |
| OutPkts                             | Total number of packets sent on this VC. This number includes all fast-switched and process-switched<br>packets.                                                                                                    |
| InBytes                             | Total number of bytes received on this VC. This number includes all fast-switched and<br>process-switched bytes.                                                                                                    |
| OutBytes                            | Total number of bytes sent on this VC. This number includes all fast-switched and process-switched<br>bytes.                                                                                                    |
| InPRoc                              | Number of process-switched input packets.                                                                                                    |
| OutPRoc                             | Number of process-switched output packets.                                                                                                    |

*Table 13 show atm pvc Field Descriptions (continued)*

Ξ

 $\mathsf I$ 

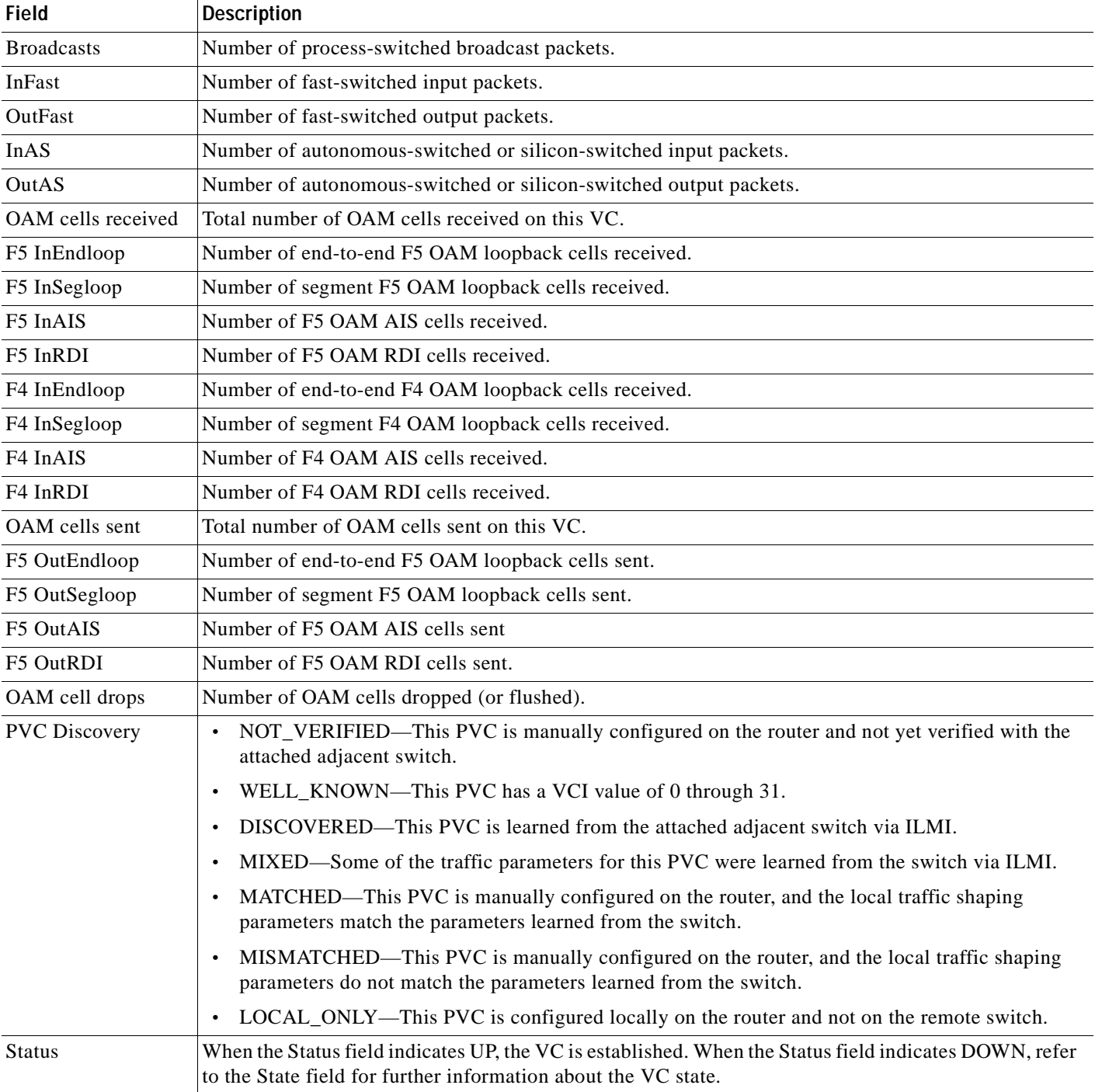

## *Table 13 show atm pvc Field Descriptions (continued)*

 $\blacksquare$ 

 $\mathsf{l}$ 

 $\mathbf{I}$ 

| <b>Field</b> | <b>Description</b>                                                                                                    |
|--------------|----------------------------------------------------------------------------------------------------|
| <b>State</b> | When the Status field is UP, this field does not appear. When the Status field is DOWN or INACTIVE,<br>the State field will appear with one of the following values: |
|              | NOT_VERIFIED—The VC has been established successfully; waiting for OAM (if enabled) and<br>٠<br>ILMI (if enabled) to verify that the VC is up.                       |
|              | NOT_EXIST-VC has not been created.<br>٠                                                                                                    |
|              | HASHING_IN—VC has been hashed into a hash table.<br>٠                                                                                                    |
|              | ESTABLISHING—Ready to establish VC connection.                                                                                                    |
|              | MODIFYING—VC parameters have been modified.<br>٠                                                                                                    |
|              | DELETING—VC is being deleted.<br>٠                                                                                                    |
|              | DELETED—VC has been deleted.                                                                                                    |
|              | NOT IN SERVICE—ATM interface is shut down.<br>٠                                                                                                    |
| PPP:         | For PPP over ATM, indicates the virtual access interface number and virtual template number being<br>used.                                                           |

*Table 13 show atm pvc Field Descriptions (continued)*

I

# **show mpls l2transport binding**

To display VC label binding information, use the **show mpls l2transport binding** command in EXEC mode.

**show mpls l2transport binding** [*vc-id* | *ip-address* | **local-label** *number* | **remote-label** *number*}

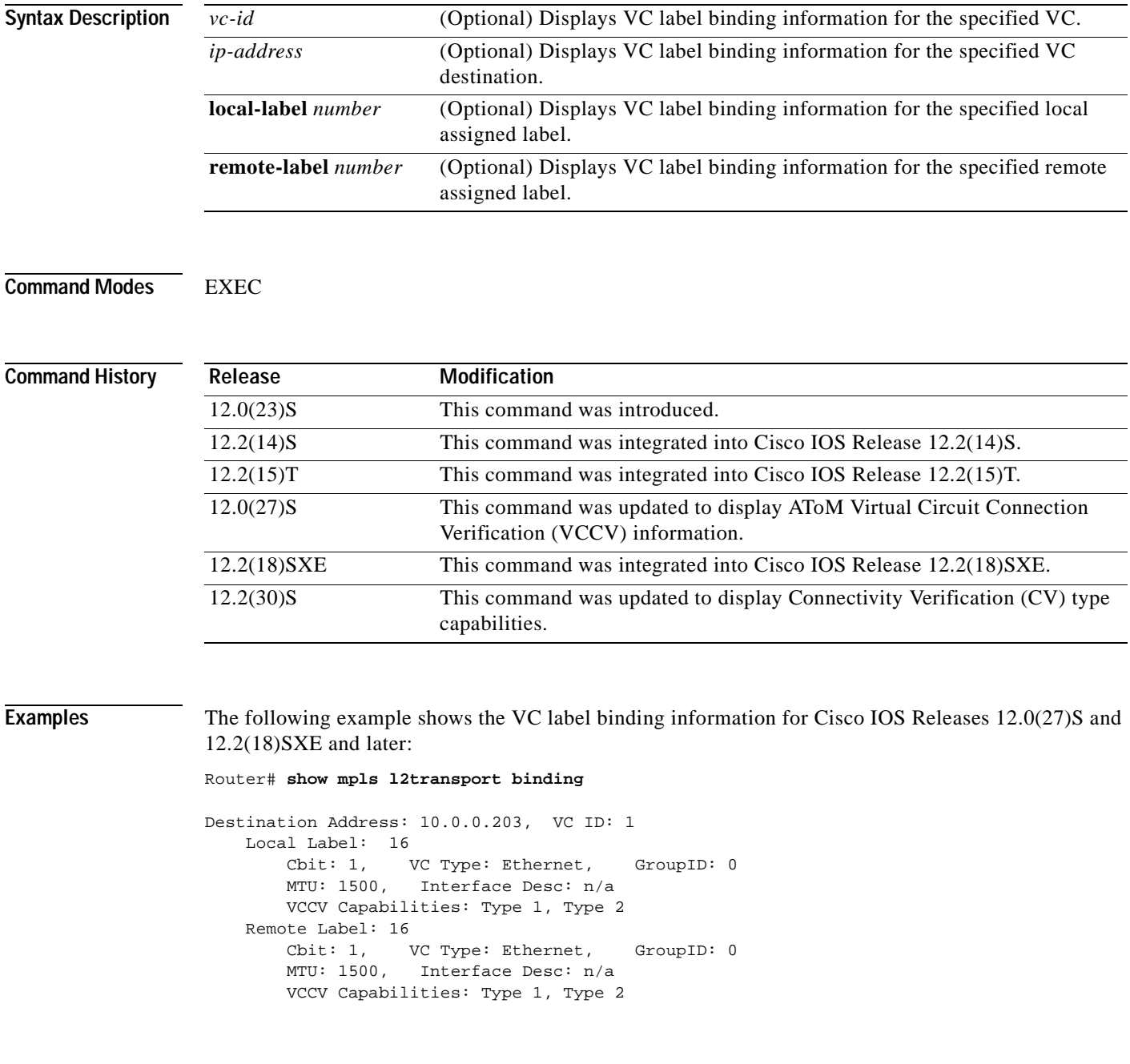

 $\mathbf I$ 

The following examples shows the VC label binding information for Cisco IOS Release 12.2(30)S and later:

Router# **show mpls l2transport binding** Destination Address: 5.5.5.51, VC ID: 108 Local Label: 16 Cbit: 1, VC Type: Ethernet, GroupID: 0 Interface Desc: n/a VCCV: CC Type: CW [1], RA [2] CV Type: LSPV [2] Remote Label: 16 Cbit: 1, VC Type: Ethernet, GroupID: 0 MTU: 1500, Interface Desc: n/a VCCV: CC Type: RA [2] CV Type: LSPV [2]

The output of the command changed between Cisco IOS Releases. The following table maps the older output to the new output:

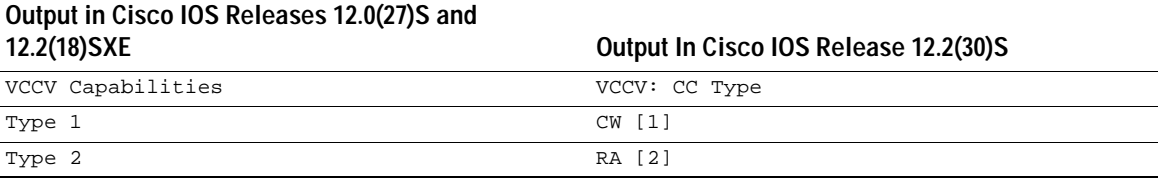

[Table 14](#page-80-0) describes the significant fields shown in the display.

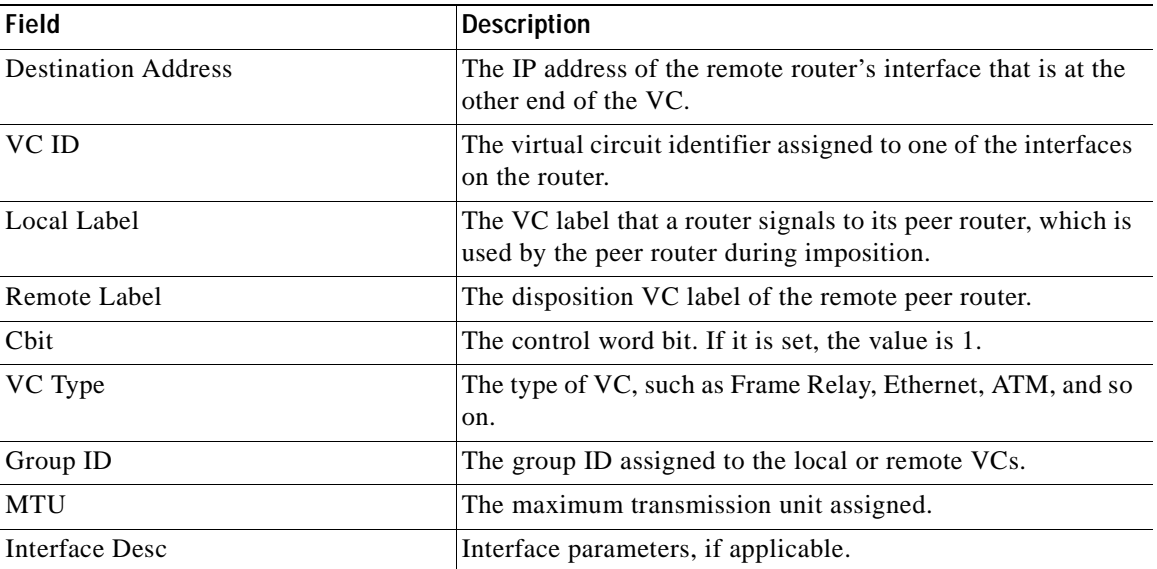

### <span id="page-80-0"></span>*Table 14 show mpls l2transport binding Field Descriptions*

 $\mathbf I$ 

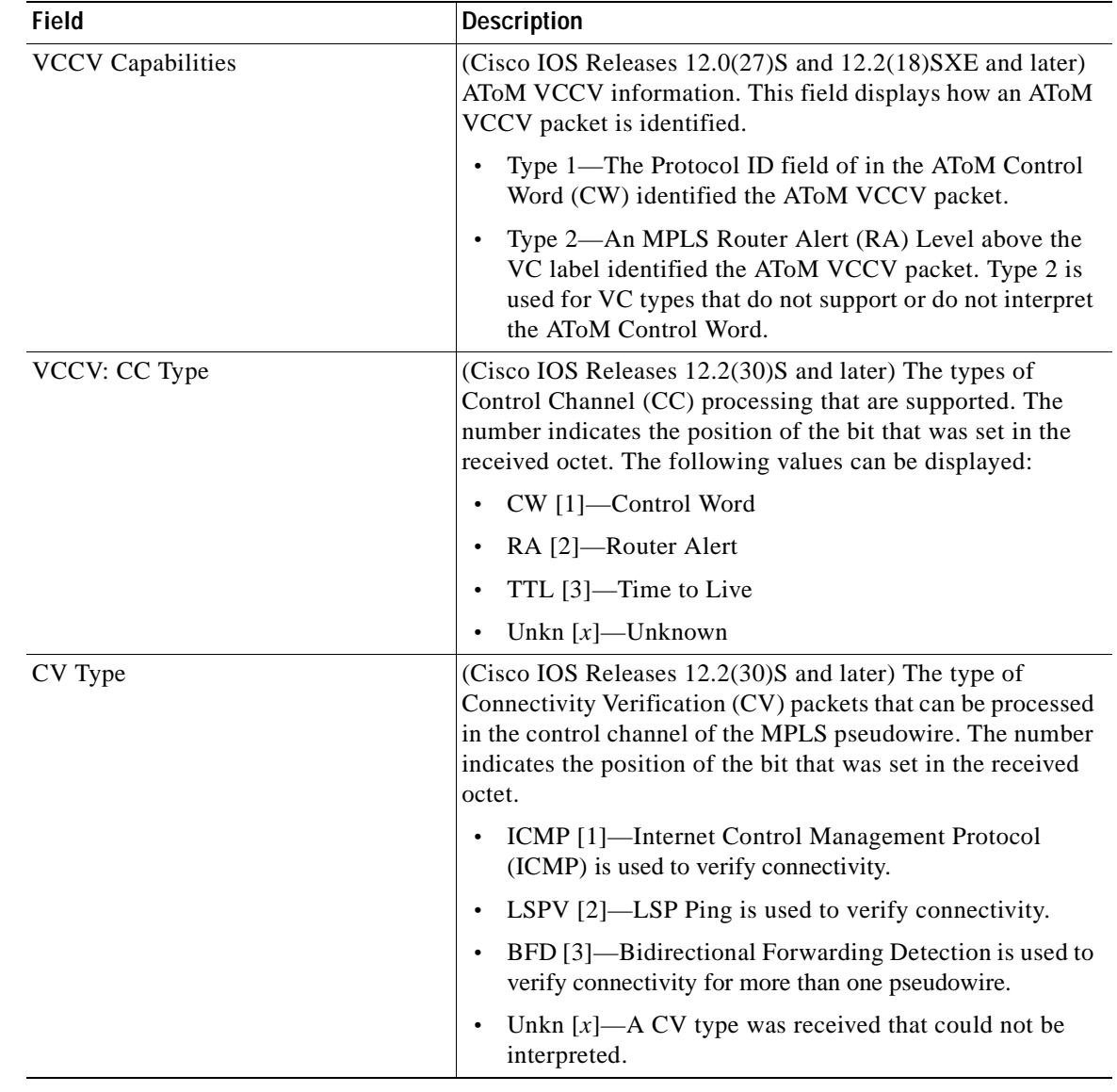

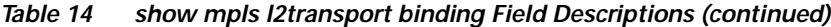

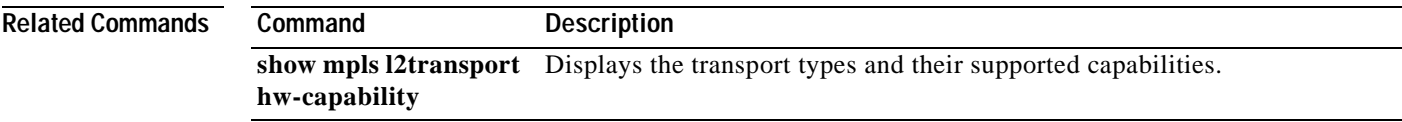

 $\mathsf{L}$ 

 $\Gamma$ 

П

**The Contract of the Contract of the Contract of the Contract of the Contract of the Contract of the Contract o** 

Ī

# **show mpls l2transport hw-capability**

To display the transport types supported on an interface, use the **show mpls l2transport hw-capability**  command in privileged EXEC mode.

**show mpls l2transport hw-capability interface** *type number*

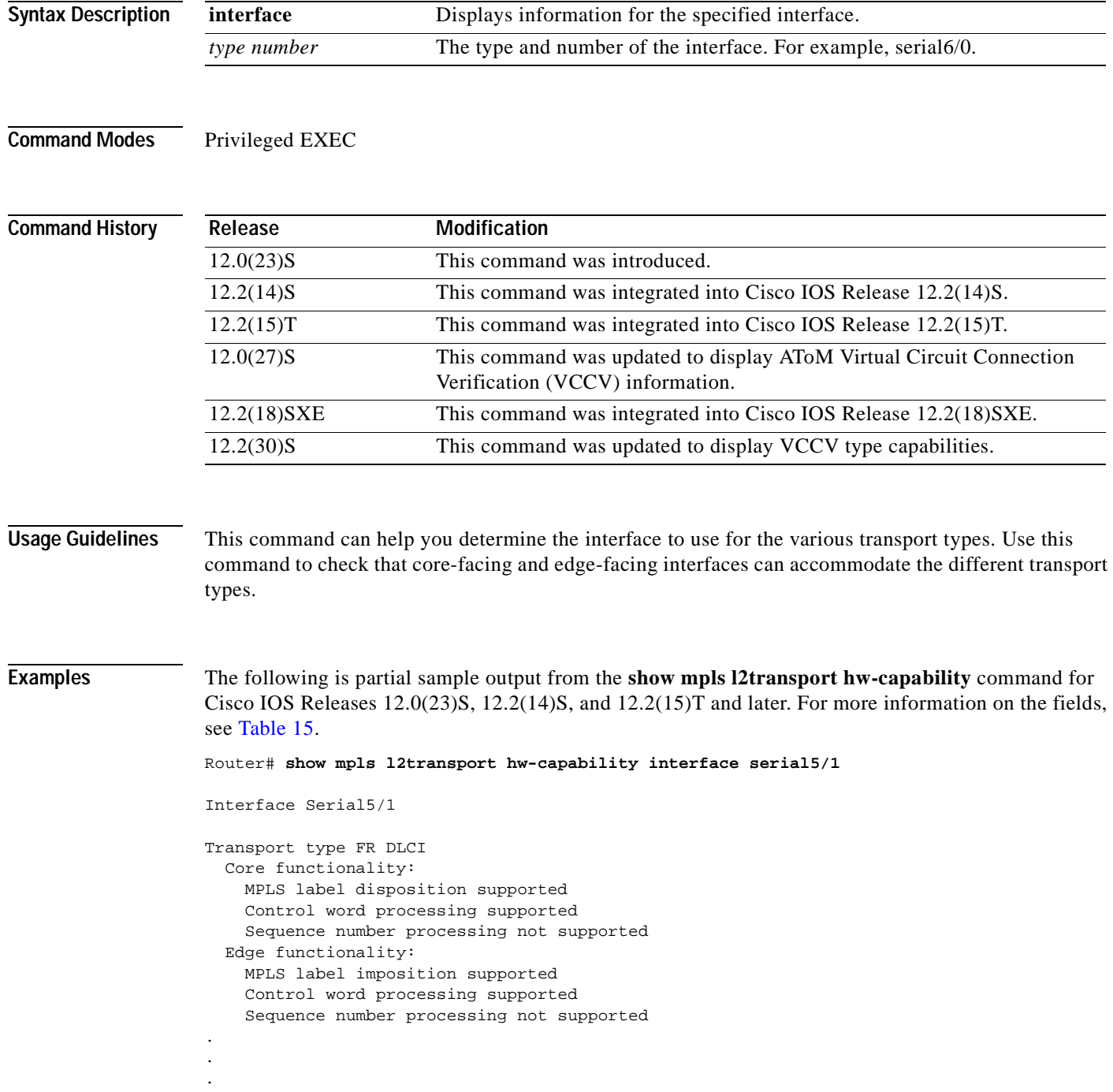

a pro

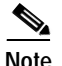

.

**Note** These examples show only a portion of the output. The command displays the the capabilities of every transport type.

The following is partial sample output from the **show mpls l2transport hw-capability** command for Cisco IOS Releases 12.0(27)S and 12.2(18)SXE and later. This output shows VCCV data under the Core Functionality section. Type 1 means that the AToM Control Word identified the AToM VCCV packet. For more information on the fields, see [Table 15](#page-85-0).

```
Transport type FR DLCI 
   Core functionality: 
     MPLS label disposition supported 
     Control word processing supported 
     Sequence number processing not supported 
    VCCV CC Type 1 processing supported
   Edge functionality: 
     MPLS label imposition supported 
     Control word processing supported 
     Sequence number processing not supported 
.
.
.
```
The following is partial sample output from the **show mpls l2transport hw-capability** command for Cisco IOS Releases 12.2(30)S and later. The VCCV output shows that AToM Control Word (CW) identified the AToM VCCV packet. For more information on the fields, see [Table 15](#page-85-0).

```
Transport type FR DLCI 
   Core functionality: 
     MPLS label disposition supported 
     Control word processing supported 
     Sequence number processing not supported 
    VCCV CC Type CW [1] processing supported
   Edge functionality: 
     MPLS label imposition supported 
     Control word processing supported 
     Sequence number processing not supported 
.
.
```
The output of the command changed between Cisco IOS Releases. The following table maps the older output to the new output:

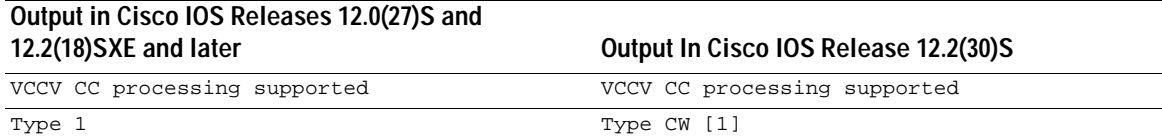

[Table 15](#page-85-0) describes the significant fields shown in the display.

 $\mathsf I$ 

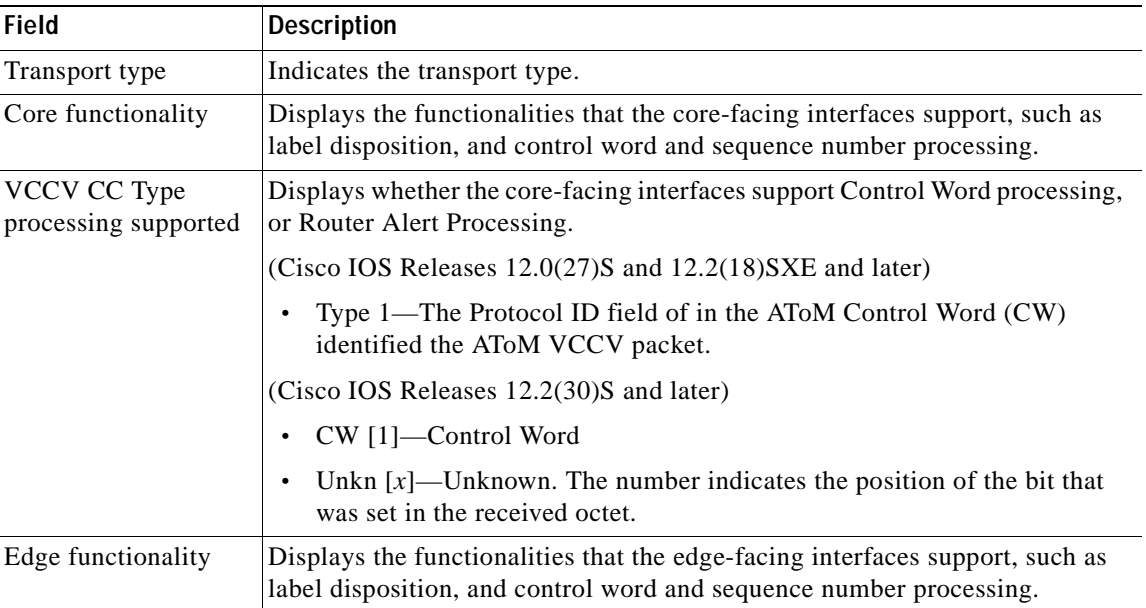

### <span id="page-85-0"></span>*Table 15 show mpls l2transport hw-capability Field Descriptions*

 $\blacksquare$ 

a pro

# **show mpls l2transport summary**

To display summary information about virtual circuits (VCs) that have been enabled to route Any Transport over MPLS (AToM) Layer 2 packets on a router, use the **show mpls l2transport summary** command in EXEC mode.

### **show mpls l2transport summary**

**Syntax Description** This command has no arguments or keywords.

**Command Modes** EXEC

**Command History Release Modification** 12.0(23)S This command was introduced.

 $\mathbf I$ 

**Examples** The following sample output shows summary information about the VCs that have been enabled to transport Layer 2 packets.

Router# **show mpls l2transport summary**

Destination address: 172.54.2.2 Total number of VCs: 60 0 unknown, 58 up, 0 down, 2 admin down 5 active vc on MPLS interface PO4/0

[Table 16](#page-86-0) describes the fields shown in the output.

<span id="page-86-0"></span>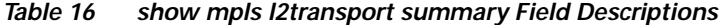

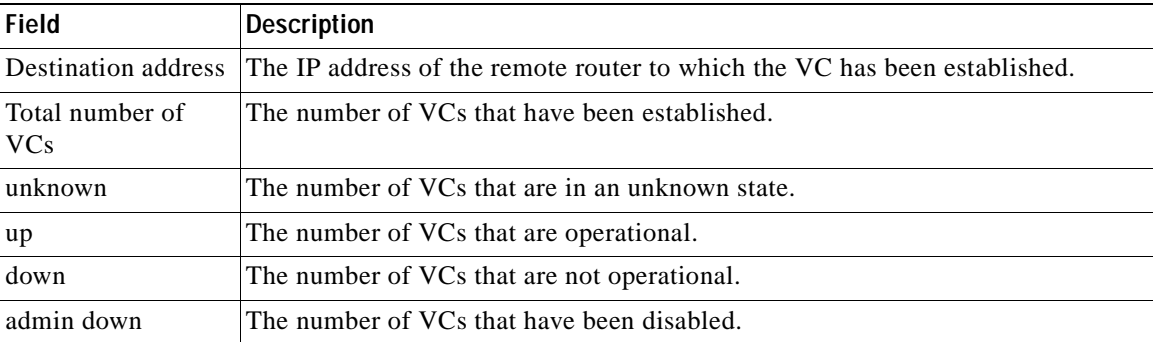

Ī

## **show mpls l2transport vc**

To display information about Any Transport over MPLS (AToM) virtual circuits (VCs) that have been enabled to route Layer 2 packets on a router, use the **show mpls l2transport vc** command in EXEC mode.

**show mpls l2transport vc** [**vcid** *vc-id*] | [*vc-id-min vc-id-max*] [**interface** *name* [*local-circuit-id*]] [**destination** *ip-address* | *name*] [**detail**]

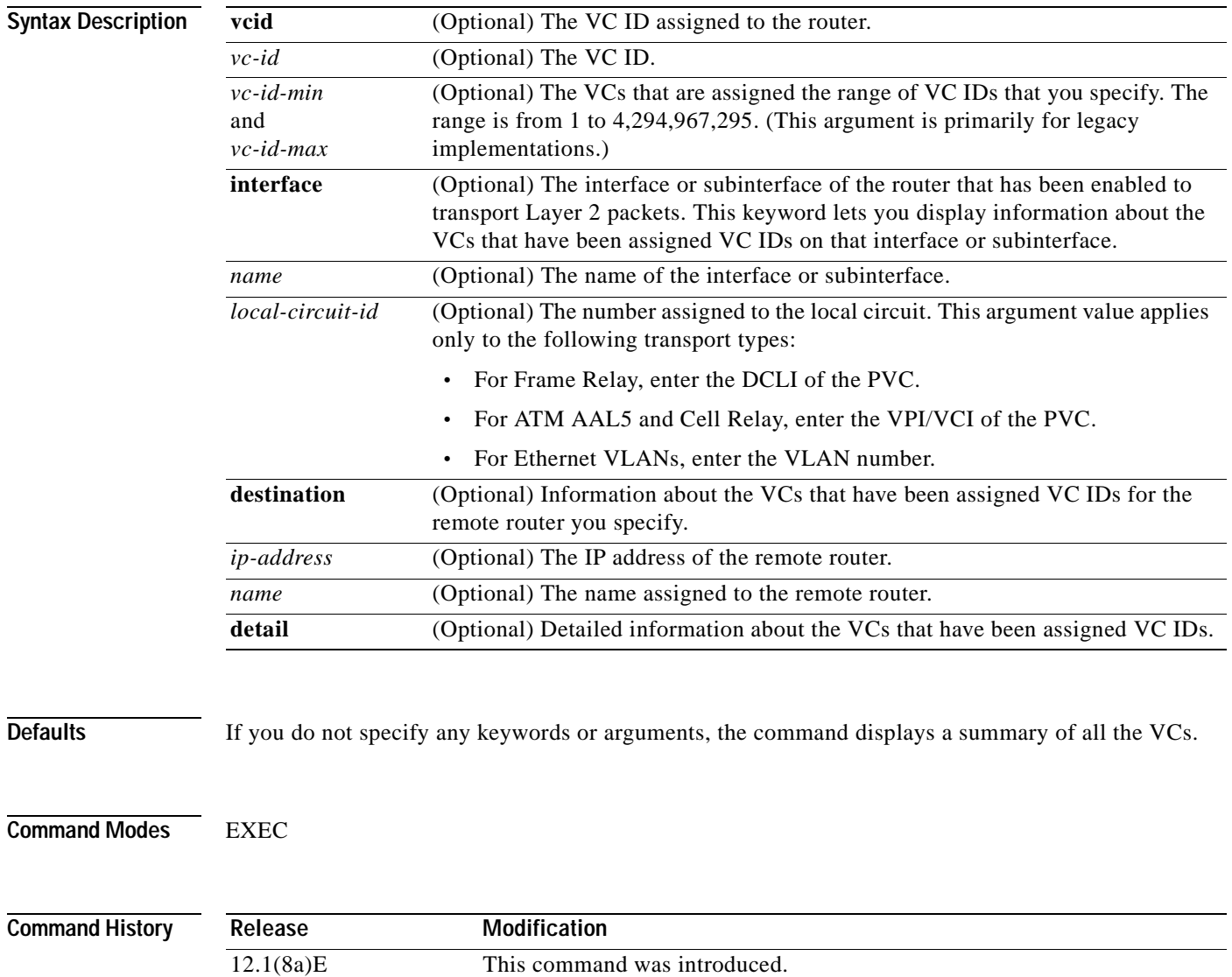

12.0(21)ST This command was integrated into Cisco IOS Release 12.0(21)ST. 12.0(23)S This command was updated to include the **interface** and **destination**

keywords.

 $\mathbf I$ 

**Examples** The output of the commands varies, depending on the type of Layer 2 packets being transported over the AToM VCs.

> The following example shows information about the interfaces and VCs that have been configured to transport various Layer 2 packets on the router:

```
Router# show mpls l2transport vc
```
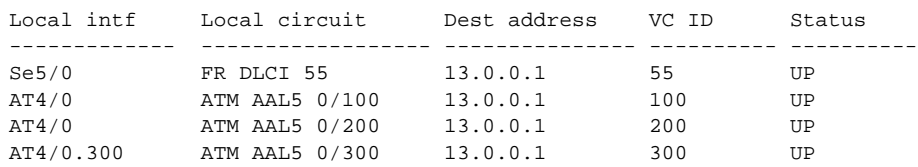

[Table 17](#page-88-0) describes the significant fields displayed in the output.

<span id="page-88-0"></span>*Table 17 show mpls l2transport vc Field Descriptions*

| <b>Field</b>  | <b>Description</b>                                                                                                    |
|---------------|----------------------------------------------------------------------------------------------------|
| Local intf    | The interface on the local router that has been enabled to transport Layer 2<br>packets.                                                                                                    |
| Local circuit | The type and number (if applicable) of the local circuit. The output shown in<br>this column varies, according to transport type:                                                                                                    |
|               | • For Frame Relay, the output shows the DCLI of the PVC.                                                                                                    |
|               | For ATM cell relay and AAL5, the output shows the VPI/VCI of the<br>$\bullet$<br>PVC.                                                                                                    |
|               | For Ethernet VLANs, the output shows the VLAN number.<br>٠                                                                                                    |
|               | For PPP and HDLC, the output shows the interface number.<br>$\bullet$                                                                                                    |
| Dest address  | The IP address of the remote router's interface that is the other end of the<br>VC.                                                                                                    |
| VC ID         | The virtual circuit identifier assigned to one of the interfaces on the router.                                                                                                    |
| <b>Status</b> | The status of the VC. The status can be one of the following:                                                                                                    |
|               | UP—The VC is in a state where it can carry traffic between the two VC<br>endpoints. A VC is up when both imposition and disposition interfaces are<br>programmed.                                                                                                    |
|               | The disposition interfaces is programmed if the VC has been configured<br>٠<br>and the client interface is up.                                                                                                    |
|               | The imposition interface is programmed if the disposition interface is<br>$\bullet$<br>programmed and we have a remote VC label and an IGP label. The IGP<br>label can be implicit null in a back-to-back configuration. (An IGP label<br>means there is an LSP to the peer.) |
|               | DOWN—The VC is not ready to carry traffic between the two VC endpoints.<br>Use the <b>detail</b> keyword to determine the reason that the VC is down.                                                                                                    |
|               | ADMIN DOWN—The VC has been disabled by a user.                                                                                                    |

The following example shows information about VCs that have been configured to transport Layer 2 packets:

#### Router# **show mpls l2transport vc detail**

```
Local interface: local interface up, line protocol up, local circuit 16 up 
Destination address: 13.13.13.13, VC ID: 100, VC status: up
     Tunnel label: imp-null, next hop point2point
     Output interface: PO0/1/0, imposed label stack {16}
   Create time: 00:16:44, last status change time: 00:15:45
   Signaling protocol: LDP, peer 13.13.13.13:0 up
     MPLS VC labels: local 16, remote 16
     Group ID: local 12, remote 1
     MTU: local 1500, remote 1500
     Remote interface description: 
   Sequencing: receive disabled, send disabled
   VC statistics:
     packet totals: receive 56, send 55
     byte totals: receive 10181, send 10569
     packet drops: receive 0, send 0
```
<span id="page-89-0"></span>[Table 18](#page-89-0) describes the significant fields displayed in the output.

*Table 18 show mpls l2transport vc detail Field Descriptions*

| <b>Field</b>               | <b>Description</b>                                                                                                    |
|----------------------------|----------------------------------------------------------------------------------------------------|
| Local interface            | The interface on the local router that has been enabled to transmit and<br>receive Layer 2 packets. The interface varies, depending on the transport<br>type. The output also shows the status of the interface.                                                              |
| line protocol              | The status of the line protocol on the edge-facing interface.                                                                                                    |
| local circuit              | The type, number (if applicable) and status of the local circuit. The output<br>varies, depending on the transport type:                                                                                                    |
|                            | For Frame Relay, the output shows the DCLI of the PVC.<br>$\bullet$                                                                                                    |
|                            | For ATM cell relay and AAL5, the output shows the VPI/VCI of the<br>$\bullet$<br>PVC.                                                                                                    |
|                            | For Ethernet VLANs, the output shows the VLAN number.<br>$\bullet$                                                                                                    |
| <b>Destination address</b> | The IP address of the remote router specified for this VC. You specify the<br>destination IP address as part of the mpls l2transport route command.                                                                                                    |
| VC ID                      | The virtual circuit identifier assigned to the interface on the router.                                                                                                    |
| VC status                  | The status of the VC. The status can be one of the following:                                                                                                    |
|                            | UP—The VC is in a state where it can carry traffic between the two VC<br>endpoints. A VC is up when both imposition and disposition interfaces are<br>programmed.                                                                                                    |
|                            | The disposition interface is programmed if the VC has been configured<br>$\bullet$<br>and the client interface is up.                                                                                                    |
|                            | The imposition interface is programmed if the disposition interface is<br>$\bullet$<br>programmed and a remote VC label and an IGP label exist. The IGP<br>label can be an implicit null in a back-to-back configuration. (An IGP<br>label means there is a LSP to the peer.) |
|                            | DOWN—The VC is not ready to carry traffic between the two VC<br>endpoints.                                                                                                    |
|                            | ADMIN DOWN—The VC has been disabled by a user.                                                                                                    |

I

 $\mathbf{I}$ 

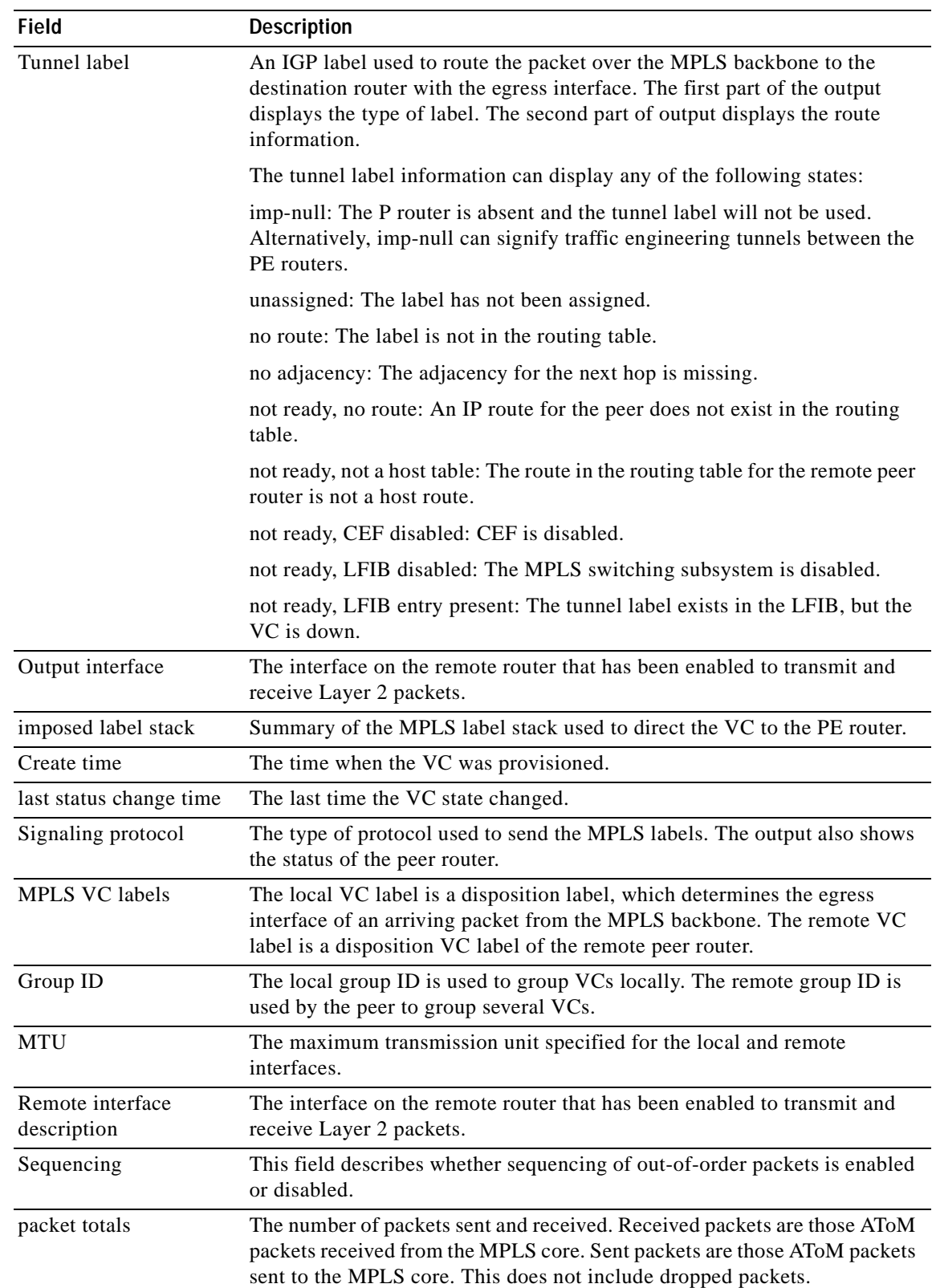

## *Table 18 show mpls l2transport vc detail Field Descriptions*

 $\mathbf I$ 

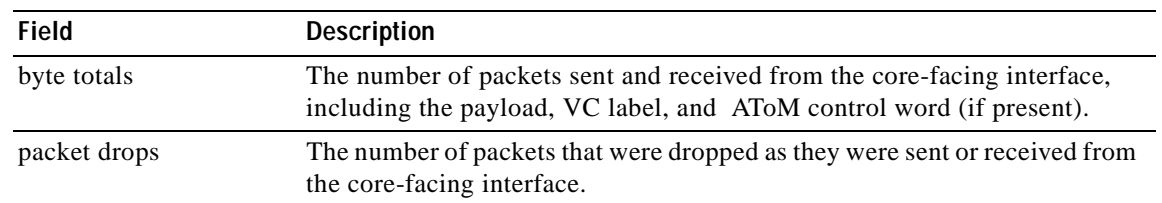

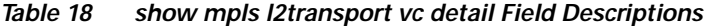

 $\mathbf{l}$ 

 $\mathbf{I}$